## **MEMBANGUN** SISTEM PAKAR

# PENGLJIAN INTELIJENSI **ANAK** BERBASIS WEB

### TUGAS AKHIR

Diajukan sebagai Salah Satu Syarat<br>Untuk Memperoleh Gelar Sarjana Jurusan Teknik Informatika

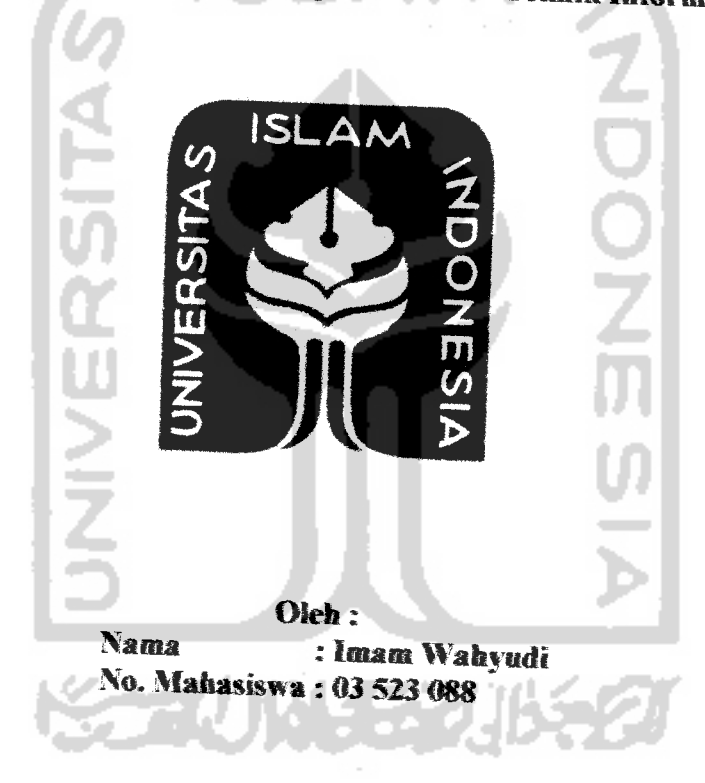

## **JURUSAN TEKNIK INFORMATIKA** FAKULTAS TEKNOLOGI INDUSTRl UNIVERSITAS ISLAM INDONESIA YOGYAKARTA<br>2007

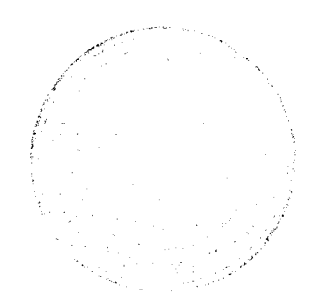

## LEMBAR PENGESAHAN PEMBIMBING

## **MEMBANGUN SISTEM PAKAR** PENGUJIAN INTELIJENSl ANAK BERBASIS WEB

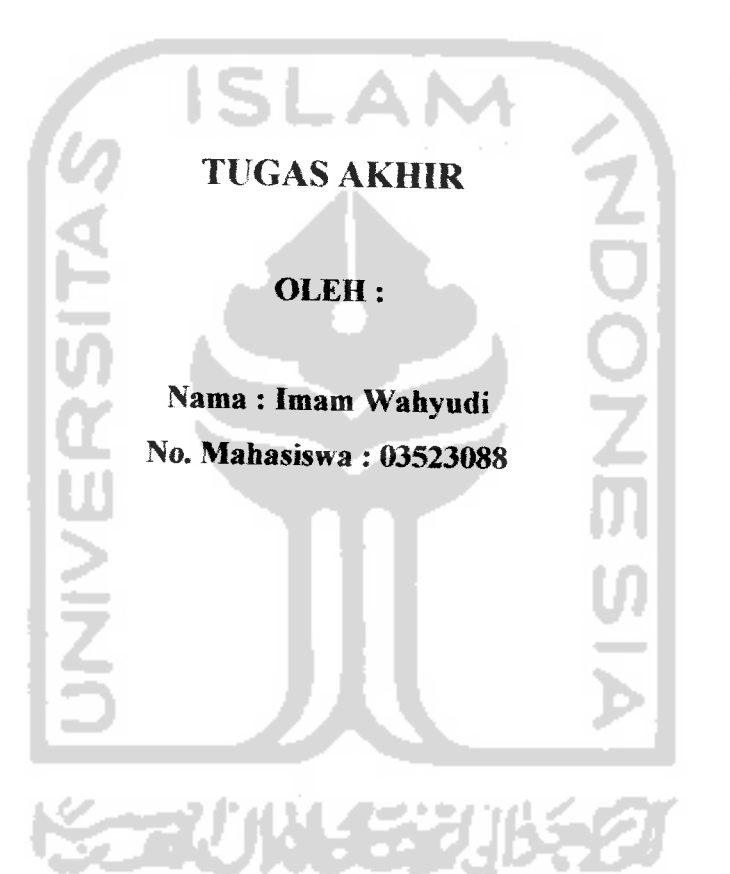

Yogyakarta, Desember 2007

Pembimbine,

*/ - /*

*Taufio Hidavat, MCS*

## *LEMBAR PERNYATAAN KEASLIAN HASIL TUGAS AKHIR*

Yang bertanda tangan di bawah ini Nama : Imam Wahyudi<br>NIM :  $(0.3523.088)$  $: 03523088$ Tugas Akhir dengan judul

#### *MEMBANGUN SISTEM PAKAR*

### *PENGUJIAN INTELIJENSl ANAK BERBASIS WEB*

Dengan ini saya menyatakan dengan sesungguhnya bahwa dalam Tugas Akhir ini tidak terdapat keseluruhan tulisan atau karya yang saya ambil dengan *menyahn,* memru dalam bentuk rangkaian kalimat atau simbol atau algoritma alau program yang menunjukkan gagasan atau pendapat atau pemikiran orang lain, yang saya aku seolah-olah sebagai tulisan atau karya saya sendiri,

Apabila saya melakukan hal tersebut di atas, baik sengaja atau tidak dengan mi saya menyatakan menarik Tugas Akhir yang saya ajukan sebagai hasit karya saya sendiri ini. Bila di kemudian hari terbukti bahwa saya melakukan tindakan di atas, gelar dan ijazah yang telah diberikan oleh Universitas Islam Indonesia batal saya terima.

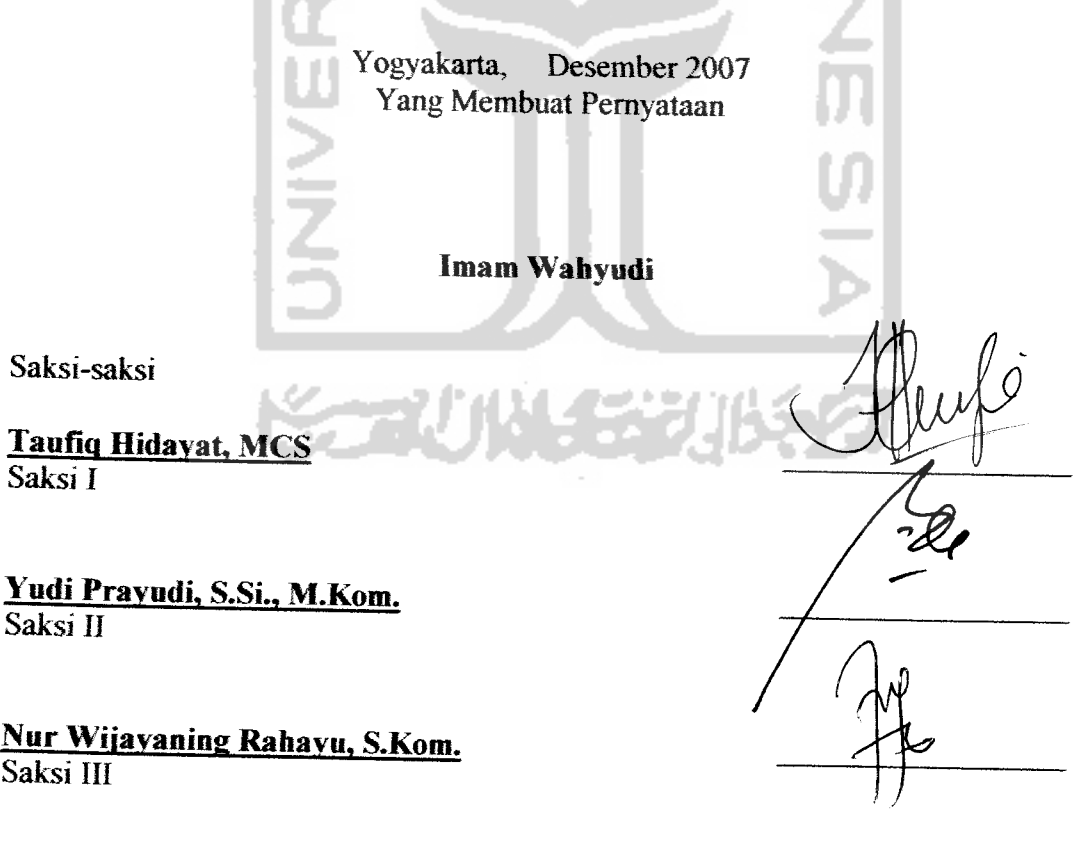

### LEMBAR PENGESAHAN PENGUJI

## MEMBANGUN SISTEM PAKAR PENGUJIAN INTELIJENSl ANAK BERBASIS WEB

#### TUGAS *AKHIR*

Oleh: Nama : Imam Wahyudi NIM : 03 523 088

Telah Dipertahankan di Depan Sidang Penguji Sebagai Salah Satu Syarat Untuk Memperoleh Gelar Sarjana Teknik Informatika Fakultas Teknologi Industri Universitas Islam Indonesia

Yogyakarta, Desember 2007

Tim Penguji

*Taufiq Hidavat. MCS* Ketua

*Yndi Pravudi. S.SL. M.Knm. Anggota J*

 $Nur Wijayaning Rahavu, S.Kom.$ Anggota II

Mengetahui,

Setua Jurusan Teknik Informatika **ISLAM IN** Islam Indonesia *i, S.Si., M.Kom.*

#### PERSEMBAHAN

**Fujidan Syu%ursaya panjatkan fepada fyhadirat.Allah S'U\*Tatasfarunia dan raftmat-%ryaSefiingga saya dapat meityetesaifyn tugas aHfir mi**

**ShoQtwat dan safam semoga senantiasa tercurafi atasjunjungan %ita MibimesarMuhammad**  $SAW$ , **para** kerabat, sahabat, serta pengikut setianya (mudah-mudahan saya juga. Amien) **fiingga harikiamat nantinya flmien,**

> **Vntulipapa dan mamaku, tanpa do aserta bimbinganmu sefama ini <sup>I</sup>'m nothing..**  $\nu$ ntuk mas dan mba'2ku: Mas mpi, Mba Santie, dan Mba  $\nu$ 3..  $B$ uat juned (adi) adik tercintaku yang paling ganteng.. **<Buatpara adikj tercanti^u: <D (h dan <D nus.. 'Enali^fi semuanya fagipada ngumpufeuy.. Home sweet home lah.** I Love You all.

Sahabat2ku... %b, **(Rjfqi, Xsan, M 'Windy, sasty, Ufa.**  $Temen2$  seperbolaan *n* seperfutsalanku... **Ternm seperjuangan Vlyaitu <Sjanyang udafi fufus dufuan dan jlrifyang (agimumet..** Thanks for do'a *n* dukungannya..

> **Semua fawan, sahabat, teman, sobat, pren, mitra dan rebsiserta rwalZfa. Terima kasih ataspersaftabatan dan motimsinya..**

> > Terima *kasih*.

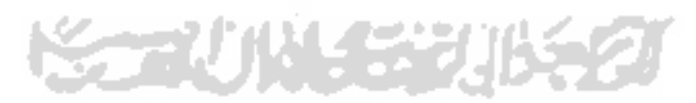

#### **MOTTO**

"... **jlttdh afan meninggifan orang beriman diantaramu dan orang-orang yang diberi ifmu pengetahuan beberapa derajat...".**

**(QS. .M'Mujaadthih ayat 11)**

**"Sesungguhnyaperintah-Wya, apabita Dia menghendakjsesuatu hdnyatah berfata fepadanva :'mMLWf!!'mafaterjaduan''.**

**(QS. Yasin ayat82)**

**"Jadihh sabardan sfwtat sebagaipenofongmu, sesungguhnyaAhah beserta orang-orangyang sabar".**

**(QS. M(Baqamh ayat 153)**

**"Sesungguhnya sesudaft faufttan itu add fatiudahav 'Mifa apabih famu tekh seksai(dari suatu urusan),k\$rjafan(ah dengan sunggub-sunggufi (urusan)yang bin".**

**(QS.AsySyarfi ayat 6 dim 7)**

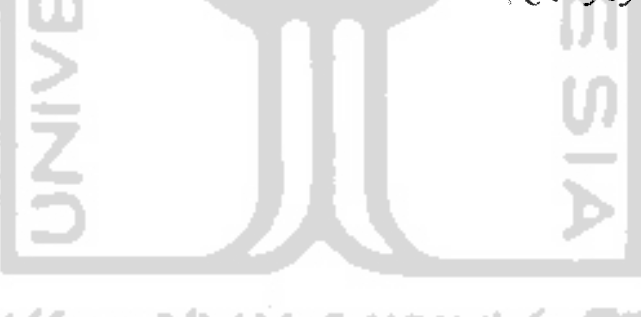

#### *KATA PENGANTAR*

#### *AssalamiTaiaikum Wr.Wb.*

Alhamdulillah, puji syukur kehadirat Allah SWT, atas limpahan hidayah, taufiq, serta 'inayah-Nya, sehingga penulisan Tugas Akhir dengan judul "Membangun Sistem Pakar Pengujian Intelijensi Anak Berbasis WEB'^ ini dapat terselesaikan.

Sholawat serta salam semoga senantiasa tercurah atas junjungan kita Nabi Besar Muhammad SAW, para kerabat, sahabat, serta pengikut setianya hingga hari kiamat nanti, Amien.

Tugas akhir ini diajukan sebagai salah satu syarat untuk memperoleh gelar sarjana Teknik Informatika, Universitas Islam Indonesia, Yogyakarta.

Pada kesempatan ini dengan segenap kerendahan hati penulis ingin mengucapkan terima kasih dan penghargaan yang sebesar-besarnya kepada semua pihak yang berandil besar dalam pelaksanaan hingga tersusunnya laporan kerja praktek ini, khususnya kepada :

- 1. Bapak Fathul Wahid, Selaku Dekan Fakultas Teknologi Industri Universitas Islam Indonesia, dan seluruhjajaran dekanat Fakultas Teknologi Industri..
- 2. Bapak Yudi Prayudi, S.Si., M.Kom, selaku Ketua Jurusan Teknik Informatika Fakultas Teknologi Industri, Universitas Islam Indonesia.
- 3. Bapak Taufiq Hidayat MCS, selaku Dosen Pembimbing Tunggal, yang telah memberikan arahan dan bimbingan dalam menyelesaikan tugas akhir ini.

*VI*

- 4. Bapak dan Ibu (Kamaludin dan Khanifah), serta saudara-saudaraku yang selalu mencurahkan perhatian dan kasih sayang serta do'a paling makbulnya plus spirit baik moril maupun materiil, semoga Ananda dapat membalasnya kelak. Amin.
- 5. Teman-teman *'Informatika'03%* terimakasih atas kekompakan dan kebersamannya selama ini.
- 6. Semua pihak yang telah memberikan bantuan dan dorongan yang tidak bisa penulis sebutkan satu persatu.

Penulis menyadari bahwa penulisan laporan tugas akhir ini belum sempuma dan terdapat banyak kekurangan. Oleh karena itu diharapkan kritik dan saran yang bersifat membangun dari para pembaca, sehingga dapat berguna untuk pengalaman dan pengetahuan dimasa akan datang.

Akhir kata penulis berharap semoga laporan Tugas Akhir ini dapat memberikan manfaat bagi semua pihak, dan semoga Allah SWT membalas segala amal dan do'a yang telah diberikan kepada penulis, Amien.

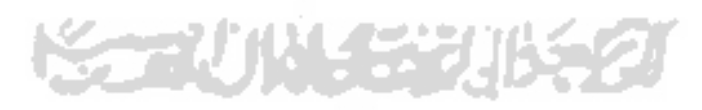

*Wassalaamu'aJaikum* Wr. Wb.

Yogyakarta, Desember 2007

Penyusun

#### SARI

Perkembangan teknologi khususnya komputer saat ini sangatlah luar biasa. Teknologi komputer telah dapat mendukung di segala bidang kehidupan. Termasuk didalamnya adalah bidang psikologi. Dengan berkembangnya komputer, kita dapat melakukan pengujian intelijensi perkembangan anak umur 10-15 tahun secara **computerize** baik proses tesnya maupun perhitungan hasil akhiraya. Dengan demikian tes intelijensi dapat dilakukan secara efektif dan efisien.

Untuk dapat membuat sebuah sistem yang mengimplementasikan pengujian intelijensi perkembangan anak ini, penulis menerapkan metode **Forward Chaining** dalam menentukan hasil akhiraya.

Hasil akhir dari penelitian ini adalah berupa **software** aplikasi untuk menguji psikotest anak umur 10-15 tahun dengan menampilkan nilai IQ serta tipe kepnbadian anak itu sendiri. Diharapkan sistem yag dibangun dapat bermanfaat.

Kata kunci: Pengujian intelijensi perkembangan anak, **Forward Chaining.**

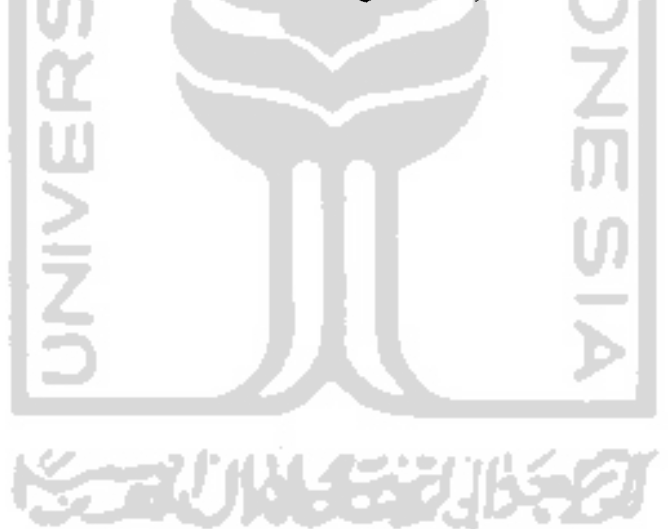

### TAKARIR

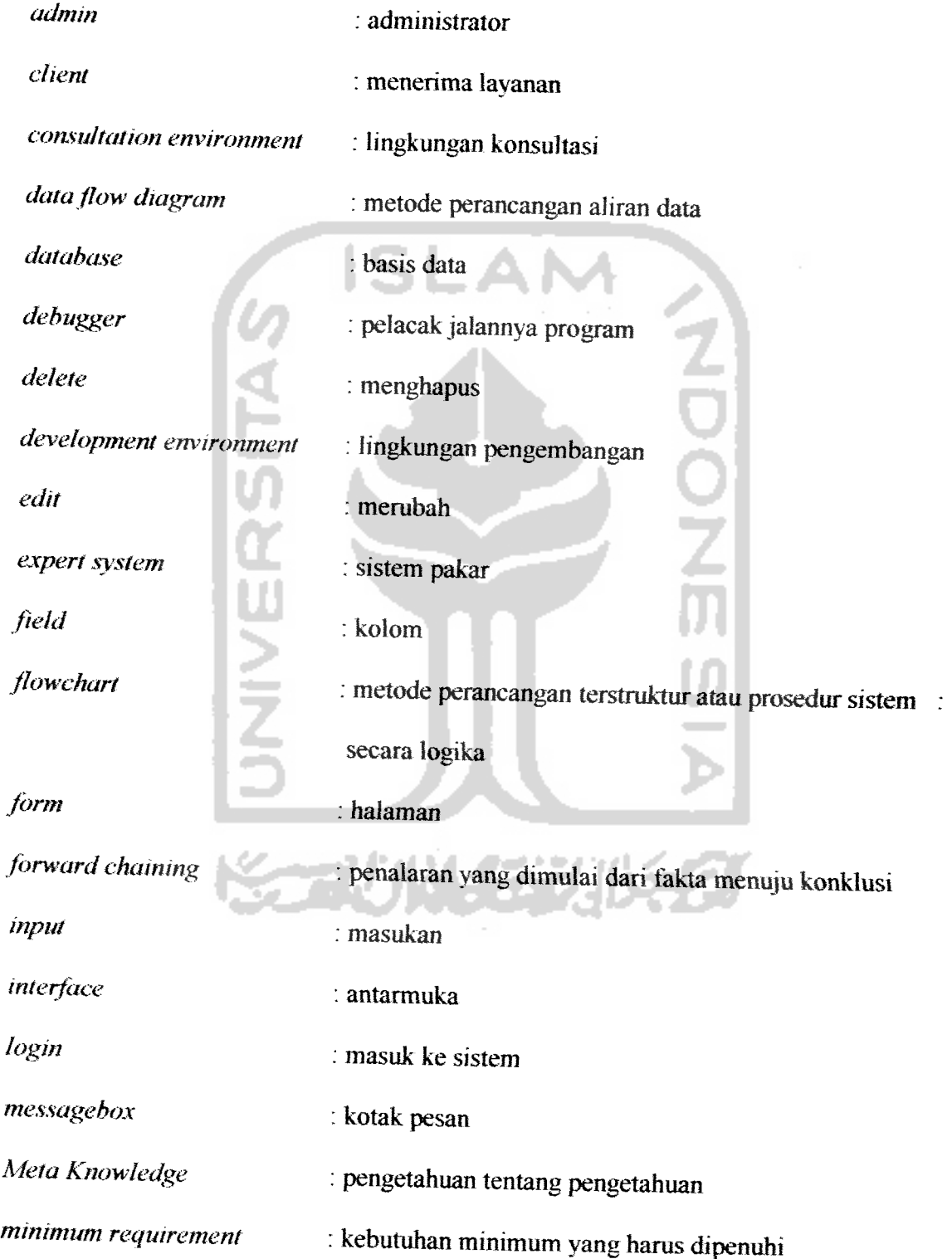

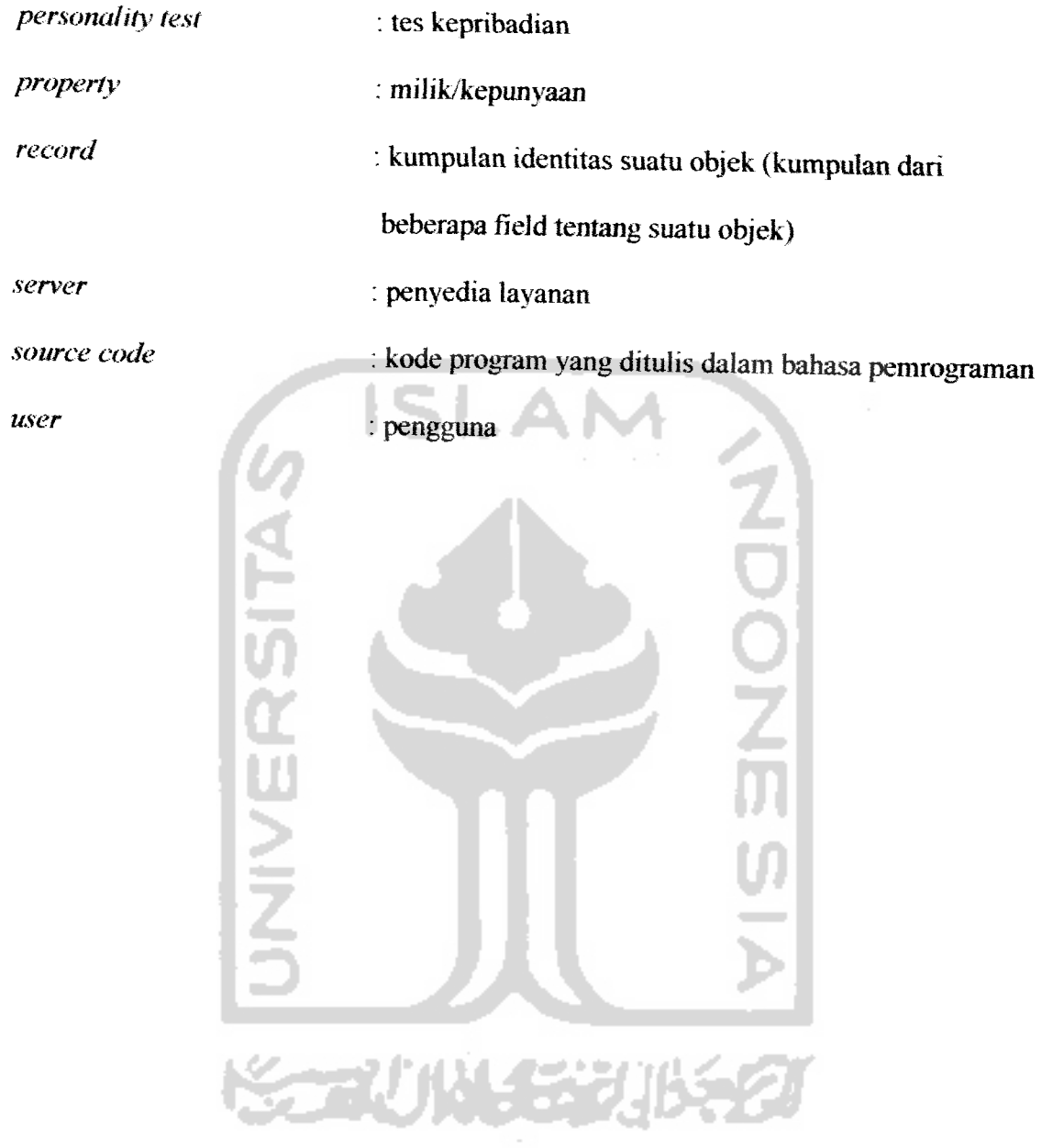

### *DAFTAR ISI*

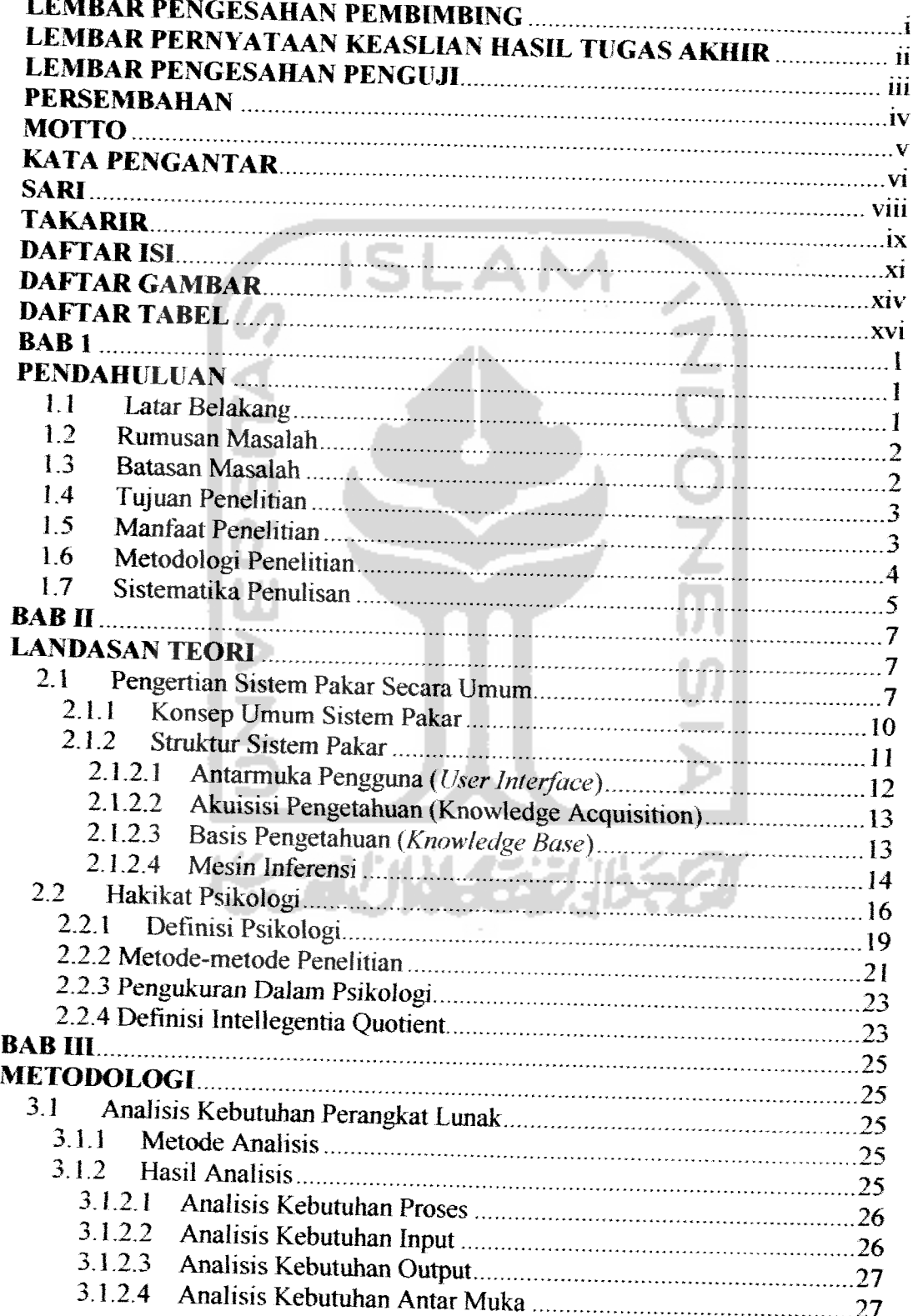

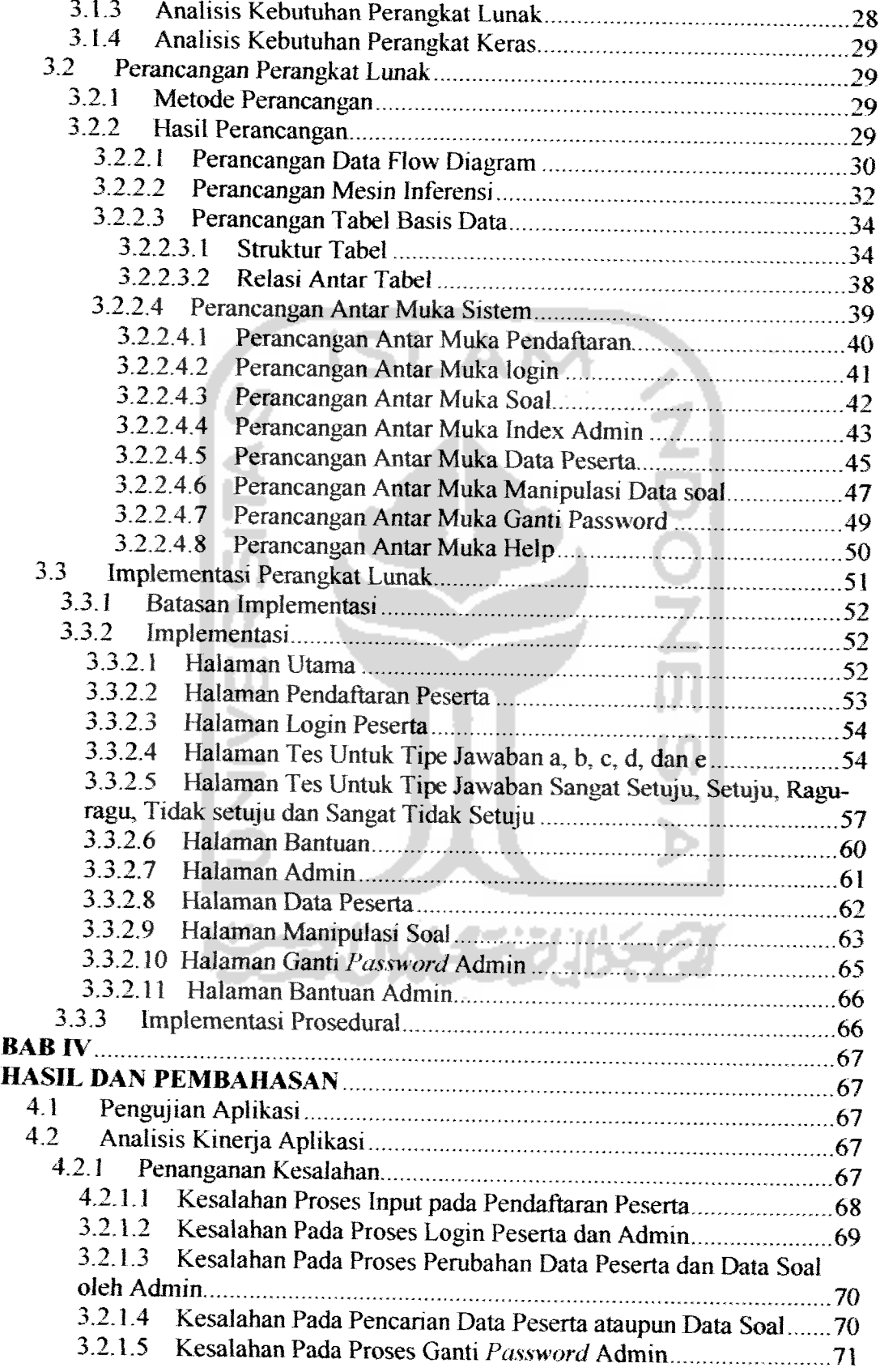

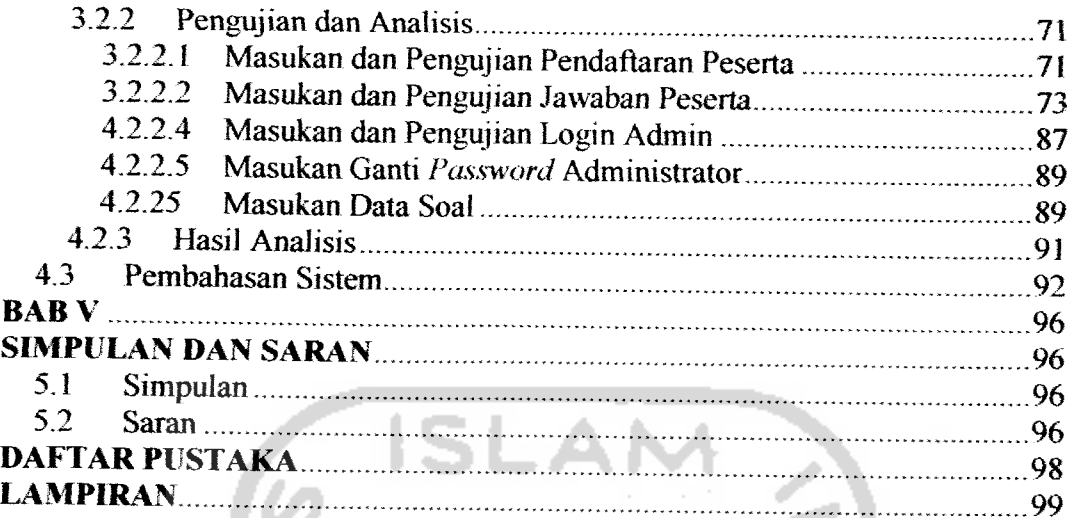

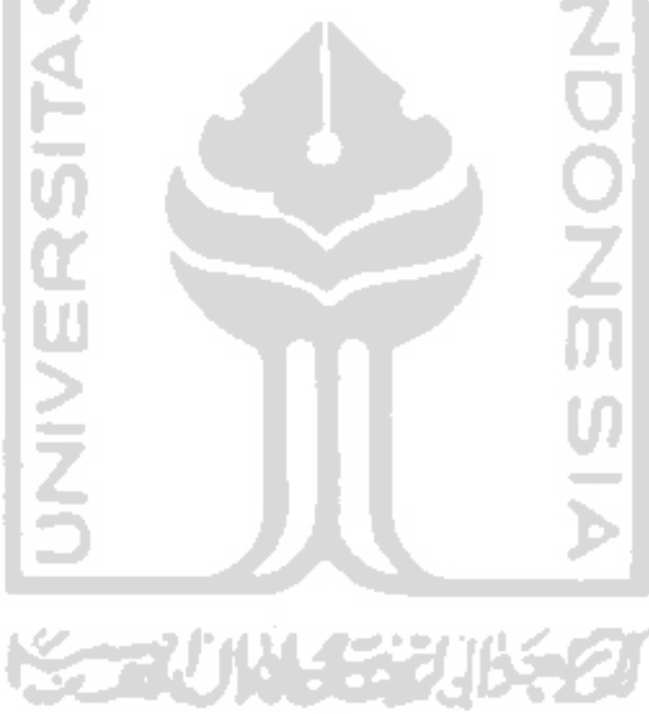

## *DAFTAR GAMBAR*

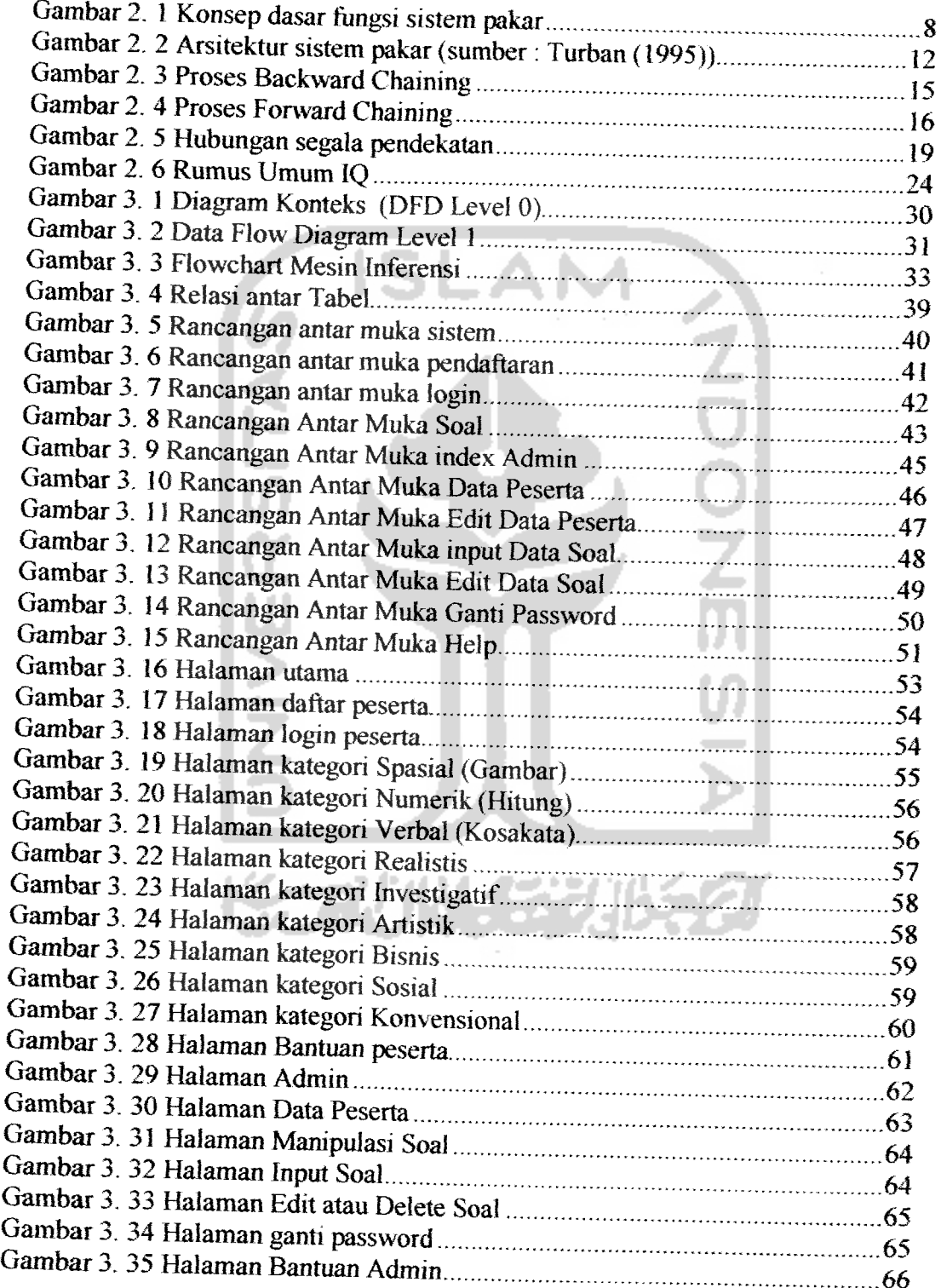

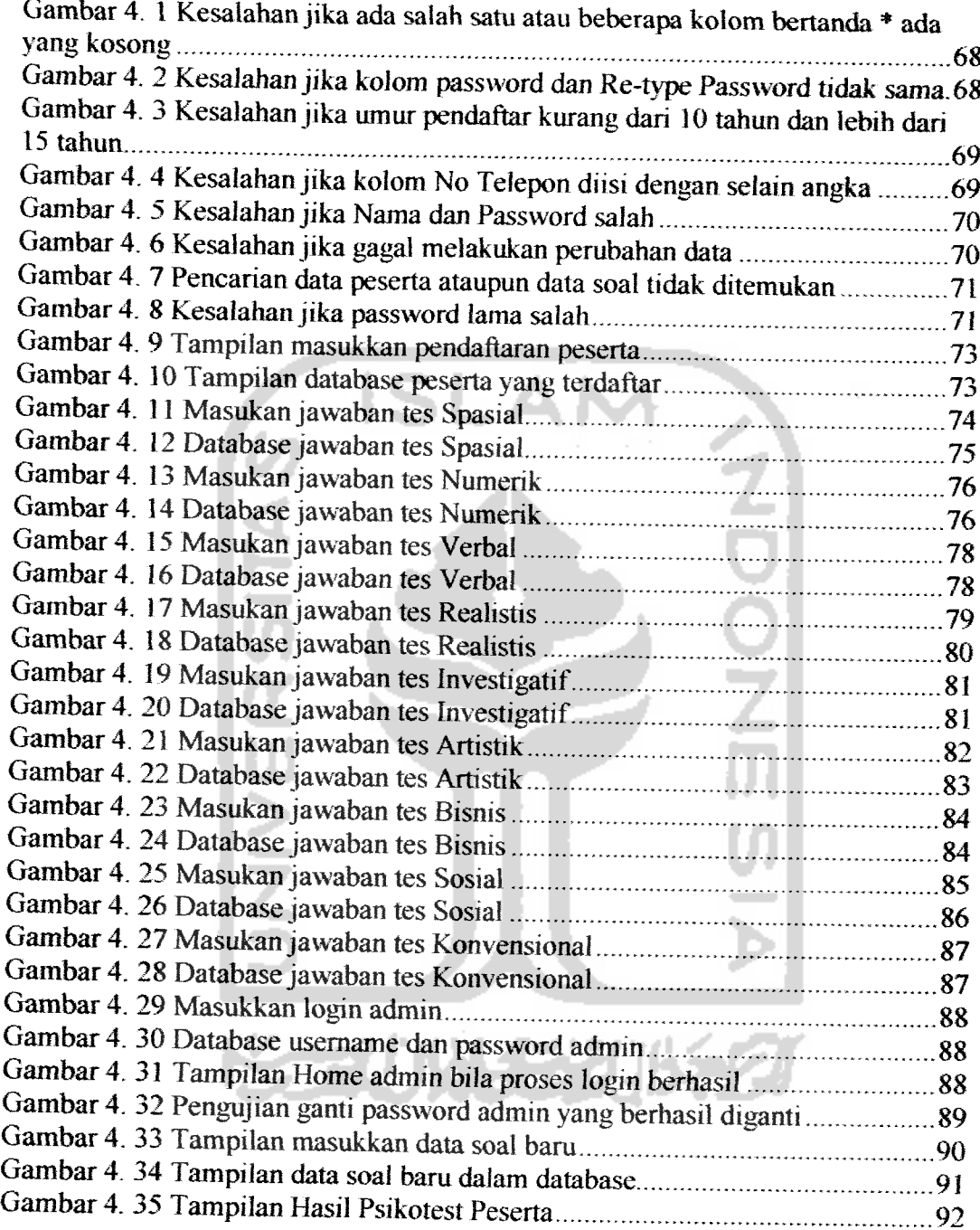

### *DAFTAR TABEL*

 $\sim$   $\sim$ 

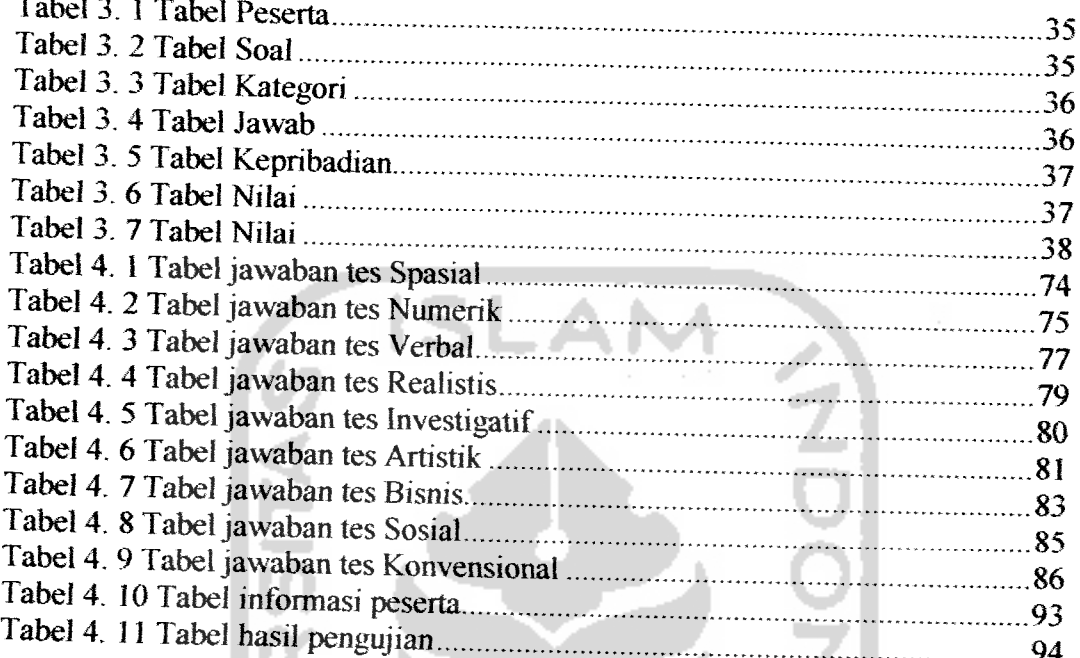

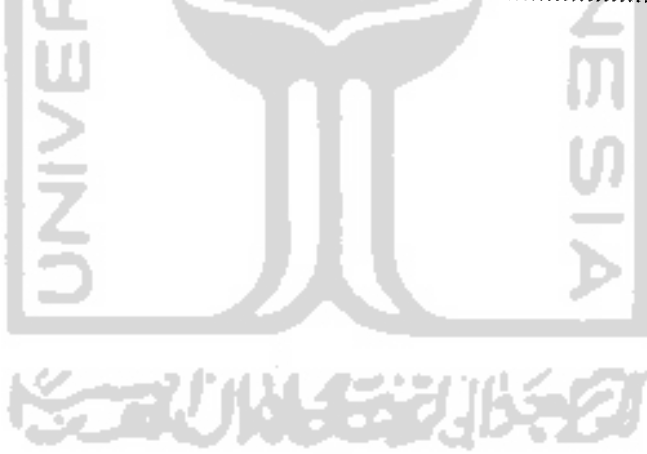

#### BAB1

#### **PENDAHULUAN**

#### *1.1 Latar Belakang*

Dewasa ini teknologi informasi berkembang sangatlah cepat, begitu juga dengan perkembangan kemampuan komputer yang mampu membantu manusia dalam menyelesaikan permasalahan-permasalahan di segala bidang seperti Sistem Pakar berbasis komputer (Computer Based Expert System), dimana sistem ini dibangun untuk membantu mempermudah seorang pakar dalam menyelesaikan suatu permasalahan dalam bidangnya.

Seorang pakar psikologi dalam membantu para orang tua yang ingin mengetahui perkembangan intelijensi anaknya dapat melalui psikotest IQ untuk anak, dimana hasil pengujian tersebut diambil dari beberapa kemampuan yang diujikan seperti kemampuan verbal (pengolahan kalimat), kemampuan numerik (perhitungan), kemampuan abstrak, kemampuan klerikal (mengkode), kemampuan spasial (mengolah gambar), kemampuan ejaan dan kemampuan kosakata yang mana proses pengujian ini masih dilakukan secara manual baik dari segi pelaksanaannya maupun proses penilaian hasil testnya.

Teknologi komputer diciptakan untuk membantu manusia dalam melakukan proses-proses yang sebelumnya dilakukan secara manual yang sangat berpotensi terjadinya kesalahan. Dengan perkembangan teknologi komputer saat ini dapat memberikan pemecahan yang efektif, efisien dan konsisten.

*1*

11 - 11 - 12 - 14  $\mathcal{V}$ 

 $\mathbf{1}$ 

Dengan latar belakang seperti disebutkan diatas, penulis mencoba merancang sistem pakar yang diharapkan dapat membantu pakar psikolog dalam mengetahui perkembangan intelijensi anak tersebut, sehingga penulis mengambil judul *Membangun Sistem Pakar Pengujian Intelijensi Anak Berbasis Web"* Dan judul ini diajukan sebagai salah satu syarat untuk memperoleh gelar sarjana jurusan Teknik Informatika

#### *1.2 Rumusan Masalah*

Berdasarkan latar belakang permasalahan yang telah dikemukan diatas, maka dapat dirumuskan yaitu bagaimana membuat suatu sistem pakar yang dapat membantu pakar psikologi dalam mengetahui perkembangan intelijensi anak umur 10-15 tahun melalui psikotest.

#### *1.3 Batasan Masalah*

Berdasarkan latar belakang dan rumusan masalah diatas, serta agar pembuatan tugas akhir ini lebih terfokus, diperlukan adanya batasan masalah yaitu:

- I. Sistem ini digunakan untuk menguji intelijensi anak umur 10-15 tahun (siswa SD kelas 6, siswa SLTP kelas 1, 2, 3, dan siswa SLTA kelas 1).
- 2. Sistem ini bersifat offline dengan menggunakan teknologi localhost.
- 3. Jenis pertanyaan pada basis data dirujuk dari buku 'Tes Psikologi anak umur 10-15 tahun' oleh penulis M. Hariwijaya serta untuk tipe kepribadian dirujuk dari buku 'Mengupas Kepribadian Anda' oleh penulis Amit Abraham.
- 4. Jenis pertanyaan dibagi atas umur peserta.
- 5. Untuk penilaian atau dasar-dasar penilaian dirujuk dari buku Test Psikologi karya Anne Anastasi.
- 6. Metode dalam sistem pakar yang dipakai adalah metode**forward Chaining.**
- **7.** Setiap peserta yang akan diuji harus mendaftar dahulu.
- 8. Login dibagi menjadi 2, yaitu admin dan peserta.

#### *1.4 Tujuan Penelitian*

Tujuan dilakukannya penelitian adalah sebagai berikut;

- 1. Membangun sistem pakar pengujian perkembangan intelijensi anak berbasis WEB agar dapat mempermudah pakar psikologi dalam mengujikan anak-anak umur 10-15 tahun.
- 2. Mempelajari dan menerapkan metode **forward Chaining** dalam membantu pakar psikologi menguji dan mengukur intelijensi anak umur 10-15 tahun.

#### *1.5 Manfaat Penelitian*

Manfaat dari penelitian ini adalah :

1. Membantu pakar psikologi dalam menguji dan mengukur perkembangan anak umur 10-15 tahun.

- 2. Membantu orangtua dalam mengukur tingkat kecerdasan *anaknya* secara cepat, akurat dan efisien.
- 3. memberi kemudahan peserta dalam menjawab soal-soal disertai dengan tampilan yang **user friendly** memberikan nilai **atraktif** tersendiri bagi anak umur 10-15 tahun.

#### *1.6 Metodologi Penelitian*

Ada beberapa tahapan metode penelitian yang dilakukan, yaitu ;

**SLAI** 

1. Analisis kebutuhan

Analisis kebutuhan ini dilakukan untuk mengetahui hal-hal yang terkait dengan masalah yang dikaji dan sebagi bahan pengembangan aplikasi. Data analisis ini diperoleh dengan cara :

a. Wawancara

Wawanacara dilakukan dengan mengajukan beberapa pertanyaan yang berhubungan dengan obyek penelitian secara langsung kepada pihak yang terkait dengan penelitian ini.

b. Studi Pustaka

Studi Pustaka ini dilakukan dengan menggali informasi yang telah ada untuk mendapatkan data yang dibutuhkan sistem dari literatur pustaka yang berhubungan dengan topik penelitian.

2. Perancangan

Perancangan dilakukan dengan metode perancangan prosedural, yaitu perancangan proses-proses yang akan dilakukan, yang merupakan

 $\mathbf{\overline{5}}$ 

implementasi dari bagian-bagian struktur program dalam mencapai tujuan utama pembuatan sistem.

3. Implementasi

Implementasi adalah pengembangan dari hasil rancangan ke dalam bentuk sistem pakar yang akan dibuat dengan menggunakan Macromedia Dreamweaver MX, Macromedia Flash MX, Cool Edit pro 2.0, dan menggunakan database MySQI sebagai media penyimpanan data.

#### *1.7 Sistematika Penulisan*

#### *BAB IPENDAHULUAN*

Merupakan bagian pendahuluan yang berfungsi sebagai pengantar terhadap permasalahan yang akan dibahas. Di dalamnya menguraikan tentang latar belakang masalah, rumusan masalah, batasan masalah, tujuan penelitian, manfaat penelitian, metodologi penelitian serta sistematika penulisan.

#### *BAB n LANDASAN TEORI*

Bagian yang membahas landasan teori yang digunakan dalam pembangunan sistem.

#### *BAB III METODOLOGI*

Bagian metodologi, memuat uraian tentang langkah-langkah dari pengumpulan data, perancangan sistem, desain antarmuka, implementasi hingga pengujian sistem.

### *BAB IV HASIL DAN PEMBAHASAN*

Hasil dan Pembahasan, bagian ini memuat uraian tentang hasil dan bagaimana hasil tersebut dicapai, pengujian sistem, serta pembahasan mengenai kelebihan dan kelemahan sistem.

## BAB V SIMPULAN DANSARAN

Terdiri atas simpulan dan saran yang merupakan rangkuman dari hasil analisa kinerja sistem yang telah diuraikan pada bab-bab sebelumnya juga saransaran untuk perbaikan sistem di masa yang akan datang.

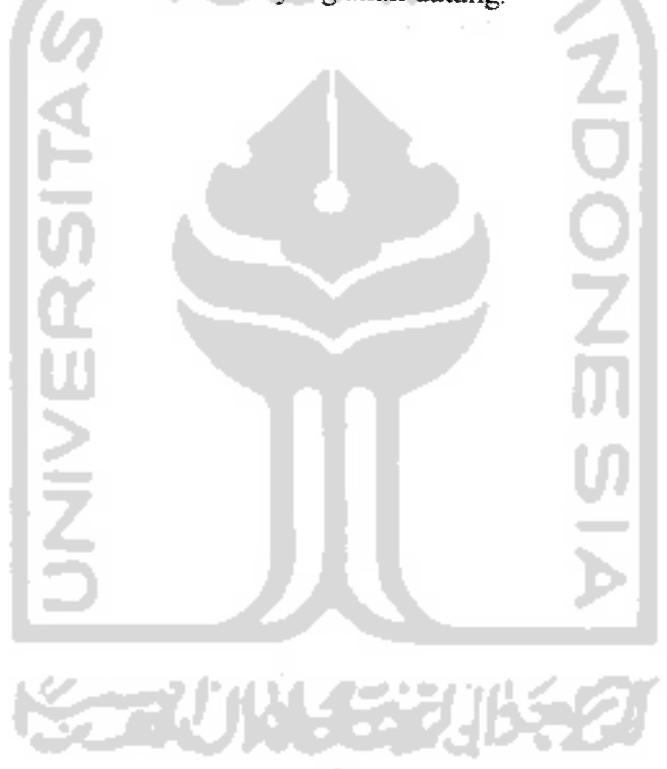

#### BAB II

#### LANDASAN TEORI

#### *2.1 Pengertian Sistem Pakar Secara Umum*

Pada awal diciptakannya, Komputer hanya difungsikan sebagai alat hifung saja. Namun, seiring dengan perkembangan jaman, peran komputer semakin mendominasi kehidupan manusia. Komputer tidak lagi digunakan sebagai alat hitung. Komputer dapat diberdayakan untuk mengerjakan segala sesuatu yang biasa dikerjakan manusia [KUS03]. Teknik untuk membuat komputer mampu mengolah pengetahuan manusia ini disebut Teknik Kecerdasaan Buatan **(Artifcial Intelligence Technique).** Salah satu defmisi kecerdasan buatan adalah **"Artificial intelligence** is the study of how to make computers do thing which at moment **people do better"** [ELA83] yang berarti kecerdasaan buatan adalah suatu pelajaran bagaimana manusia menjadikan komputer mengerti sesuatu yang oleh manusia tersebut saat itudapat dilakukan dengan baik.

Sistem pakar adalah salah satu cabang AI **(Artificial Intelligence)** yang membuat penggunaan secara luas **knowledge** yang khusus untuk menyelesaikan masalah manusia pada tingkat pakar. Seorang pakar adalah orang yang mempunyai keahlian dalam bidang tertentu, yaitu seseorang yang mempunyai **knowledge** atau kemampuan khusus yang orang lain tidak mengetahui atau mampu dalam bidang yang dimilikinya. Dengan kata lain sistem pakar adalah sistem yang didesain dan diimplementasikan dengan bantuan bahasa

pemrograman tertentu untuk dapat menyelesaikan masalah seperti yang dilakukan oleh para ahli. Dengan sistem pakar ini, diharapkan orang awam dapat menyelesaikan masalah tertentu tanpa bantuan para ahli dalam bidang tersebut. Sedangkan bagi para ahli, sistem ini dapat digunakan sebagai asisten yang berpengalaman.

**Knowledge** dalam sistem pakar mungkin saja seorang ahli, atau **knowledge** yang umumnya terdapat dalam buku, majalah dan orang yang mempunyai pengetahuan tentang suatu bidang. Istilah sistem pakar, sistem **knowledge-base.,** atau sistem pakar *knowledge-base*, sering digunakan dengan arti yang sama. Kebanyakan orang menggunakan istilah sistem pakar karena lebih singkat, bahkan walau belum benar-benar pakar, hanya menggunakan **know/edge** secara umum.

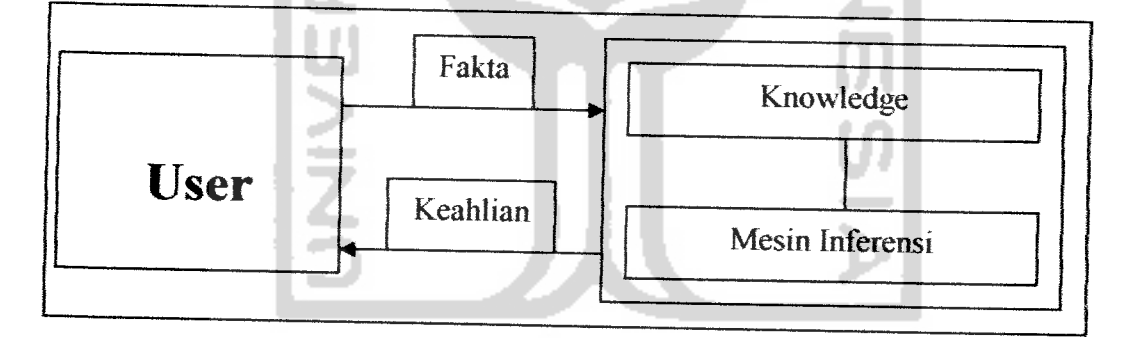

## *Gambar 2.1* Konsep dasar fungsi sistem pakar

Gambar diatas menggambarkan konsep dasar suatu sistem pakar **knowledge-base.** Pengguna menyampaikan fakta atau informasi untuk sistem pakar dan kemudian menerima saran dari pakar atau jawaban ahlinya, Bagian dalam sistem pakar terdiri dari 2komponen utama, yaitu **knowledge-base** yang berisi knowledge dan mesin inferensi yang menggambarkan kesimpulan. Kesimpulan tersebut merupakan respons dari sistem pakar atas pemintaan pengguna.

Tujuan dari sebuah sistem pakar adalah untuk mentransfer kepakaran yang dimiliki seorang pakar ke dalam komputer, dan kemudian kepada orang lain **(nonexpert).** Ada beberapa keunggulan sistem pakar, di antaranya dapat:

- 1. Menghimpun data dalam jumlah yang sangat besar.
- 2. Menyimpan data tersebut untuk jangka waktu yang panjang dalam suatu bentuk tertentu.
- 3. Mengerjakan perhitungan secara cepat dan tepat dan tanpa jemu mencari kembali data yang tersimpan dengan kecepatan tinggi.

Sementara kemampuan sistem pakar di antaranya adalah :

- 1. Menjawab berbagai pertanyaan yang menyangkut bidang keahliannya.
- 2. Bila diperlukan dapat menyajikan asumsi dan alur penalaran yang digunakan untuk sampai ke jawaban yang dikehendaki.
- 3. Menambah fakta kaidah dan alur penalaran sahih yang baru ke dalam otaknya. Selam keuntungan dan kemampuan sistem pakar diatas, sistem pakar seperti halnya sistem lainnya, juga mempunyai kelemahan, diantaranya adalah
- I- Masalah dalam mendapatkan pengetahuan di mana pengetahuan tidak selalu *bisa* didapatkan dengan mudah, karena kadangkala pakar *dari* masalah yang kita buat tidak ada, dan kalaupun ada kadang-kadang pendekatan yang dimiliki oleh pakar berbeda-beda.
- 2. Untuk membuat suatu sistem pakar yang benar-benar berkualitas tinggi *sangaflah* sulit dan memerlukan *biaya* yang sangat besar pengembangan dan pemeliharaannya.
- 3. Boleh jadi sistem tak dapat membuat keputusan.

 $\mathbf Q$ 

4. Sistem pakar tidaklah 100% menguntungkan, walaupun sering tetap tidak sempuma atau tidak selalu benar. Oleh karena itu perlu diuji ulang secara **tchti** sebelum digunakan. Dalam hal ini peran manusia tetap merupakan taktor dominan.

Kelemahan-kelemahan atau kekurangan dari sistem pakar tersebut bukanlah sarna sekali tidak bisa diatasi, tetapi dengan terus melakukan perbaikan dan pengolahan berdasarkan pengalaman yang telah ada maka hal itu diyakini akan dapat diatasi, walaupun dalam waktu yang panjang dan terus menerus.

#### *2.1.1 Konsep Umum Sistem Pakar*

Pengetahuan dari suatu sistem pakar mungkin dapat direpresentasikan dalam sejumlah cara. Salah satu metode yang paling umum untuk merepresentasikan pengetahuan adalah dalam bentuk tipe aturan (rule) **IF...THEN** (Jika...maka).

Walaupun cara di atas sangat sederhana, namun banyak hal yang berarri dalam membangun sistem pakar dengan mengekspresikan pengetahuan pakar dalam bentuk aturan di atas.

Konsep dasar dari suatu sistem pakar mengandung beberapa unsur/elemen, yaitu keahlian, ahli, pengalihan keahlian, inferensi, aturan dan kemampuan menjelaskan. Selain itu, terdapat tiga (3) orang yang terlibat dalam lingkungan sistem pakar [TUR95], yaitu :

1. Pakar

Pakar adalah orang yang memiliki pengetahuan khusus, pendapat, pengalaman dan metode, serta kemampuan untuk mengaplikasikan keahliannya tersebut guna menyelesaikan masalah.

2. **Knowledge engineer** (Perekayasa Sistem)

**Knowledge engineer** adalah orang yang membantu pakar dalam menyusun area permasalahan dengan menginterpretasikan dan mengintegrasikan jawaban-jawaban pakar atas pertanyaan yang diajukan, menggambarkan analogi, mengajukan **counter example** dan menerangkan kesulitan-kesulitan konseptual.

3. Pengguna (User)

Sistem pakar memiliki beberapa pemakai yaitu : pemakai bukan pakar, pelajar, pembangun sistem pakar yang ingin meningkatkan dan menambah basis pengetahuan, dan pakar.

#### *2.1.2 Struktur Sistem Pakar*

Sistem pakar disusun oleh dua bagian utama, yaitu lingkungan pengembangan **(development environment)** dan lingkungan konsultasi (consultation environment) [TUR95], Lingkungan pengembangan sistem pakar digunakan untuk memasukkan pengetahuan pakar ke dalam lingkungan sistem pakar, sedangkan lingkungan konsultasi digunakan oleh pengguna yang bukan pakar guna memperoleh pengetahuan pakar. Komponen-komponen sistem pakar dalam kedua bagian tersebut dapat dilihat dalam gambar 1.2

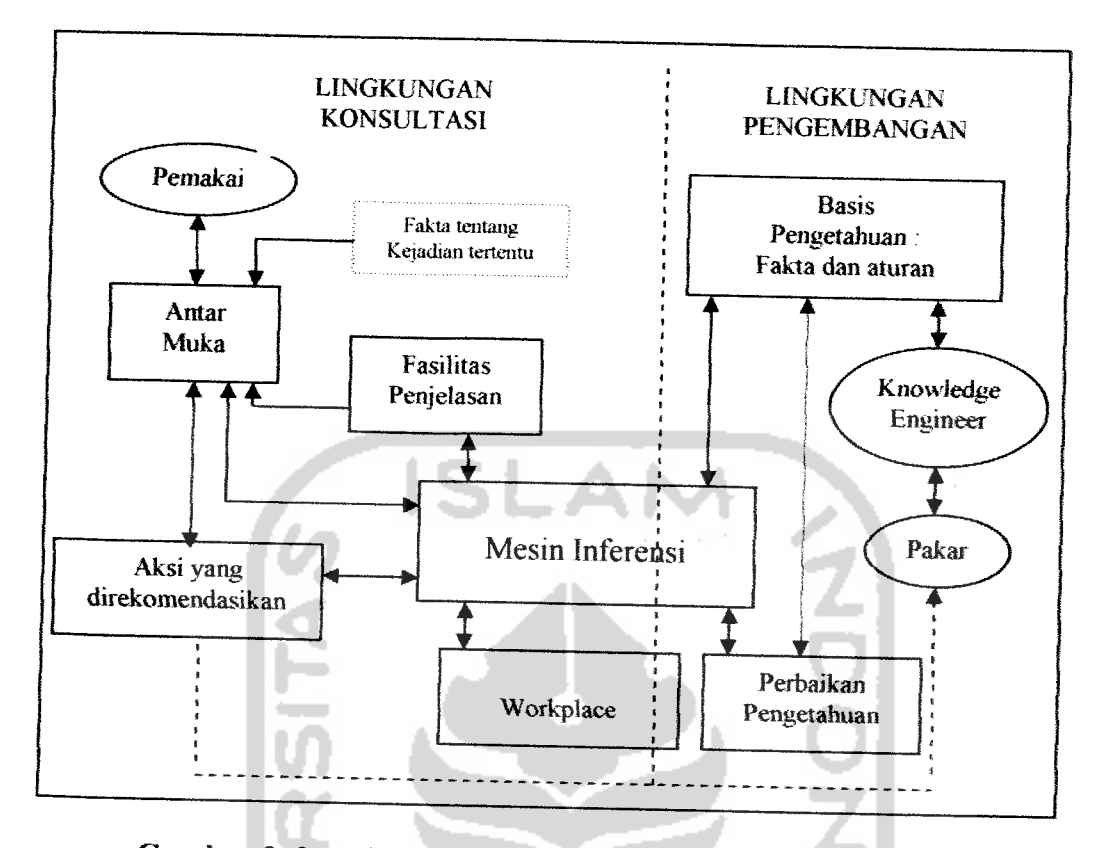

Gambar 2. 2 Arsitektur sistem pakar (sumber: Turban (1995))

## *2.1.2.1 Antarmuka Pengguna* **(User Interface)**

Antarmuka atau **User Interface** merupakan mekanisme yang digunakan oleh **user** dan sistem pakar untuk berkomunikasi. **User Interface** menerima informasi dari **user** dan mengubahnya ke dalam bentuk yang dapat diterima oleh sistem. Selain itu **User Interface** menerima informasi dari sistem dan menyajikannya ke dalam bentuk yang dapat dimengerti oleh **user.** Pada bagian ini, terjadi dialog antara program dan user, yang memungkinkan sistem pakar menerima instruksi dan informasi (input) dari user, juga memberikan informasi **(output)** kepada **user** [LE095],

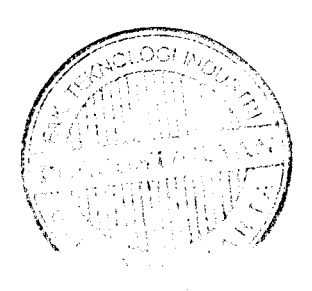

## *2.1.2.2 Akuisisi Pengetahuan (Knowledge Acquisition)*

Dalam tahap ini **knowledge engineer** berusaha menyerap pengetahuan untuk selanjutnya ditransfer ke dalam basis pengetahuan dimana pengetahuan itu diperoleh dari pakar dilengkapi dengan buku, basis data, laporan penelitian dan pengalaman **User.** Terdapat 4metode utama dalam akusisi pengetahuan [TUR95], yaitu:

ISLAN

1. Wawancara

Metode ini melibatkan pembicaraan dengan pakar secara langsung. Metode akusisi ini yang paling banyak digunakan.

2. Analisis Protokol

Dalam metode ini, pakar diminta untuk melakukan suatu pekerjaan dan mengungkapkan proses pemikirannya dengan menggunakan kata-kata. Pekerjaan tersebut direkam, ditulis dan dianalisis.

3. Observasi pada pekerjaan pakar

Dalam metode ini, pekerjaan dalam bidang tertentu yang dilakukan pakar direkam dan diobservasi.

4. Induksi aturan dari contoh

Metode *ini* dibatasi untuk sistem berbasis aturan. Induksi adalah suatu proses penalaran dari khusus ke umum.

### *2.1.2.3 Basis Pengetahuan (Knowledge Base)*

Basis pengetahuan mengandung pengetahuan untuk pemahaman, formulasi dan penyelesaian masalah. Komponen sistem pakar ini disusun atas dua elemen dasar, yaitu fakta dan aturan. Fakta merupakan mformasi tentang objek dalam area permasaJahan tertentu, sedangkan aturan merupakan informasi tentang cara bagaimana memperoleh fakta baru dari fakta yang telah diketahui.

#### *2.1.2.4 Mesin Inferensi*

Mesin inferensi adalah program komputer yang memberikan metodologi untuk penalaran tentang informasi yang ada dalam basis pengetahuan dan dalam **workplace,** dan untuk memformulasikan kesimpulan [TUR95].

Kebanyakan sistem pakar berbasis aturan menggunakan strategi inferensi yang dinamakan modus ponen. Dengan strategi ini, juka terdapat aturan 'IF A THEN B', dan jika diketahui bahwa A benar, maka dapat disimpulkan bahwa B juga benar. Terdapat dua (2) pendekatan untuk mengontrol inferensi dalam sistem pakar berbasis aturan, yaitu pelacakan ke belakang **(backward chaining)** dan pelacakan ke depan **(forward chaining).** Pelacakan ke belakang adalah pendekatan yang dimotori tujuan **(goal-driven).** Pelacakan dimulai dari tujuan, selanjutnya dicari aturan yang memiliki tujuan terswebut untuk kesimpulannya. Selanjutnya proses pelacakan menggunakan premis untuk aturan teresebut sebagai tujuan baru dan meneari aturan Iain dengan tujuan baru sebagai kesimpulannya.proses berlanjut sampai semua kemungkinan ditemukan.

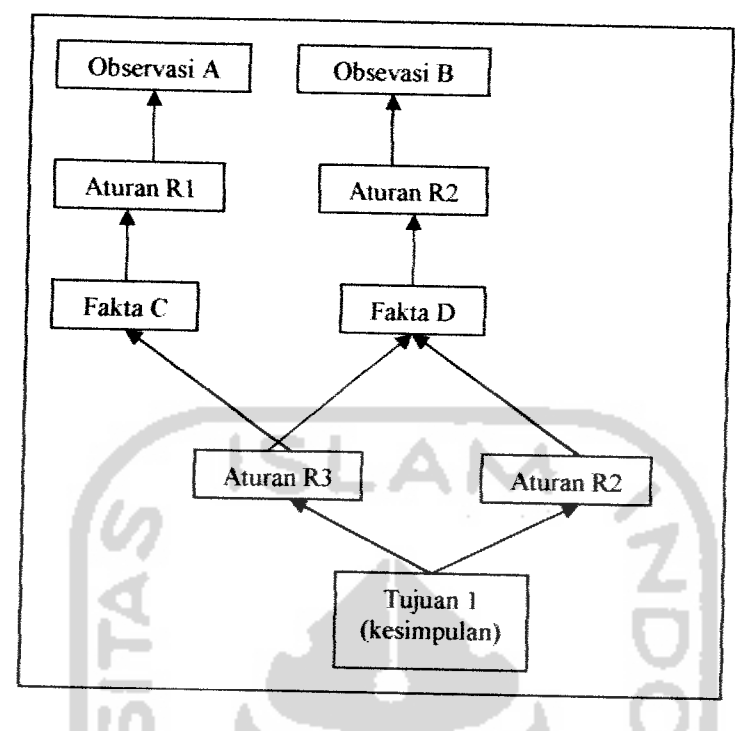

*Gambar 2.3* Proses Backward Chaining

Pelacakan ke depan adalah pendekatan yang dimotori data **(data-driven}.** Dai ampendekatan ini pelacakan dimulai dari informasi masukan, dan selanjutnya mencoba menggambarkan kesimpulan. Pelacakan ke depan mencari fakta yang sesuai dengan IF dari aturan IF-THEN.

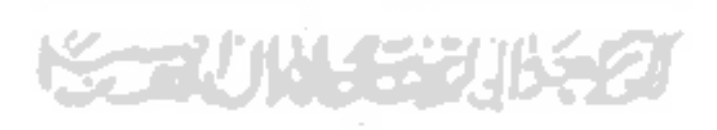

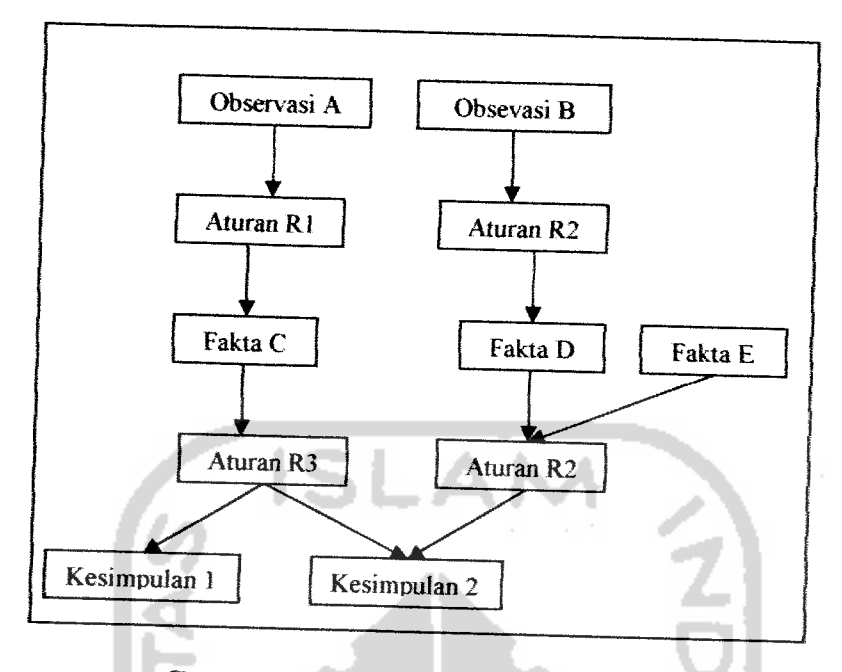

Gambar 2. 4Proses Forward Chaining

#### **2.2** Hakikat Psikologi

Dibandingkan dengan disiplin ilmu lainnya, psikologi adalah ilmu yang masih muda dan dalam tahun-tahun terakhir ini telah terlihat adanya berbagai kegiatan penelitian psikologi yang benar-benar hebat. Sebagai akibatnya teori dan konsep psikologi terus menerus mengalami perubahan dan evolusi. Karena alasan ini akan sulit memberikan definisi psikologi yang tepat. Pada dasarnya para ahli psikologi menaruh perhatian terhadap penemuan sebab-sebab orang berbuat sesuatu. Tetapi terdapat berbagai cara untuk menerangkan tindakan manusia. Ada beberapa pendekatan alternative terhadap fenomena psikologi.

I. Pendekatan **Neurobiology.**

Otak manusia dengan 12 milyar sel saraf dan sejumlah penghubung yang hampir tidak terbatas, mungkin merupakan struktur yang paling rumit di alam ini. Pada prinsipnya, kejadian-kejadian psikologi tergambar dalam kebiasaan

yang digerakkan oleh otak dan system saraf. Suatu pendekatan terhadap studi manusiaberusaha menghubngkan perilaku dengan hal-hal yang terjadi dalam tubuh, terutama dalam otak, dan system saraf. Pendekatan ini mencoba mengkhususkan proses **neurology** yang mendasan perilaku dan kegiatan mental.

2. Pendekatan Perilaku.

Seseorang makan pagi, naik sepeda, berbicara, memerah mukanya, tertawa, dan menangis. Semua itu merupakan bentuk penlaku, yaitu kegiatan orgamsme yang dapat diamati. Dengan pendekatan penlaku, seorang ahli psikologi mempelajari indivisu dengan cara mengamati perilakunya dan bukan mengamati kegiatan bagian dalam tubuh.

3. Pendekatan **Kognitif**

Kognisi mengacu pada proses mental dari persepsi, ingatan, dan pengolahan mformasi yang memungkinkan seseorang memperoleh pengetahuan, memecahkan persoalan, dan merencanakan masa depan. Psikologi **kognitif** adalah studi ilmiah mengenai kognisi. Tujuannya adalah untuk mengadakan eksperimen dan mewujudkan teori yang menerangkan bagaimana proses mental disusun dan berfungsi.

Kenneth Craik, salah seorang ahli psikologi berkebangsaan inggris, yang mempertahankan psikologi kognitif, mengemukakan bahwa otak seperti sebuah computer yang mampu menjiplak dan menyamai kegiatan luar. Jika suatu organisme mendapat beberapa kejadian dari luar dan organisme tersebut memikirkan beberapa kegiatan lainnya didalam kepalanya, maka organisme

tersebut dapat mencoba berbagai alternatif seperti menimpulkan kegiatan mana yang terbaik, bereaksi terhadap situasi yang akan terjadi sebelum kejadian tersebut benar-benar terjadi, memanfaatkan pengetahuan yang ada agar dapat bereaksi dengan cara yang labih sempuma, lebih aman, dan lebih responsif[CRA43], merupakan inti pendekatan psikologi **kognitif**

4. Pendekatan **Psikoanalitik.**

Konsep **psikoanalitik** mengenai perilaku manusia dikembangkan oleh **Sigmund Freud** di benua eropa pada waktu yang hamper bersamaan dengan masa **evctusi** aliran **behaviorisme** di Amerika Serikat.

Dasar pemikiran teori **Freud** ialah sebagian besar penlaku kita berasal dari proses yang tidak disadari **(unconscious prosesses).** Yang dimaksud **Freud** dengan proses tersebut ialah pemikiran, rasa takut, keinginan-keinginan yang tidak disadari seseorang tetapi membawa pengaruh terhadap perilakunya.

5. Pendekatan **Fenomenologis.**

Pendekatan ini memusatkan perhatian pada pengalaman subjektif yang berhubungan dengan pandangan pribadi mengenai dunia dan penafsiran mengenai berbagai kejadian yang dihadapinya.

6. Penerapan berbagai Pendekatan.

Setiap pendekatan menunjukkan cara yang agak berbeda dalam memodifikasi atau mengubah perilaku seseorang.

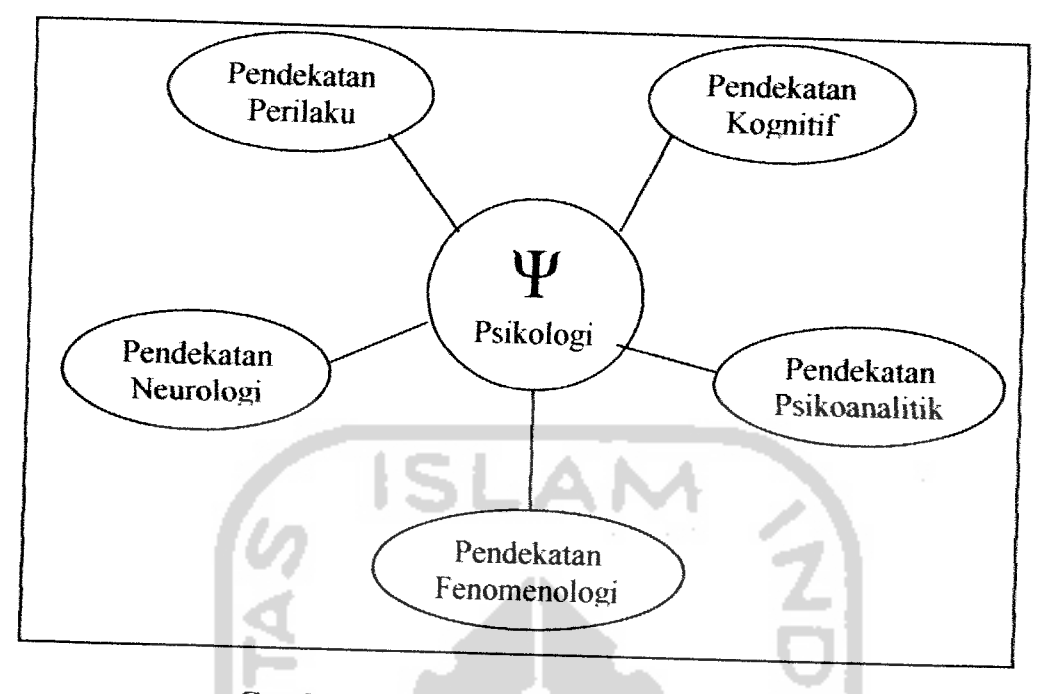

*Gambar 2. 5*Hubungan segala pendekatan

#### *2.2.1 Definisi Psikologi*

Dalam perjalanan sejarahnya yang singkat, psikologi telah didefmisikan dalam berbagai cara. Para ahli psikologi terdahulu, mendefinisikan bidang mereka sebagai "studi kegiatan mental". Dengan berkembangnya aliran *behaviorisme* pada awal abad ini dengan penenkanan studinya hanya fenomena yang dapat diukur secara obyektif, psikologi didefinisikan sebagai "studi mengenai perilaku". Definisi ini biasanya mencakup penyelidikan mengenai perilaku binatang dan juga manusia dengan asumsi bahwa (1) informasi yang didapat dari percobaan pada binatang dapat diterapkan pada organisme manusia dan (2) perilaku binatang merupakan masalah tersendiri yang menarik. Mulai tahun 1930-an sampai 1960an, sebagian besar buku teks psikologi mempergunakan definisi ini. Hal ini berulang kembali dengan berkembangnya psikologi **kognitif** dan **fenomenology,**
sebagian besar definisi psikologi sekarang mencakup acuan mengenai proses perilaku dan mental.

Berangkat dari itu, psikologi didefinisikan sebagai studi ilmiah mengenai proses perilaku dan proses mental. Definisi ini mencerminkan perhatian psikologi terhadap studi obyektif mengenai perilaku yang akan diamati. Definisi ini juga mengakui pentingnya pemahaman proses mental yang tidak dapat diamati secar langsung tetapi kesimpulannya harus ditarik dari data *hehaviorisme* dan **neurobiology'.**

Bidang-bidang psikologi, diantaranya:

1. Psikologi **Eksperimental** dan **Fisiologi.**

Kelompok ini biasanya terdiri dari ahli psikologi yang mempergunakan metode eksperimen untuk mempelajari bagaimana orang bereaksi terhadap rangsangan indera, memandang dunia ini, belajar dan mengingat, menjawab secara emosional dan digerakkan untuk bertindak, baik oleh rasa lapar maupun oleh keinginan untuk sukses dalam hidup.

2. Psikologi Perkembangan, Psikologi Sosial, dan Psikologi Kepribadian. Para ahli psikologi perkembangan menekankan perkembangan manusia dan berbagai factor yang membentuk penlaku seseorang sejak labir sampai berumur lanjut. Untuk para ahli social menaruh minat pada cara berinteraksi seseorang dengan oanng lain yang mempengaruhi sikap dan penlakunya. Sedangkan para ahli psikologi kepribadian memfokuskan pada perbedaan antara individu yaitu minat pada cara pengelompokan individu untuk tujuan praktis dan mempelajari kualitas setiap individu yang unik.

3. Psikologi Klinis dan Penyuluhan.

Sebagian besar ahli Penyuluhan.<br>psikologi berkecimpung dalam psikologi klinis der menerapkan asas-asas psikologi pada diagnosis dan perawatan masalah emosi dan perilaku seperti penyakit jiwa, kenakalan remaja, tindakan criminal, dsb.

4. Psikologi Sekolah dan Pendidikan.

Ahli psikologi sekolah ini berhubungan dengan setiap anak yang masih sekolah untuk mengevaluasi kegiatan belajar dan maslah emosi; memberikan dan menafsirkan hasil tes intelegensi, tes hasil belajar dan tes kepribadian. Berkonsultasi dengan para orang tua dan guru dalam merencanakan as memberikan bantuan pada anak, baik dalam kelas maupun diluar kelas.

5. Psikologi Industri dan Rekayasa.

Para ahli ini dapat bekerja pada suatu perusahaan atau sebagai konsultan sejumlah organisasi perusahaan. Tugasnya adalah memikirkan maslah sejumian organisasi perusahaan. Tugasnya adalah memikirkan maslah<br>pemilihan orang yang paling tepat untuk memegang suatu pekerjaan tertentu. pemilihan orang yang paling tepat untuk memegang suatu pekerjaan tertentu.<br>menyusun program latihan praktetk kerja, dan turut serta membantu pimpinan menyusun program latihan praktetk kerja, dan turut serta membantu pimpinan<br>dalam mengambil keputusan yang menyangkut semangat kerja dan kesejahteraan para karyawan perusahaan.

## *2.2.2 Metode-metode Penelitian*

Tujuan ilmu ialah memberikan informasi baru dan berguna dalam bentuk data yang dapat diverifikasi agar data yang diperoleh sedemikian rupa akan sama hasilnya jika ahli lain mengulangi observasi. Beberapa metode dalam psikologi adalah sebagai berikut:

1. Metode Eksperimental.

Metode ini banyak dipakai di luar atau di dalam laboratorium. Jadi, dalam suatu eksperimen dimungkinkan menyelidiki perbedaan pengaruh berbagai metode psikoterapi dengan mengujicobakan metode ini terhadap berbagai kelompok individu sejenis yang terganggu emosinya. Metode ekperimental adalah masalah logika, bukan lokasi. Meskipun demikian, sebagian besar eksperimen dilakukan dalam laboratorium khusus, hal ini terutama disebabkan pengontrolan kondisi biasanya membutuhkan tasilitas khusus seperti komputer dan perlengkapan lainnya.

2. Metode Pengamatan.

Tahap awal suatu ilmu memeriukan penyelidikan untuk mengenai hubungan yang kemudian akan menjadi objek studi yang lebih tepat. Pengamatan yang teliti terhadap perilaku binatang dan manusia merupakan titik tolak psikologi.

3. Metode Survey.

Beberapa masalah yang sulit dipelajan dengan cara pengamatan langsung dapat dipelajari melalui pemakaian kuesioner atau wawancara.

4. Metode Tes.

Tes merupakan instrumen penelitian yang penting dalam psikologi kontemporer. Tes juga digunakan untuk mengukur segala jenis kemampuan, minat, sikap dan hasil kerja. Tes memungkinkan para ahli psikologi memperoleh sejumlah besar data dan sekelompok orang dengan gangguan vang tak berarti dari pekerjaan hariannya yang rutin dan tanpa peralatan laboratorium yang rumit.

#### *2.23 Pengukuran Dalam Psikologi.*

Setiap metode yang dipakai para ahli psikologi, cepat atau lambat mengharuskan mereka untuk mengeluarkan pernyataan mengenai jumlah atau kuantitas. Semua variabel harus dinilai dengan cara yang objektif sehingga setiap penyelidikan dapat diulangi kembali dan dibuktikan kebenarannva melalui penyelidikan lainnya. Beberapa cara pengukuran dalam psikologi adalah sebagai berikut.

1. Rancangan Eksperimental

Seorang peneliti harus merencanakan semua rincian suatu eksperimen. Termasuk rincian peralatan dan instrumen pengukuran, prosedur yang dipakai dalam mengumpulkan data, dan cara menganalisis data. Ungkapan rancangan eksperimental ini dipakai untuk menggambarkan langkah kerja yang direncanakan sebelum suatu eksperimen dilakukan. Sebagian dari rancangan eksperimental merinci bagaimana pengukuran akan dilakukan.

2. Menafsirkan Laporan Statistik

Karena uraian mengenai hasil studi psikologi biasanya mengandung berbagai istilah statistik, akan sangat menguntungkan jika sebagian besar istilah tersebut dikenal supaya setiap laporan tidak nampak terlalu membingungkan.

### *2.2.4 Definisi Intellegentia Quotient*

Tingkat kecerdasan seorang anak yang ditentukan secara metodik oleh IQ (Intellegentia Quotient) memegang peranan penting untuk suksesnya anak dalam belajar. Menurut penyelidikan, IQ atau daya tangkap seseorang mulai dapat

ditentukan sekitar umur 3 tahun. Daya tangkap sangat dipengaruhi oleh garis keturunan (genetic) yang dibawanya dari keluarga ayah dan ibu di samping faktor gizi makananyang cukup.

IQ atau daya tangkap ini dianggap takkan berubah sampai seseorang dewasa, kecuali bila ada sebab kemunduran fungsi otak seperti penuaan dan keceiakaan. IQ yang tinggi memudahkan seorang murid belajar dan memahami berbagai ilmu. Daya tangkap yang kurang merupakan penyebab kesulitan belajar pada seorang murid, disamping faktor Iain, seperti gangguan fisik (demam, lemah, sakit-sakitan) dan gangguan emosional. Awal untuk melihat IQ seorang anak adalah pada saat ia mulai berkata-kata. Ada hubungan langsung antara kemampuan bahasa si anak dengan IQ nya. Apabila seorang anak dengan IQ tinggi masuk sekolah, penguasaan bahasanya akan cepat dan banyak

Rumus kecerdasan umum, atau IQ yang ditetapkan oleh para ilmuwan adalah:

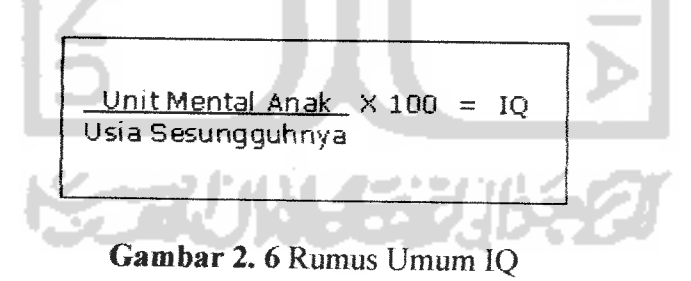

Contoh : Misalnya anak pada usia 3 tahun telah punya kecerdasan anak-anak yang rata-rata baru bisa berbicara seperti itu pada usia 4 tahun. Inilah yang disebut dengan Usia Mental. Berarti IQ si anak adalah  $4/3 \times 100 = 133$ .

#### BAB HI

#### METODOLOGI

#### *3.1 Analisis Kebutuhan Perangkat Lunak*

#### *3.1.1 Metode Analisis*

Metode analisis yang dipakai dalam membuat aplikasi sistem pakar pengujian perkembangan anak adalah dengan menggunakan metode diagram alir **(flow chart),** karena metode ini mempunyai konsep bagaimana data mengalir melewati proses-proses untuk menghasilkan informasi.

#### *3.1.2 Hasil Analisis*

Aplikasi sistem pakar untuk pengujian perkembangan anak ini adalah suatu aplikasi yang digunakan untuk membantu pakar psikologi dalam mengetahui perkembangan intelijensi anak melalui psikotest.

Berdasarkan analisis yang telah dilakukan, maka dapat diketahui apa saja yang akan menjadi masukan sistem, keluaran sistem, fungsi atau metode yang digunakan oleh sistem, kebutuhan perangkat keras, kebutuhan perangkat lunak serta antarmuka sistem yang akan dibuat, sehingga sistem yang dibangun sesuai dengan apayang diharapkan.

#### 3.1.2.1 Analisis Kebutuhan Proses

Kebutuhan proses dalam sistem pakar pengujian perkembangan anak ini antara lain :

- Proses menentukan soal uji berdasarkan umur peserta.
- -. Proses pencarian data peserta yang telah ikut test berdasarkan nilai **IQ.**
- Proses pengolahan data jawaban peserta sehingga didapat nilai skor.
- Proses konversi nilai skor menjadi nilai IQ.

#### 3.1.2.2 Analisis Kebutuhan Input

Masukan yang digunakan dalam sistem pakar pengujian perkembangan anak ini terdiri dari dua karakteristik masukan, yaitu .

#### 1) Data diri peserta

Data diri peserta adalah suatu proses masukan yang dilakukan peserta yang ingin mendaftarkan diri sebagai peserta dan berhak mendapatkan soal-soai tes beserta nilainya.

Berdasarkan masukan data diri peserta ini akan didapatkan soal pengujian yang berdasarkan umur peserta.

Data-data peserta yang diinputkan meliputi ID peserta **(primary key),** usemame, password, tanggal lahir, alamat, jenis kelamin, sekolah, nama orangtua, pekerjaan orangtua, no telepon, dan keterangan. Dan saat peserta mendaftarkan dirinya harus didampingi oleh orangtuanya

#### 2) Data-data Soal

Data-data soal ini adalah suatu proses masukan data soal ujian psikotes yang hanya bisa dilakukan oleh admin.

Input yang dimasukkan berupa ID soal **(Primary Key),** ID kategori **(Foriegn Key),** Soal atau pertanyaan, Jawaban pilihan 1, Jawaban pilihan 2, Jawaban pilihan 3, Jawaban pilihan 4, Jawaban pilihan 5, Nilai pilihan 1, Nilai pilihan 2,NiIai pilihan 3, Nilai pilihan 4, dan Nilai pilihan 5.

#### *3.1.23 AnalisisKebutuhan Output*

Adapun keluaran dari sistem pakar ini adalah berupa nilai IQ dan berupa laporan tentang tipe kepribadiannya.

#### *3.1.2.4 Analisis Kebutuhan Antar Muka*

Perancangan antar muka dengan menggunakan Dreamweaver MX merupakan pilihan yang tepat untuk mengimplementasikan aplikasi system pakar ini karena mempunyai kelebihan yaitu tampilan antar muka yang berbasis grafis yang dapat menghilangkan kesulitan dari pengetikan perintah-periniah yang menyulitkan. Selain itu, tampilan aplikasi ini memudahkan pengguna dalam menggunakannya.

Antar muka pengguna atau lebih dikenal dengan **user interface** adalah bagian penghubung antara aplikasi sistem pakar dengan pengguna atau **user.** Pada bagian ini akan terjadi komunikasi antara keduanya, oleh karena itu, antarmuka dari

sistem yang akan dibangun harus **userfriendfy** agar pengguna dapat dengan mudah menggunakannya tanpa harus mempelajarinya terlebih dahulu. Setelah proses pengujian selesai, sistem pakar akan mengambil kesimpulan serta memberikan penjelasan mengenai hasil pengujian tersebut.

#### *X13 Analisis Kebutuhan Perangkat Lunak*

Perangkat keras komputer tidak berarti tanpa perangkat lunak, begitu juga sebaliknya. Jadi perangkat lunak dan perangkat keras saling mendukung satu sama lain. Perangkat keras hanya berfungsi jika diberikan instruksi-intruksi kepadanya. Instruksi-instruksi inilah disebut dengan perangkat lunak. Dalam membangun sistem aplikasi ini, penyusun menggunakan perangkat lunak yang berupa program Apache2triad versi 1.5.2. *Apache2triad* adalah kumpulan bahasa pemrograman yang digunakan untuk mengkoneksi suatu interface dengan database agar lebih dinamis. Bahasa pemrograman yang digunakan adalah PHP. Dreamweaver MX 2004 adalah program aplikasi pembuatan interfacenya, sedangkan MySQL sebagai databasenya.

Untuk sistem operasi yang digunakan adalah Windows XP Profesional Service Pack 2 dengan media browser bawaannya yaitu Internet Explorer 6.0 atau yang berdiri sendiri yaitu Moziila Firefox 1.5.

## 3.1.4 Analisis Kebutuhan Perangkat Keras

Perangkat keras yang digunakan untuk menjalankan aplikasi sistem pakar tersebut minimal harus memenuhi spesifikasi sebagai berikut:

- 1 Satu unit komputer dengan spesifikasi minimum prosessor Pentium **III**
- **2.** Memori(RAM)256 Mb.
- 3. Harddisk 2Gb.
- 4. Monitor VGA atau SVGA.
- 5. Mouse.
- 6. Keyboard.

### 3.2 Perancangan Perangkat Lunak

#### 3.2.1 Metode Perancangan

Perancangan perangkat lunak dilakukan setelah tahap analisis kebutuhan perangkat lunak selesai dan didefinisikan dengan jelas.

Metode perancangan yang digunakan untuk mengembangkan perangkat lunak Sistem Pakar Diagnosa Penyakit Tulang ini berupa metode berarah aliran data dengan menggunakan **Data Flow Diagram (DFD).**

#### 3.2.2 Hasil Perancangan

Berdasarkan analisis yang telah dilakukan maka dapat diketahui apa saja yang manjadi masukan sistem, keluaran sistem, metode yang digunakan sistem.

OG! IN

serta antar muka sistem yang dibuat, sehingga sistem yang dibuat nantinya sesuai dengan apa yang diharapkan.

Perancangan sistem pakar ini akan dibagi menjadi beberapa subsistem yaitu;

1. Perancangan Data Flow Diagram.

2. Perancangan Mesin Inferensi.

3. Perancangan Tabel Basis Data.

4. Perancangan Antar Muka.

### *3.2.2.1 Perancangan Data Flow Diagram*

## *1) Diagram Konteks Sistem Pakar Pengujian Perkembangan Anak*

Penggunaan diagram arus data disini bertujuan untuk memudahkan dalam melihat arus data dalam sistem. Perancangan prosedural akan digambarkan melalui Data Flow Diagram (DFD). Desain ini dimulai dari bentuk yang paling global yaitu Diagram Konteks yang kemudian akan diturunkan sarnpai bentuk yang paling detail. Aliran data bersumber dari pengetahuan yang *dimasukan* oleh *admin* ke dalam sistem, yang kemudian akan diproses. Diagram konteks sistem pakar ini ditampilkan pada Gambar 3.1

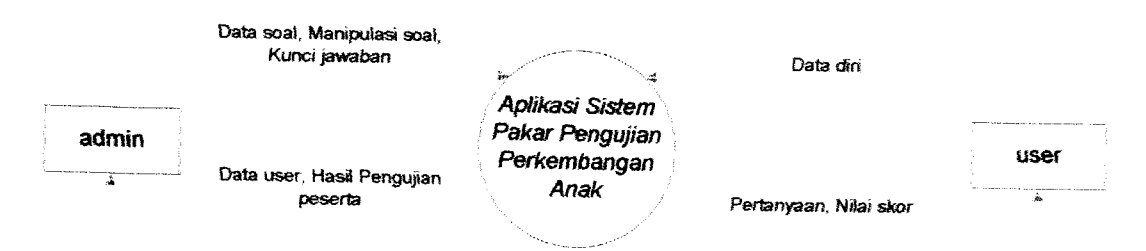

*Gambar3.1* Diagram Konteks (DFD Level 0)

#### *2) Data Flow Diagram Level 1Sistem Pakar Pengujian Perkembangan Anak*

Data Flow Diagram level 1 merupakan pengembangan dari Diagram Konteks diatas. Dalam Data Flow Diagram level 1 ini terdapat 5 proses yaitu pendaftaran peserta, soal tes, perhitungan nilai IQ, login, dan manipulasi data. Ada dua terminator yaitu admin dan peserta yang berhubungan dengan sistem aplikasi pengujian dibawah ini sesuai dengan gambar 3.2.

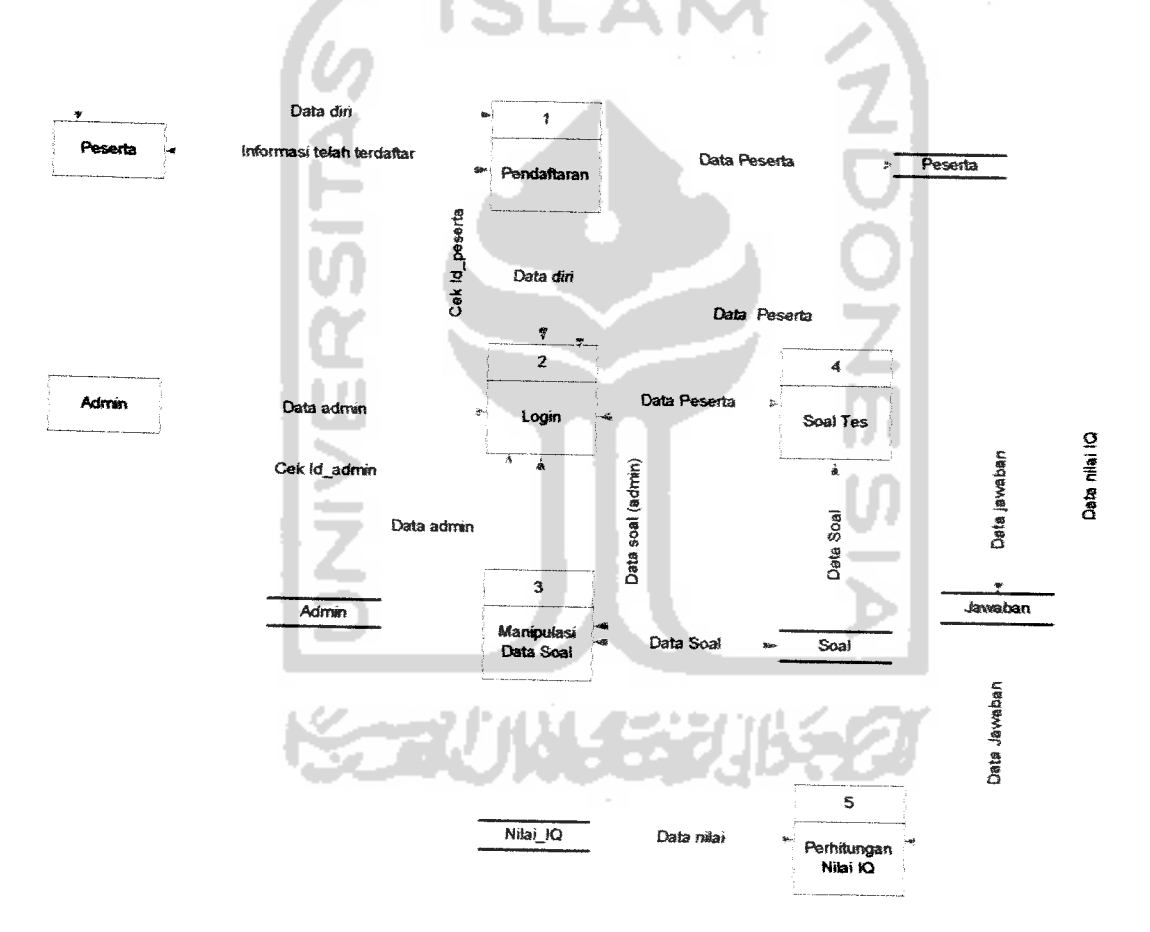

*Gambar* 3. 2 Data Flow Diagram Level 1

Diagram Flow level 1 diatas terdiri dari 5 proses, yaitu :

- 1. Proses Pendaftaran adalah proses calon peserta daiam mendaftarkan diri sebagai peserta tes.
- **2.** Proses Login adalah proses login oleh admin dan peserta yang sudah terdaftar.
- 3. Proses Manipulasi Data soal adalah proses input, edit, ataupun delete soal-soal tes dalam table soal oleh admin.
- 4. Proses Soal Tes adalah proses peserta dalam mengerjakan soal-soal tes yang hasilnya disimpan dalam table jawaban.
- 5. Proses Perhitungan Nilai IQ adalah proses tindak lanjut dari tabel jawaban yang lalu diproses dengan konversi dari table nilai IQ agar didapat nilai IQnva.

#### *3.2.2J! Perancangan Mesin Inferensi*

Metode penalaran yang digunakan adalah metode penalaran pelacakan maju **(Forward Chaining)** yaitu dimulai dari perhitungan umur sebagai penentu soal mana yang akan diujikan dan lalu jawaban dari peserta sebagai masukan sistem, untuk kemudian dilakukan pelacakan sampai tujuan akhir berupa nilai Intelligence Quotion (IQ) seperti yang digambarkan pada proses **Data Flow Diagram** (DFD) Level 2 Perhitungan dimana terdapat proses pencarian nilai **Basal,** nilai **Ceiling** dan MA. Pada proses pencarian nilai **Basal,** peserta diujikan hingga mencapai nilai yang **perfect** dengan merunut soal yang ada dibawah tahunnya, pada proses pencarian nila, **Ceiling,** peserta diujikan hingga mencapai nilai 0 atau salah semua dengan soal merunut maju yang ada diatas tahunnya. Untuk pencarian nilai MA **(Mental Age),** merupakan nila, penjumlahan dari tahun **Basal** hingga tahun **Ceiling.**

Dalam proses penarikan kesimpulan dapat dilihat pada Gambar 3.3 yang merupakan gambaran pencarian solusi sistem pakar dengan menggunakan **flowchart** atau diagram alir.

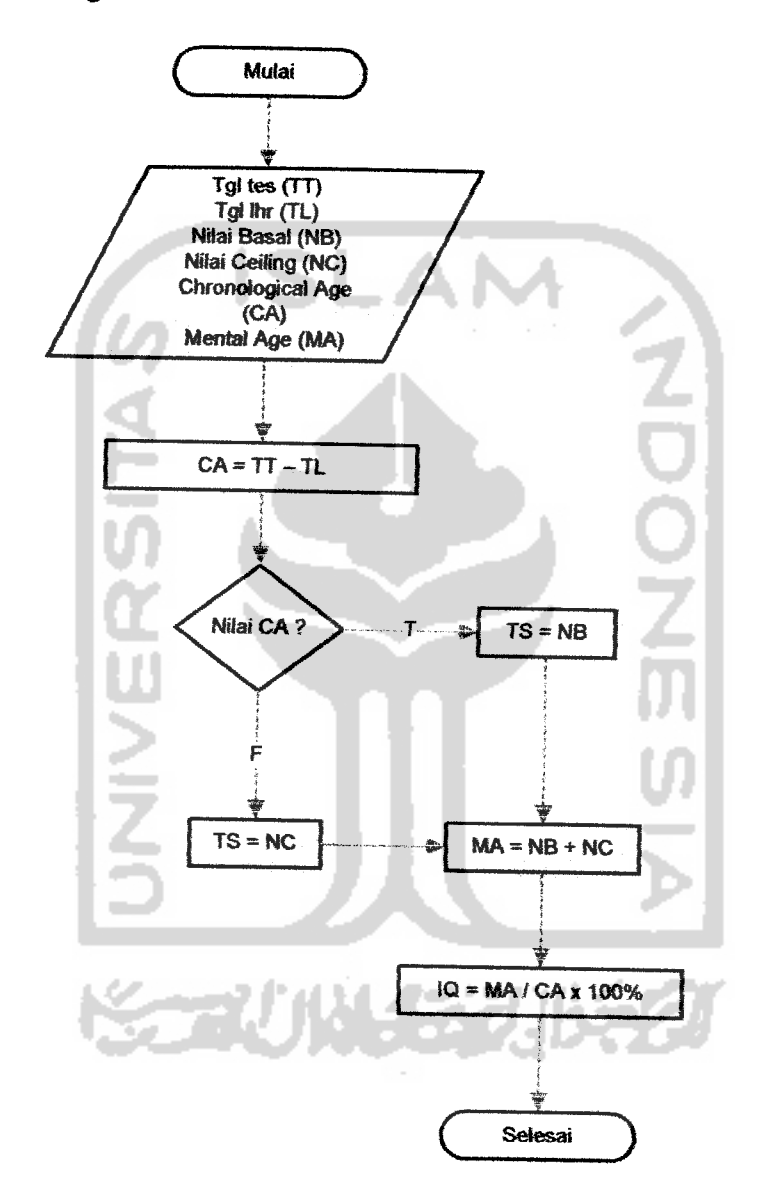

*Gambar 3.3* Flowchart Mesin Inferensi

 $\bullet$ 

### *3.2.2.3 Perancangan Tabel Basis Data*

Basis data merupakan salah satu komponen yang penting dalam sistem pakar, karena basis data berfimgsi sebagai basis data pengetahuan yang akan digunakan untuk mengambil kesimpulan tentang suatu permasalahan. Selain itu basis data diperlukan untuk mengetahui sarana dan metode penyimpanan di dalam sistem.

Aplikasi pengujian perkembangan anak ini terdapat tujuh tabel untuk menyimpan data. Basis data ini dibuat dengan menggunakan MySQL. Rancangan tabel basis data untuk aplikasi ini adalah sebagai berikut:

#### *3.2.23.1 Struktur Tabel*

1) Tabel Peserta

Tabel peserta digunakan untuk menyimpan data peserta dan admin. Kolom level dibuat membedakan antara admin dan peserta. Struktur tabel peserta ditunjukkan pada Tabel 3.1.

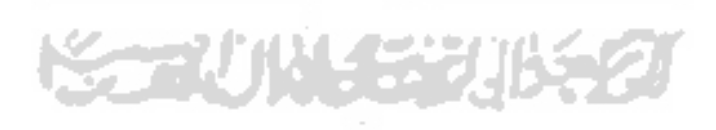

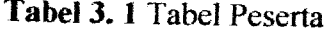

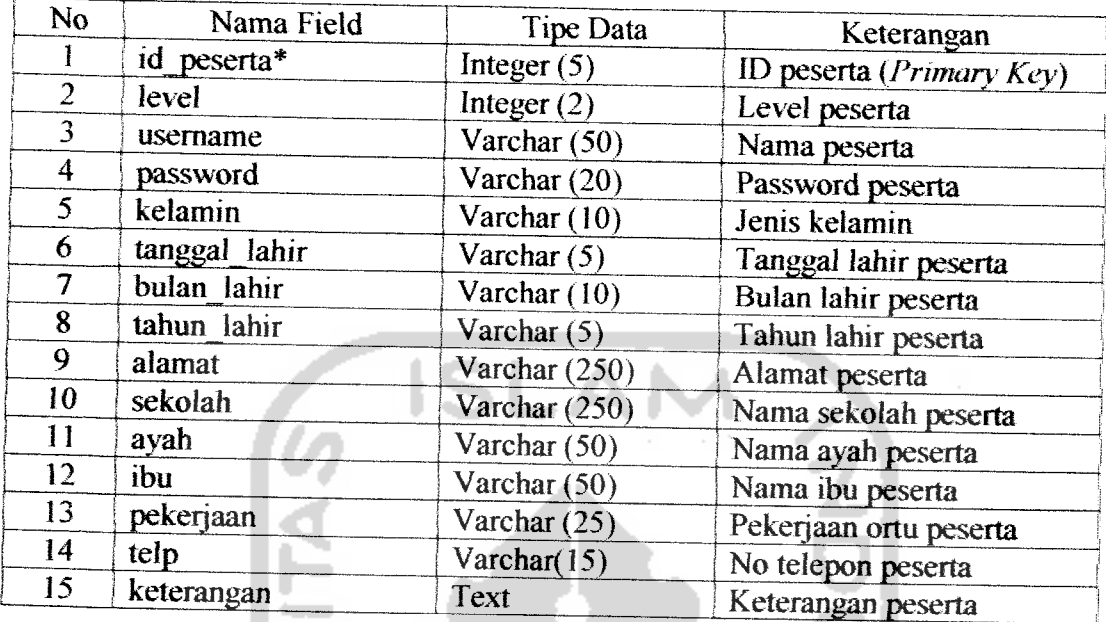

## 2) Tabel Soal

Tabel Soal digunakan untuk menyimpan data-data soal. Struktur tabel Soal 97 U ditunjukkan pada Tabel 3.2.

*Tabel 3.2* Tabel Soal

٠

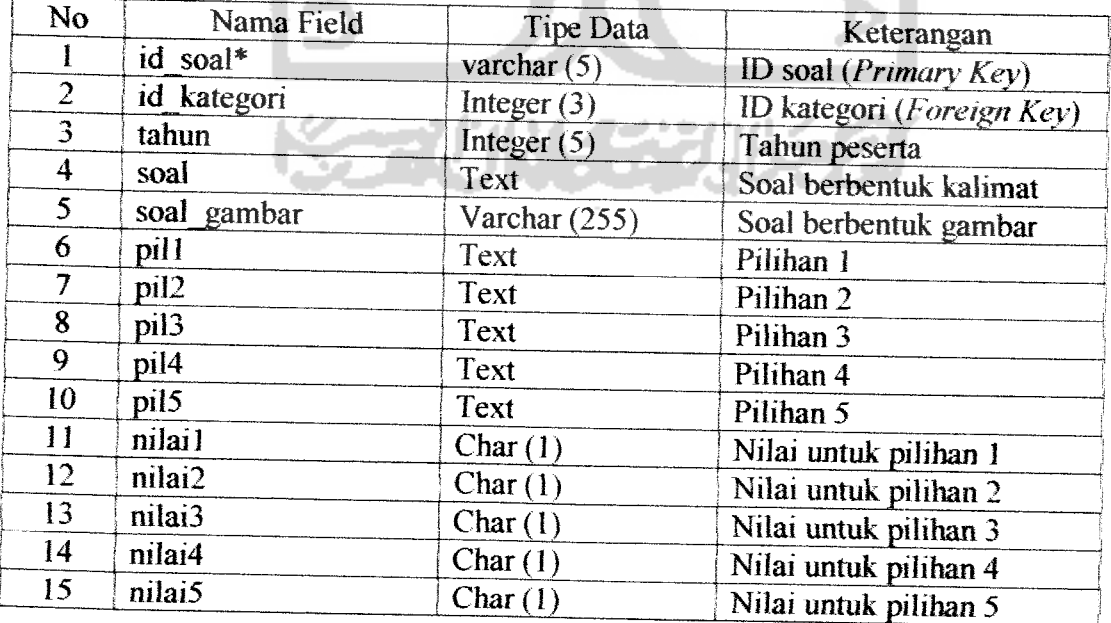

#### 3) Tabel Kategori

Tabel kategori digunakan untuk menyimpan tipe-tipe kategori yang akan ditest. Struktur tabel kategori ditunjukkan pada Tabel 3.3.

#### *Tabel 3.3* Tabel Kategori

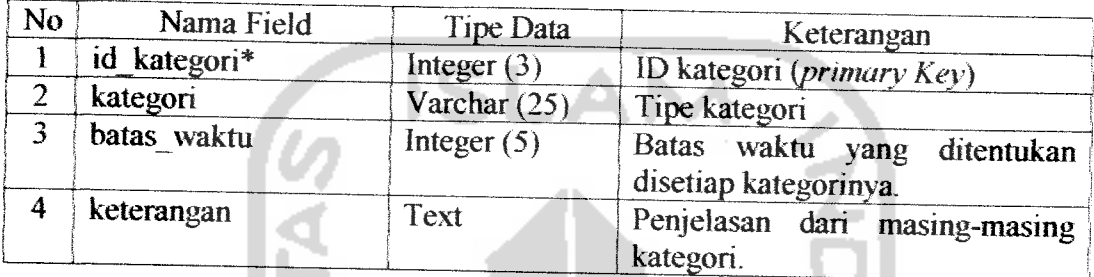

#### 4) Tabel Jawab

Tabel jawab digunakan untuk menyimpan nilai dari masing-masing pertanyaan. Struktur tabel jawab soal ini ditunjukkan pada Tabel 3.4.

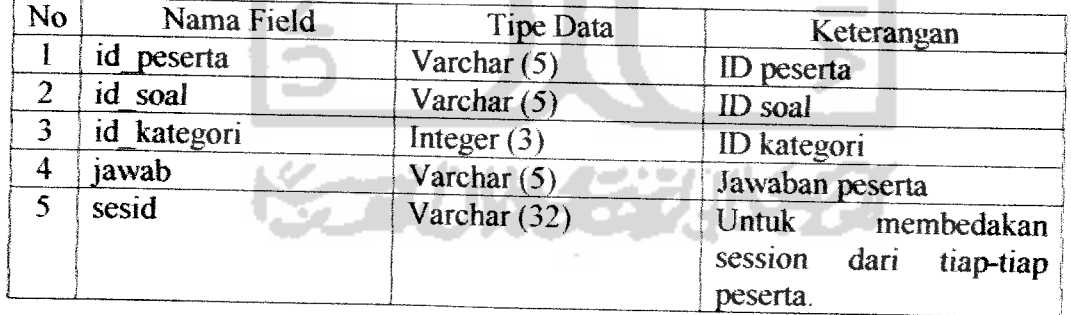

#### *Tabel 3. 4* Tabel Jawab

#### 5) Tabel Kepribadian

Tabel kepribadian digunakan untuk menyimpan skor peserta dalam menjawab psikotest pada tipe kepribadian. Struktur tabel kepnbadian ditunjukkan pada Tabel 3.5.

#### *Tabel 3.5* Tabel Kepribadian

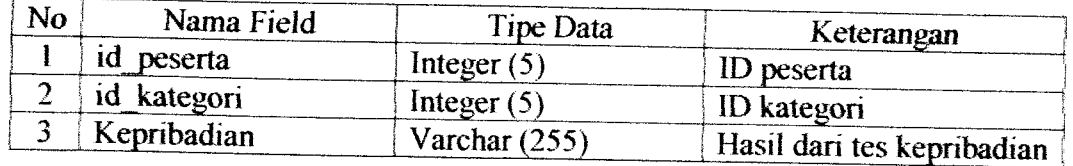

## 6) Tabel Nilai

Tabel Nilai digunakan untuk menyimpan data-data yang diperlukan dalam perhitungan agar mendapat nilai IQ. Struktur tabel nilai ditunjukkan pada Tabel 3.6.

*Tabel 3. 6* Tabel Nilai

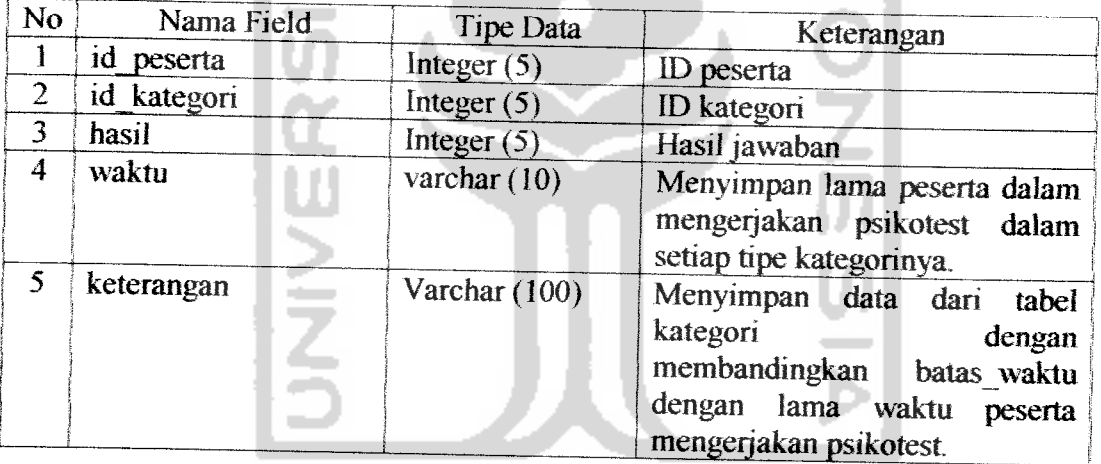

### 7) Tabel Menu

Tabel Menu digunakan sebagai alat bantu link. Struktur tabel menu ditunjukkan pada Tabel 3.7.

#### *Tabel 3. 7* Tabel Nilai

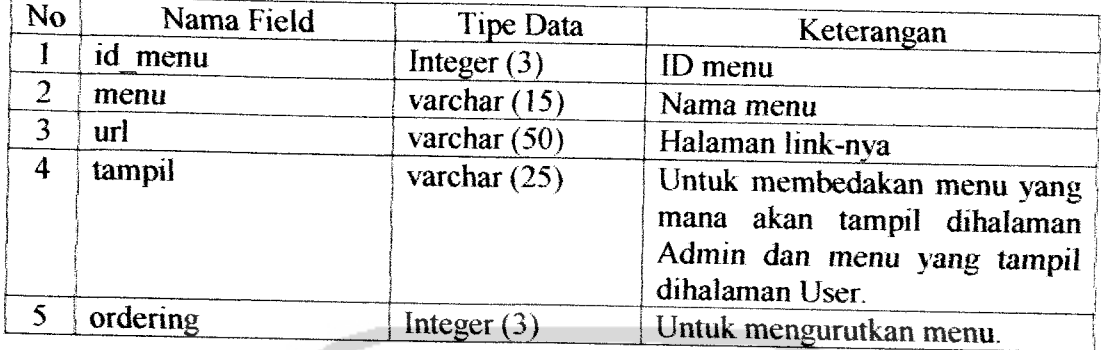

## 3.2.23.2 *Relasi Antar Tabel*

Berdasarkan struktur tabel yang ada, diharapkan relasi antar tabel dapat mempermudah dalam pembuatan aplikasi program. Relasi antar tabel ditampilkan

ISLA

pada Gambar 3.4.

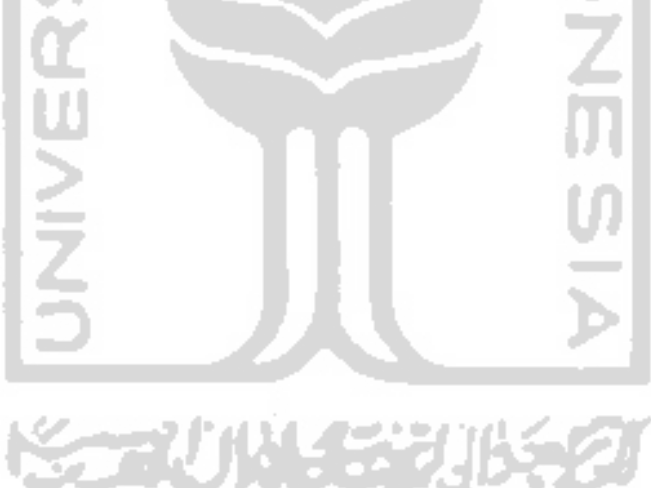

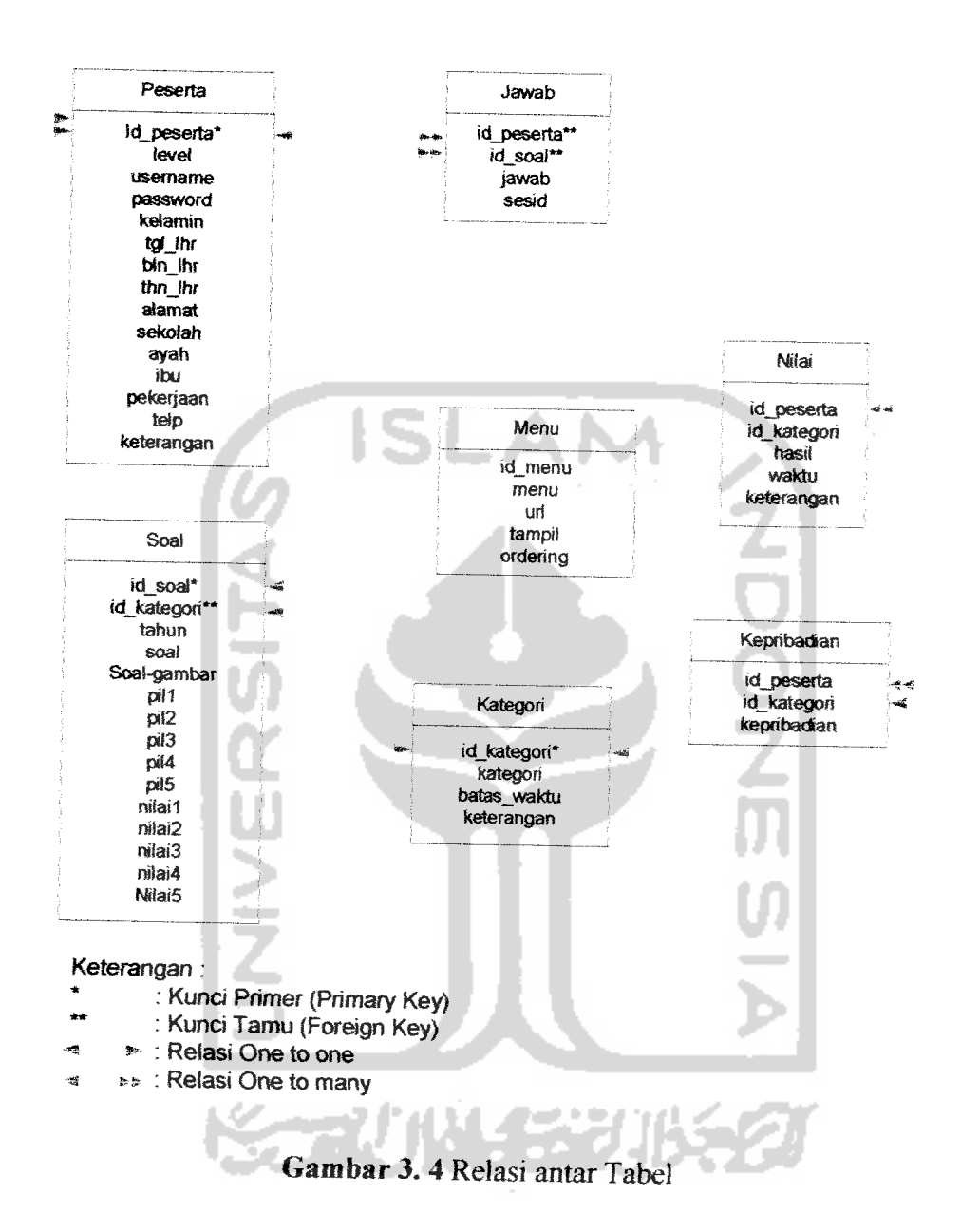

## *3.2.2.4 Perancangan Antar Muka Sistem*

 $\ddot{\cdot}$ 

Rancangan antar muka sistem Aplikasi pengujian perkembangan anak ini adalah rancangan antar muka pertama yang akan dihadapi user. Rancangan antar muka sistem aplikasi pengujian perkembangan anak ini adalah seperti gambar 3.5

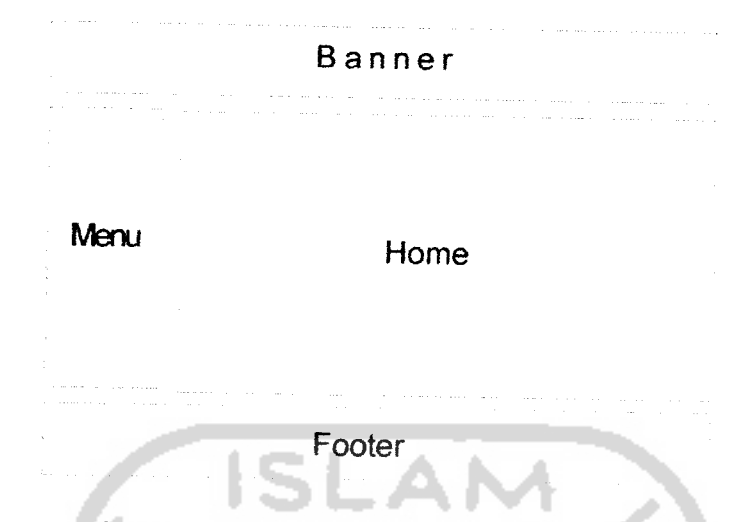

*Gambar 3.5* Rancangan antar muka sistem

#### *3.2.2.4.1 Perancangan Antar Muka Pendaftaran*

Untuk peserta yang belum pernah melakukan pengujian, maka peserta tersebut harus mendaftarkan diri terlebih dahulu. Rancangan antar muka pendaftaran tersebut mempunyai beberapa masukan yang harus diisi oleh peserta diantaranya nama peserta, password yang akan digunakan pada saat peserta login, tanggal lahir yang wajib diisi karena dari kolom ini akan didapat umur peserta sebenarnya dan soal yang akan diujikan, tempat lahir, alamat, jenis kelamin, sekolah, nama orang tua, pekerjaan ayah dan ibu, no telepon yang dapat dihubungi dan keterangan. Jika data yang telah dimasukkan selesai maka user akan meng"klik" simpan dan melanjutkan ke halaman login untuk memulai pengujian atau meng'klik" batal jika user tidak jadi mengikuti pengujian. Rancangan antar muka pendaftaran adalah seperti gambar 3.6 :

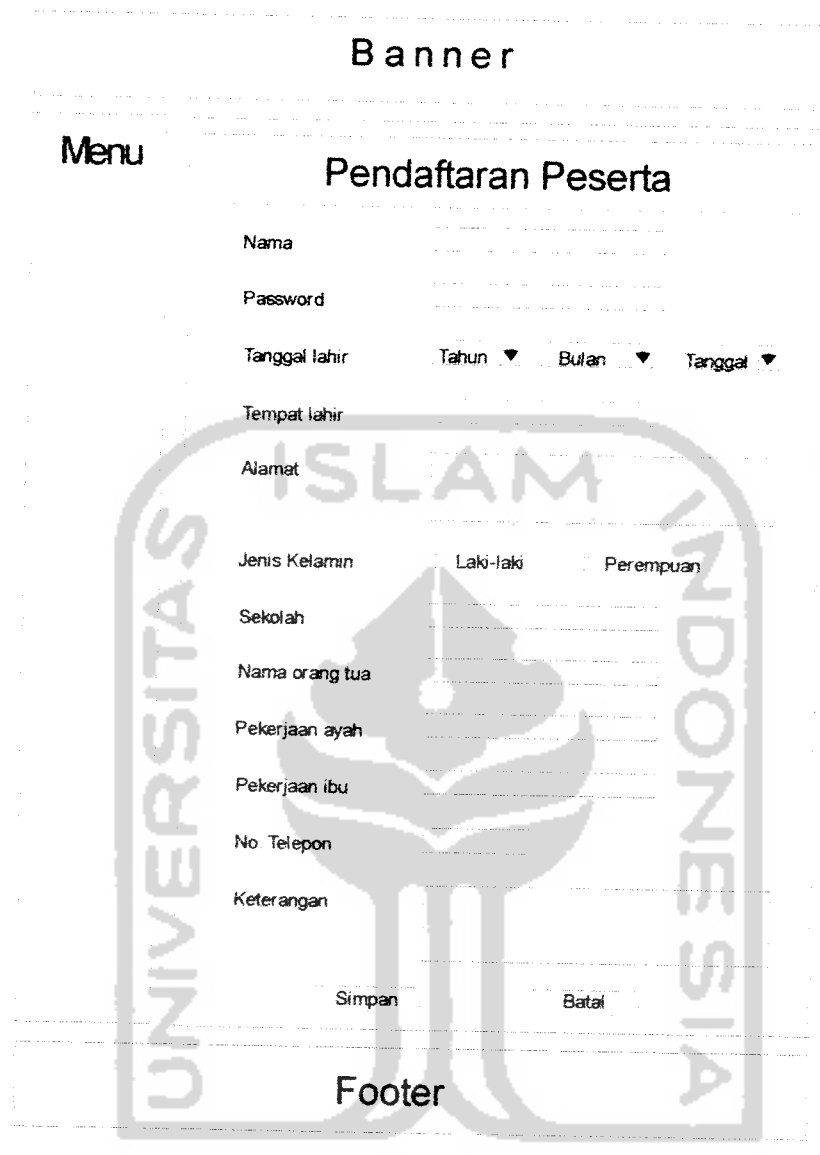

*Gambar 3.6* Rancangan antar muka pendaftaran ناك л

## *3.2.2.4.2 Perancangan* Antar *Muka login*

Setelah peserta mendaftarkan diri, langkah berikutnya mereka melakukan login dengan mengisi kolom username dengan nama peserta dan password sesuai dengan pendaftaran sebelumnva. Setelah terisi semua, "klik button" login untuk

login dan memulai psikotes atau "button" batal untuk membatalkan psikotest. Rancangan antar muka login seperti pada gambar 3.7 .

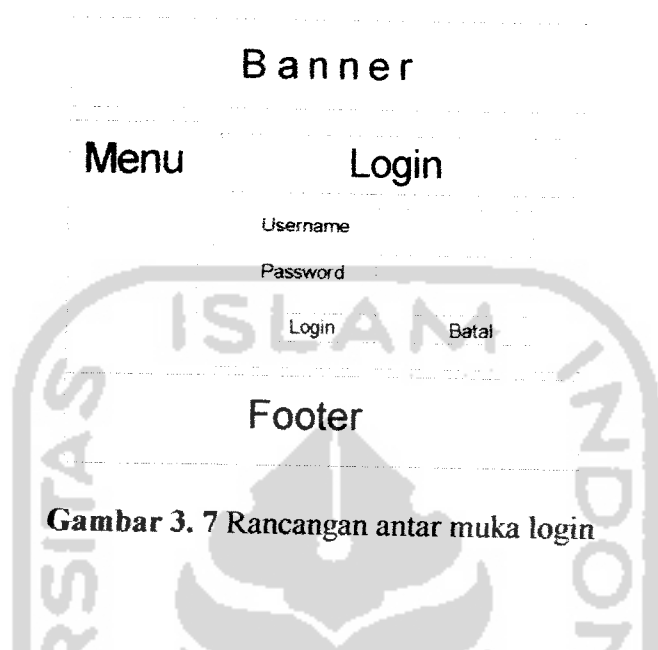

### *3.2.2.43 Perancangan Antar Muka Soal*

Langkah berikutnya peserta akan melaksanakan pengujian perkembangan anak dengan rancangan antar muka soal yang sesuai dengan umur peserta tes. Dalam rancangan terdapat petunjuk tes serta kolom-kolom yang dibagi menjadi kolom no.soal, kolom soal, kolom pilihan, kolom jawaban, user akan mengisi jawaban dikolom jawaban. Dan rancangannya adaiah sebagai berikut:

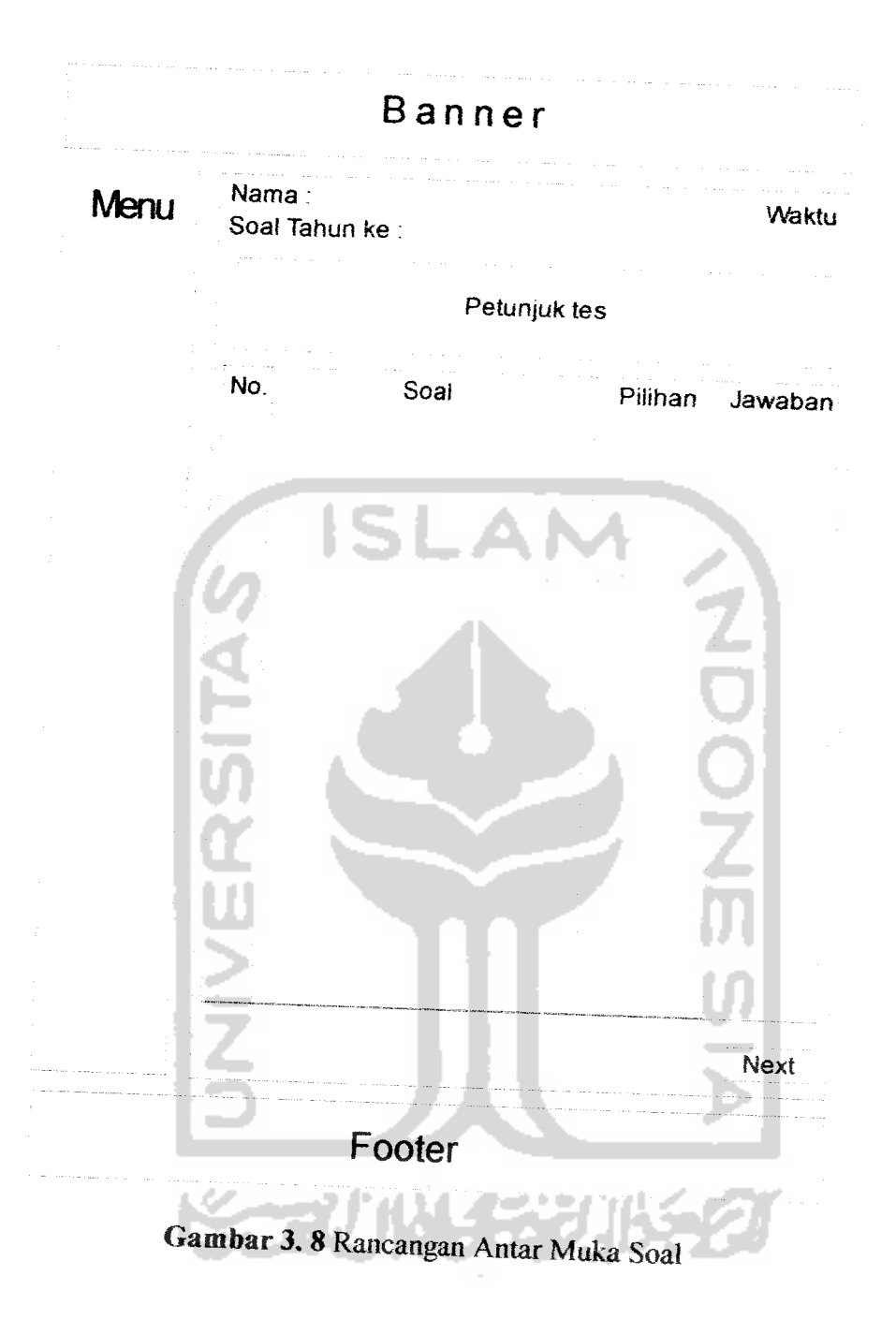

# *3.2.2.4.4 Perancangan Antar Muka Index Admin*

Untuk rancangan antar muka dan sisi *admin* terdapat menu sebagai berikut:

1. Data peserta

- 2. Manipulasi Data Soal yang terdiri dari
	- a. Input Data Soal.
	- b. Edit Data Soal, dan
	- c. Delete Data Soal.
- 3. Ganti Password.
- 4. Help.
- 5. Logout.

Log Out digunakan untuk keluar dari pengguna yang sedang aktif, agar tidak ada pengguna Iain yang menggunakannya.

ISLAM

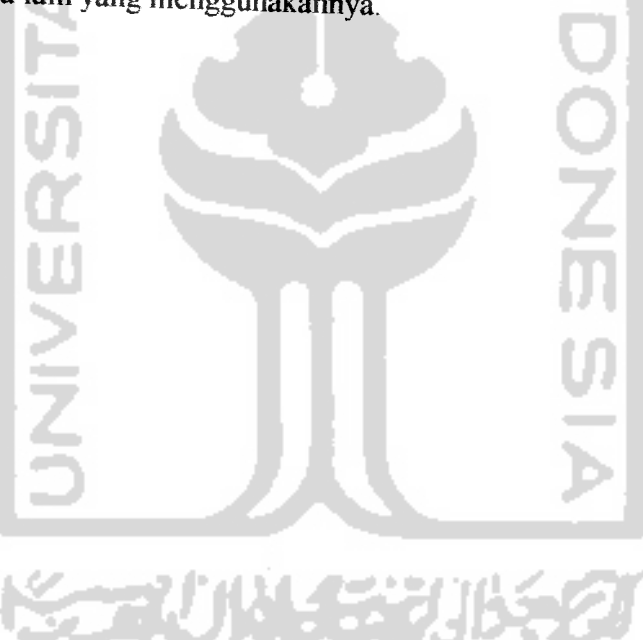

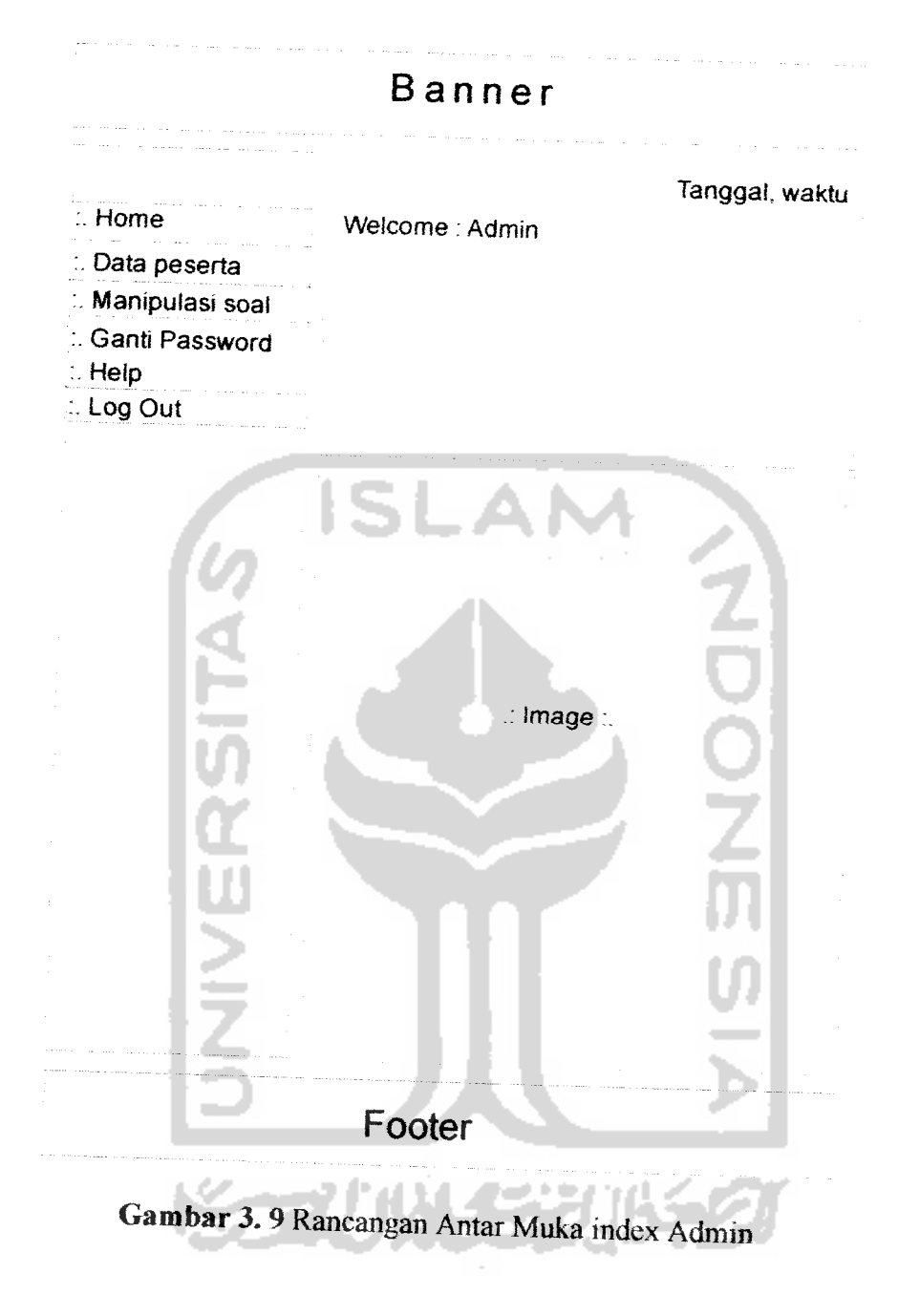

## 3.2.2.4.5 Perancangan Antar Muka Data Peserta

Rancangan antar muka manipulasi data peserta adalah untuk melihat data peserta lebih lengkap dengan admin meng'klik" "Details..." data peserta dapat di"delete" ataupun di"edit" oleh admin. Rancangan antar muka manipulasi data peserta seperti gambar 3.10 .

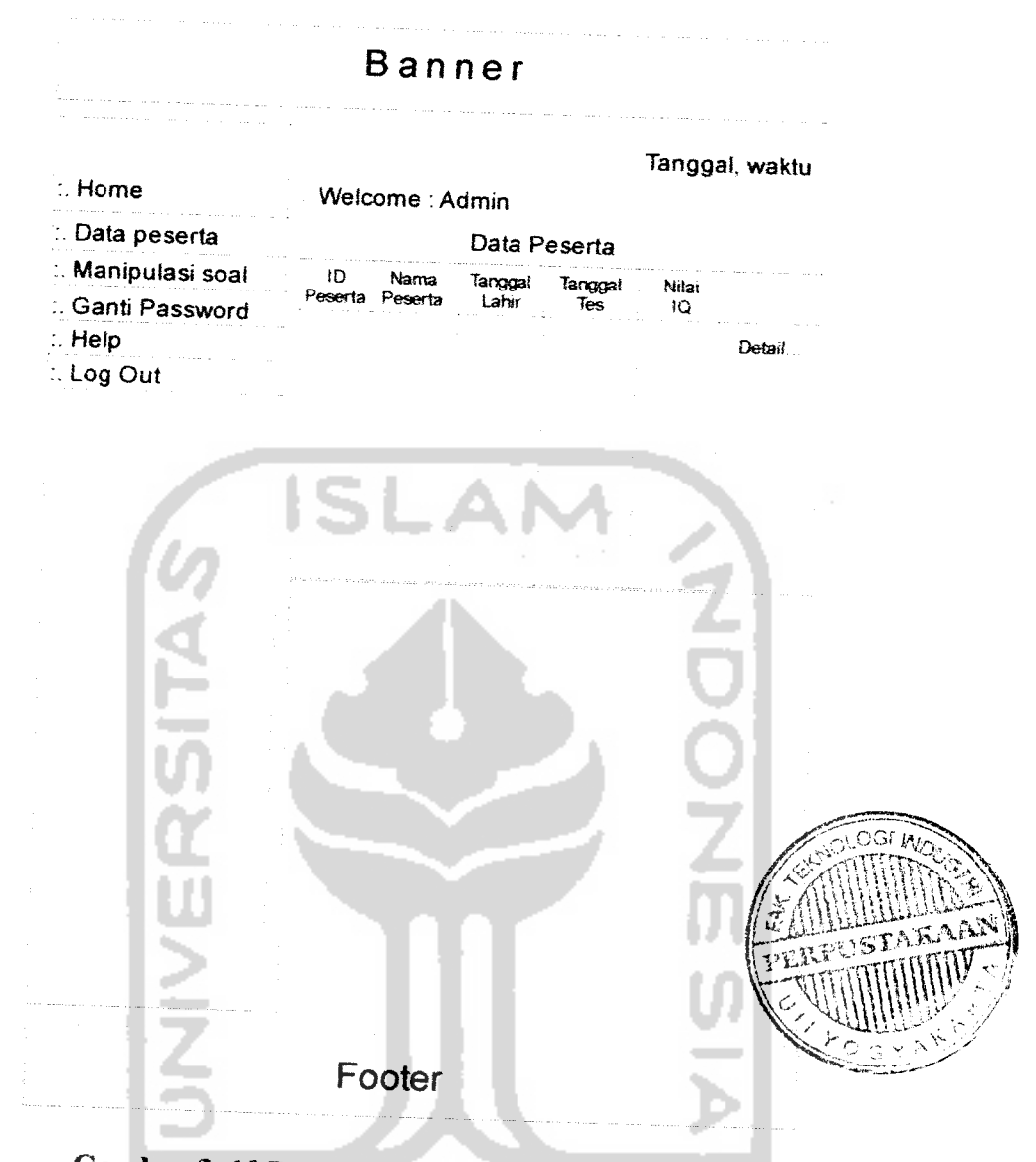

Gambar 3.10 Rancangan Antar Muka Data Peserta

Rancangan antar muka data peserta jika admin meng"klilk" Detail.." adalah seperti gambar 3.11, dengan komponen nama peserta, password, tanggal lahir, tempat lahir, alamat, jenis kelamin, sekolah, nama orang tua, pekerjaan ayah dan ibu, no.telepon, dan keterangan. Jika data yang telah dimasukkan selesai maka admin akan meng"klik" simpan untuk mengupdate data baru dan jika data tidak jadi diupdate maka "kiik" batal:

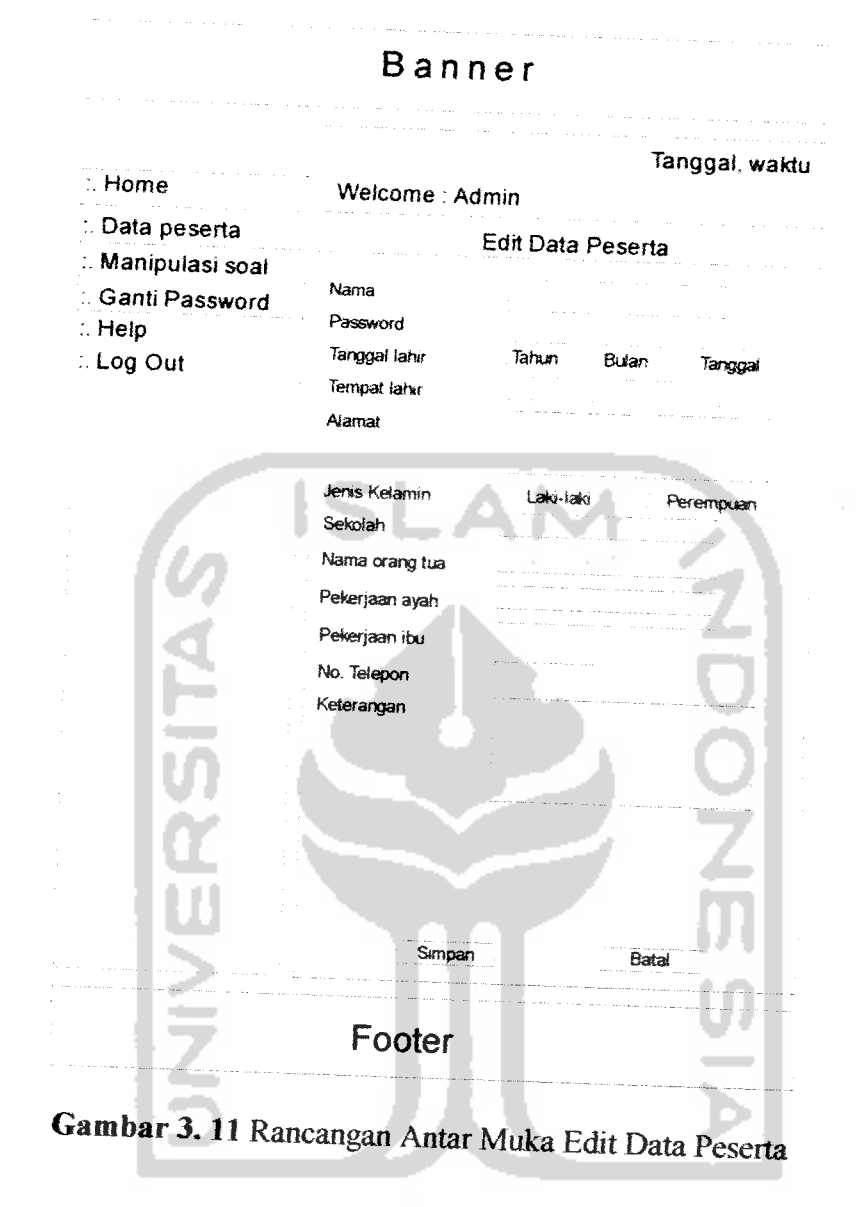

# *3.2.2.4.6 Perancangan Antar Muka Manipulasi Data soal*

Pada menu manipulasi data soal ini, jika admin ingin menambahkan data soal baru, maka admin hanya meng"klik" input data soal pada sub bagian dari menu "manipulasi data soal". Setelah itu admin juga dapat mengedit ataupun men"delete" data soal yang sudah ada dalam database. Seperti yang ditunjukkan pada gambar 3.12:

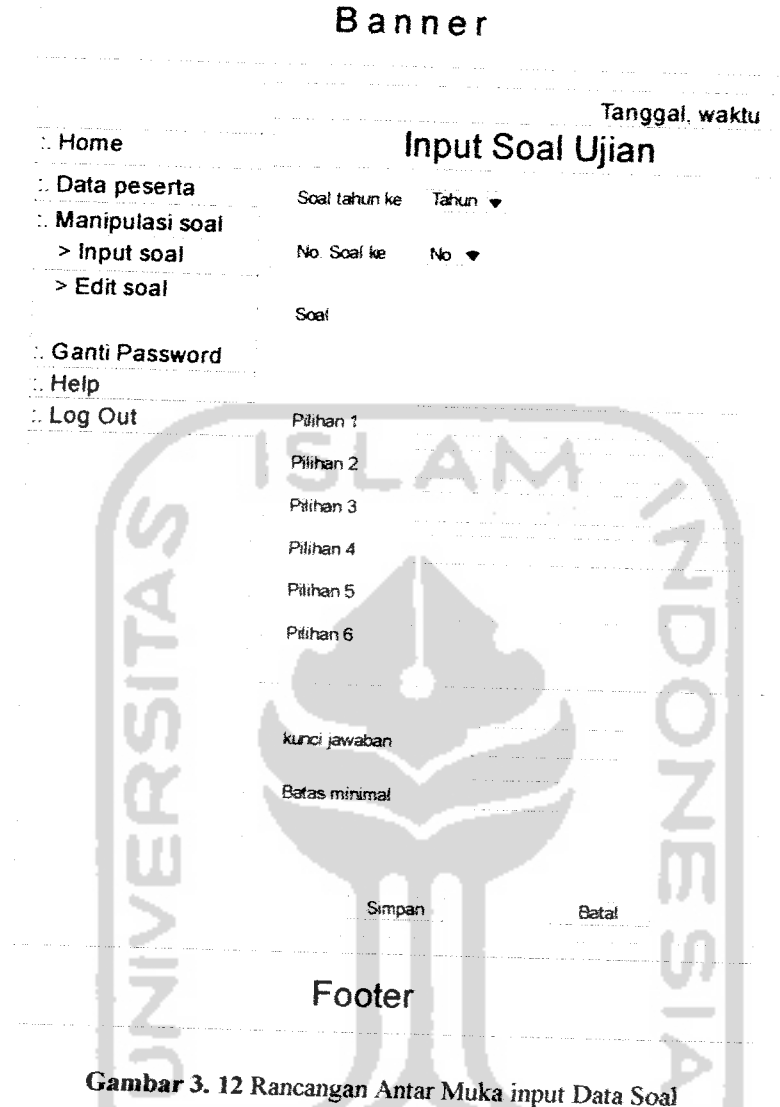

Dan bila admin ingin meng"edit" ataupun men"delete" data soal dari yang sudah ada maka admin hanya meng-klik" sub bagian edit soal dari menumanipulasi soal. Dengan rancangan antar muka seperti gambar 3.13 :

 $\ddot{\phantom{1}}$ 

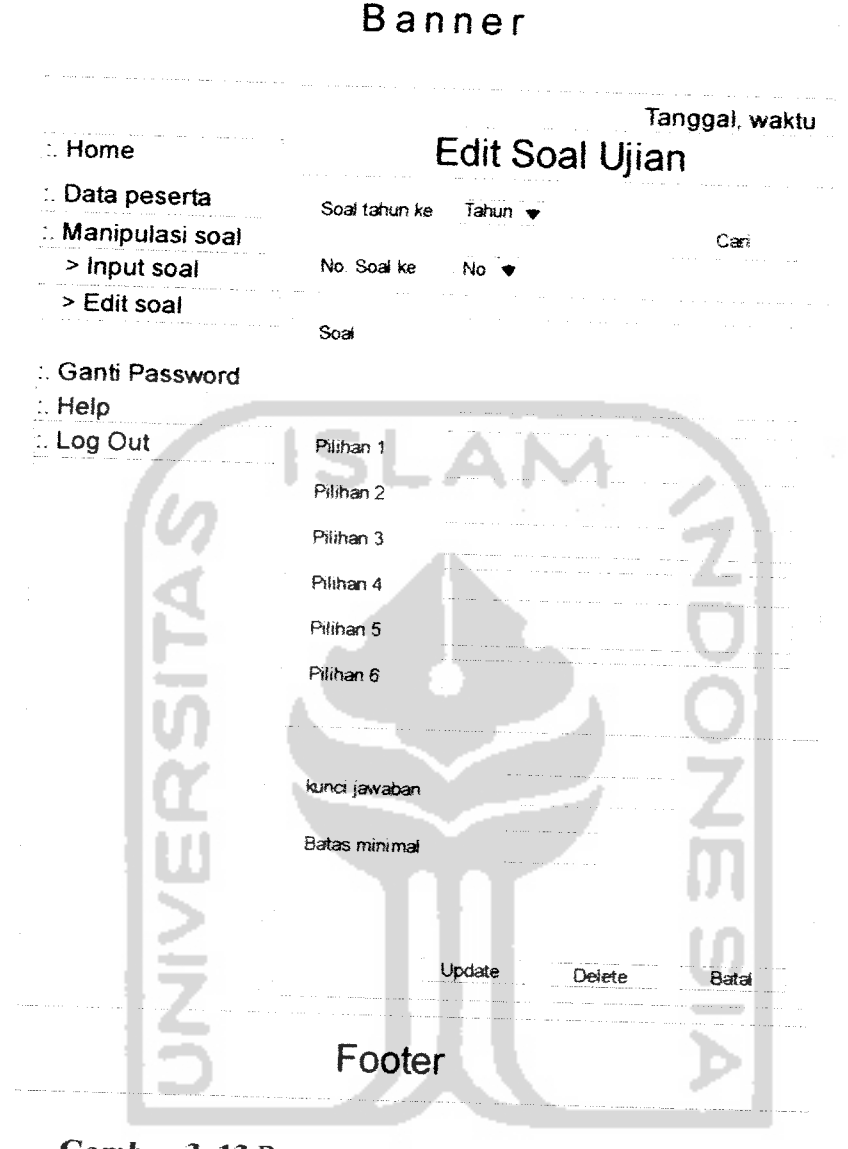

*Gambar 3.13* Rancangan Antar Muka Edit Data Soal

## *3.2.2.4.7 Perancangan Antar Muka Ganti Password*

Rancangan Form Ganti Password Admin akan digunakan oleh Admin untuk mengganti password lama dengan cara mengisi kolom Password lama, Setelah semua entry telah terisi maka tekan tombol "Simpan" untuk mengganti data yang telah tersimpan dalam database dan tombol "Batal" digunakan untuk

membatalkan pengisian data penggantian password. Rancangan Form Ganti Password Admin dapat dilihat pada Gambar 3.14

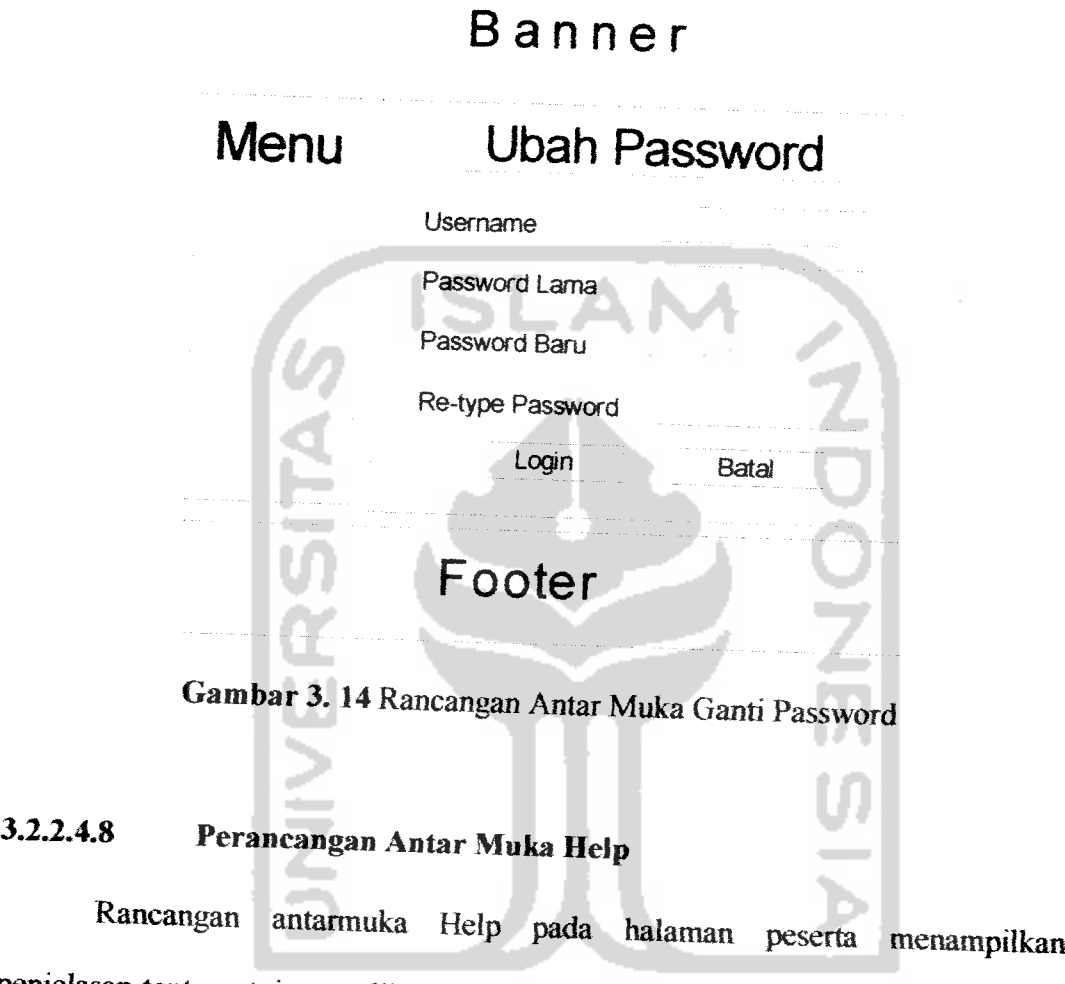

penjelasan tentang tujuan aplikasi sistem pakar dan fasilitas menu yang dibenkan untuk peserta.

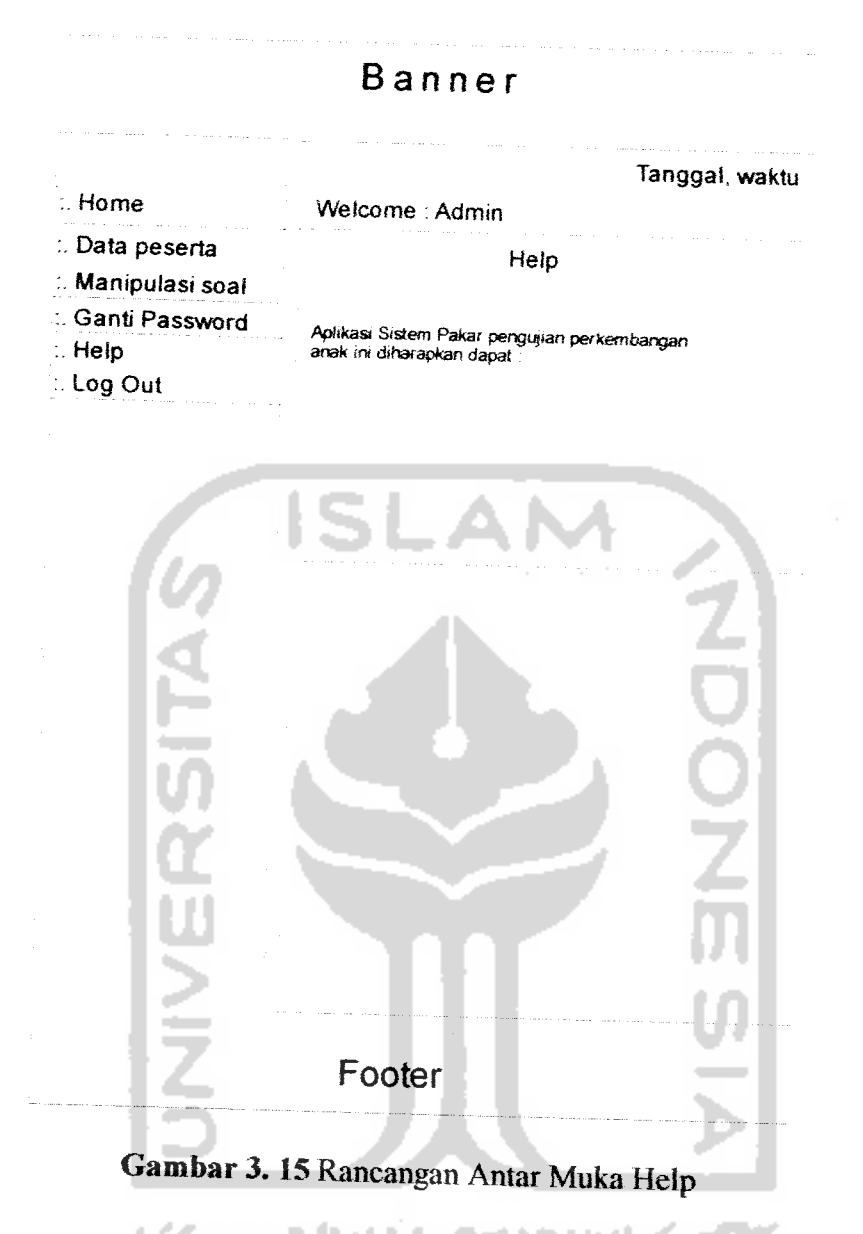

## *3.3 Implementasi Perangkat Lunak*

Implementasi merupakan tahap dimana sistem siap dioperasikan pada tahap yang sebenamya, sehingga akan diketahui apakah sistem yang telah dibuat benar-benar sesuai dengan yang direncanakan. Pada implementasi perangkat lunak ini akan dijelaskan bagaimana program aplikasi sistem pakar pengujian perkembangan anak *ini* bekerja, dengan membenkan tampilan form-form yang dibuat.

## 3.3.1 Batasan Implementasi

Aplikasi sistem pakar untuk pengujian perkembangan IQ anak ini dalam implementasinya dibatasi pada pembuatan program sistem pakar, yaitu:

- 1. Menyimpan dan menghapus data peserta tes oleh admin.
- 2. Melakukan manipulasi data soal tes yang dapat dilakukan oleh admin, yaitu berupa input soal, pengubahan, dan penghapusan soal.
- 3. Menampilkan hasil nilai tes peserta yang hanya dapat diketahui oleh admin.

#### 33.2 Implementasi

Implementasi dari aplikasi sistem pakar pengujian perkembangan IQ anak ini terdiri dari beberapa form yang memiliki fungsi sendiri-sendiri. Form-form tersebut akan tampil secara berurutan sesuai dengan urutan yang telah terprogram, setelah pengguna melakukan proses tertentu,

## 3.3.2.1 **Halaman** *Utama*

Halaman utama merupakan halaman yang muncul pertama kali ketika aplikasi dijalankan. Halaman ini terdiri dari beberapa menu seperti: Home, About, Pendaftaran, login dan bantuan. Tampilan halaman ini dapat dilihat pada Gambar 3.16.

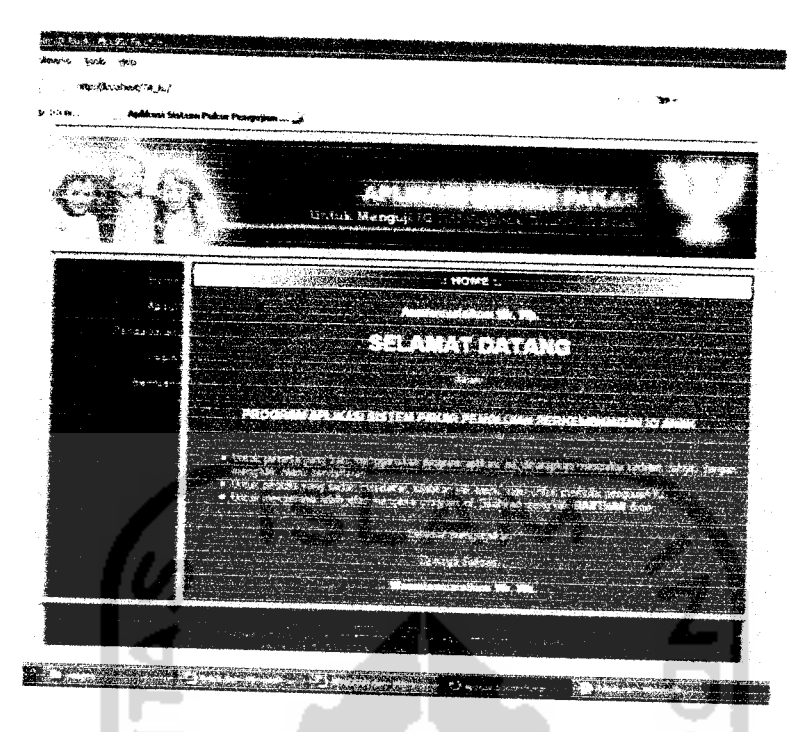

### *Gambar 3.16* Halaman utama

## *3.3.2.2 Halaman Pendaftaran Peserta*

Sebelum melakukan tes, peserta harus melakukan pendaftaran terlebih dahulu, yaitu dengan mengisi data diri pada form atau halaman yang tersedia. Halaman ini dapat dilihat pada Gambar 3.17.

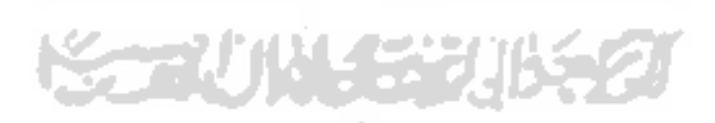

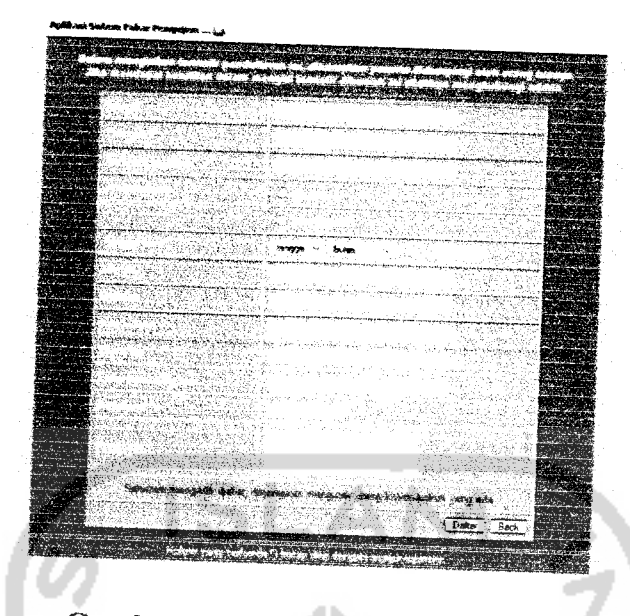

*Gambar 3.17* Halaman daftar peserta

## *33.23 Halaman Login Peserta*

Setelah melakukan proses pendaftaran, peserta dapat melakukan tes dengan memasukkan **username** dan **password** di halaman login. Tampilan halaman ini dapat dilihat pada Gambar 3.18.

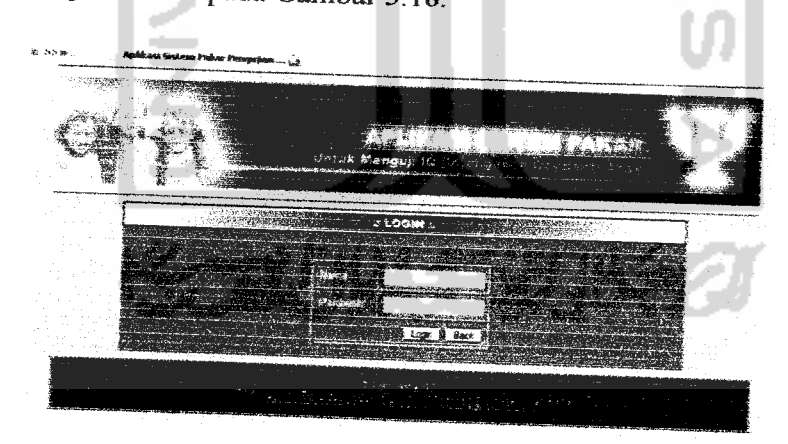

*Gambar 3.18* Halaman login peserta

# *33.2.4 Halaman Tes Untuk Tipe Jawaban a, b, c, d, dan e*

Halaman tes untuk tipe jawaban a, b, c, d, dan e terdiri dari kategori Spasial (gambar), *Numerik* (hitung) dan Verbal (Kosakata). Dalam halaman tes

ini terdapat petunjuk pengerjaan serta jenis kategori masing-masing sesuai dengan umur peserta, untuk kategori Spasial dan Numerik terdapat 15 soal sedangkan untuk kategori Verbal terdapat 10 soal. Dalam halaman ini juga terdapat waktu ukur (Stopwatch) yang mulai berjalan sejak halaman ini ter-load dan akan berhenti setelah peserta meng-klik 'next button' dan melanjutkan ke halaman tes berikutnya. Tampilan halaman tes Spasial (gambar) dapat dilihat pada Gambar 3.19, untuk tampilan tes Numerik (hitung) dapat dilihat pada Gambar 3.20 dan untuk tes Vebal (Kosakata) dapat dilihat pada Gambar 3.21

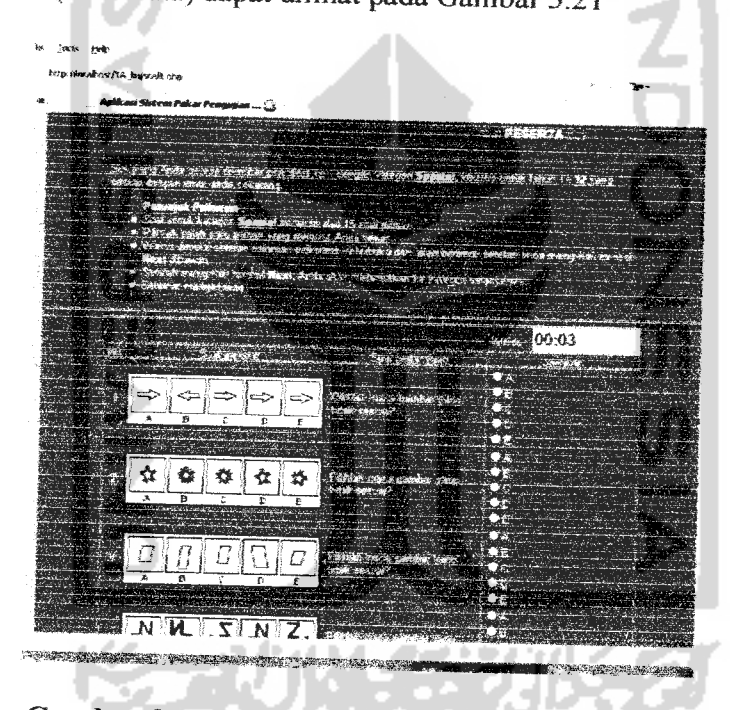

Gambar 3.19 Halaman kategori Spasial (Gambar)
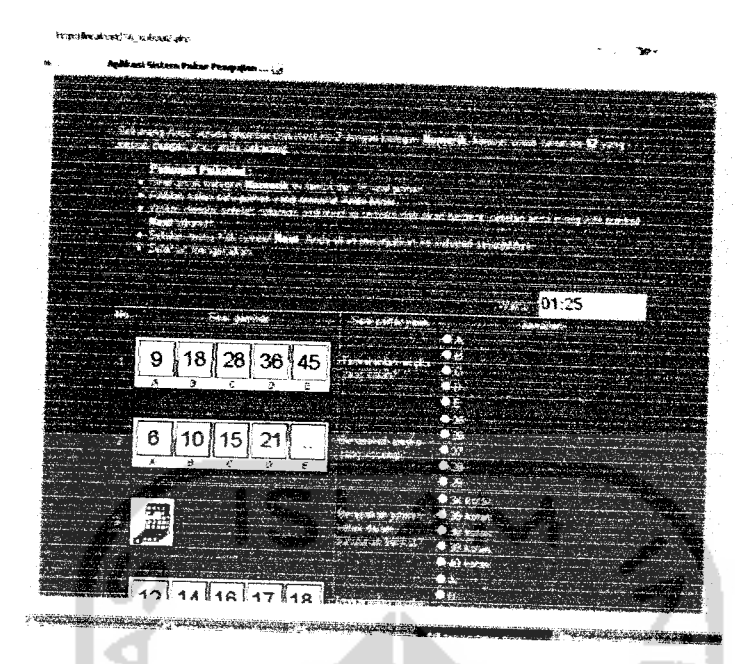

Gambar 3. 20 Halaman kategori Numerik (Hitung)

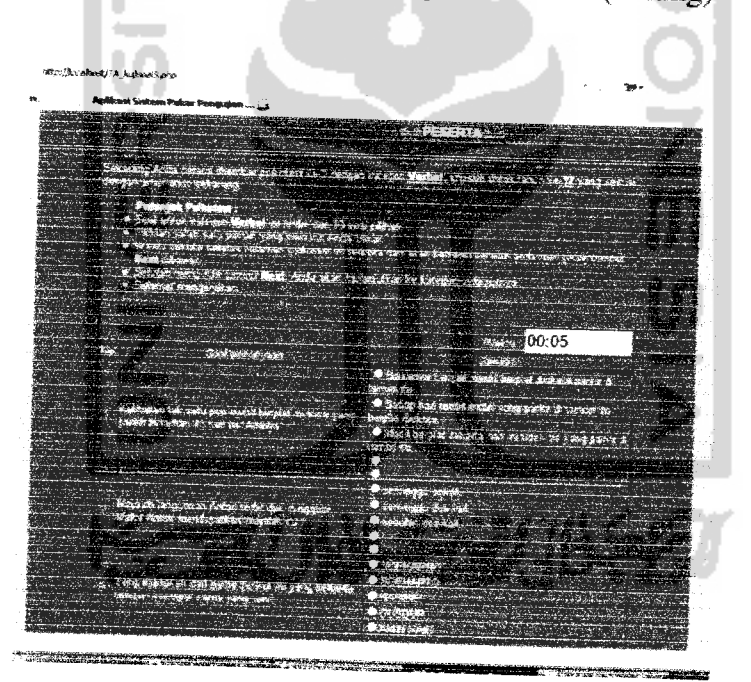

Gambar 3. 21 Halaman kategori Verbal (Kosakata)

# 33.2.5 Halaman Tes Untuk Tipe Jawaban Sangat Setuju, Setuju, Ragu-ragn, Tidak setuju dan Sangat Tidak Setuju

Halaman tes dengan tipe jawaban Sangat Setuju, Setuju, Ragu-ragu, Tidak setuju dan Sangat Tidak Setuju ini terdiri dari tes kategori Realistis, Investigatif, Artistik, Bisnis, Sosial, dan Konvesional. Semua mformasi yang terdapat pada halaman ini sama dengan kategori tes sebelumnya, letak perbedaannya hanya pada tipe jawaban. Tampilan halaman tes kategori Realistis dapat dilihat pada Gambar 3.22, Tampilan halaman tes kategori Investigatif dapat dilihat pada Gambar 3.23, Tampilan halaman tes kategori Artistik dapat dilihat pada Gambar 3.24 Tampilan halaman tes kategori Bisnis dapat dilihat pada Gambar 3.25, Tampilan halaman tes kategori Sosial dapat dilihat pada Gambar 3.26, dan halaman tes Konvesional dapat dilihat pada Gambar 3.27.

| FOUR MED                                                                                                    |                                                                                                    |
|----------------------------------------------------------------------------------------------------|----------------------------------------------------------------------------------------------------|
| <b>Mp://lozahest/1A_kuloval4.php</b>                                                                                                    |                                                                                                    |
|                                                                                                    |                                                                                                    |
| Agillicat Sistem Poles Pengujian                                                                                                    |                                                                                                    |
|                                                                                                    |                                                                                                    |
|                                                                                                    |                                                                                                    |
|                                                                                                    |                                                                                                    |
|                                                                                                    | where the company of the company of the company of the company of the company of the company of the company of |
| <b>RESIDENCE</b>                                                                                                    |                                                                                                    |
| <b>TOUR PART &amp; TAX</b>                                                                                                    |                                                                                                    |
| 440.8                                                                                                    |                                                                                                    |
|                                                                                                    |                                                                                                    |
| r a Chailtean cogadh bhainn Room ann ann an ann agus an bailean an comhaidh.<br>with the company of the company of the company of the company of the company of the company of the company of the company of the company of the company of the company of the company of the company of the company of the com |                                                                                                    |
| Advance de la Conception                                                                                                    |                                                                                                    |
|                                                                                                    |                                                                                                    |
| <b>Barriott</b>                                                                                                    |                                                                                                    |
| <b>Packet great coast Street Power Accounts</b>                                                                                                    |                                                                                                    |
| <b>CAMP AND AND A</b>                                                                                                    |                                                                                                    |
| . Says mercurye interesting hood we win a reason                                                                                                    |                                                                                                    |
|                                                                                                    | <b>Contractor</b>                                                                                              |
|                                                                                                    |                                                                                                    |
|                                                                                                    |                                                                                                    |
|                                                                                                    | <b><i><u>Alexandro</u></i></b>                                                                                 |
|                                                                                                    | <b>Statistics</b>                                                                                              |
| otherwise, design the company                                                                                                    |                                                                                                    |
|                                                                                                    |                                                                                                    |
|                                                                                                    |                                                                                                    |
| Article Society                                                                                                    |                                                                                                    |
|                                                                                                    |                                                                                                    |
| <b>Comme Address Manager Address</b>                                                                                                    |                                                                                                    |
|                                                                                                    |                                                                                                    |
|                                                                                                    |                                                                                                    |

Gambar 3. 22 Halaman kategori Realistis

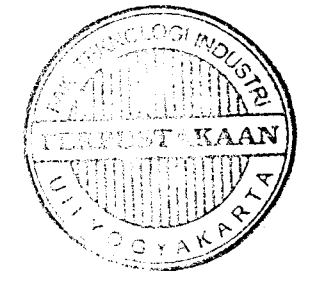

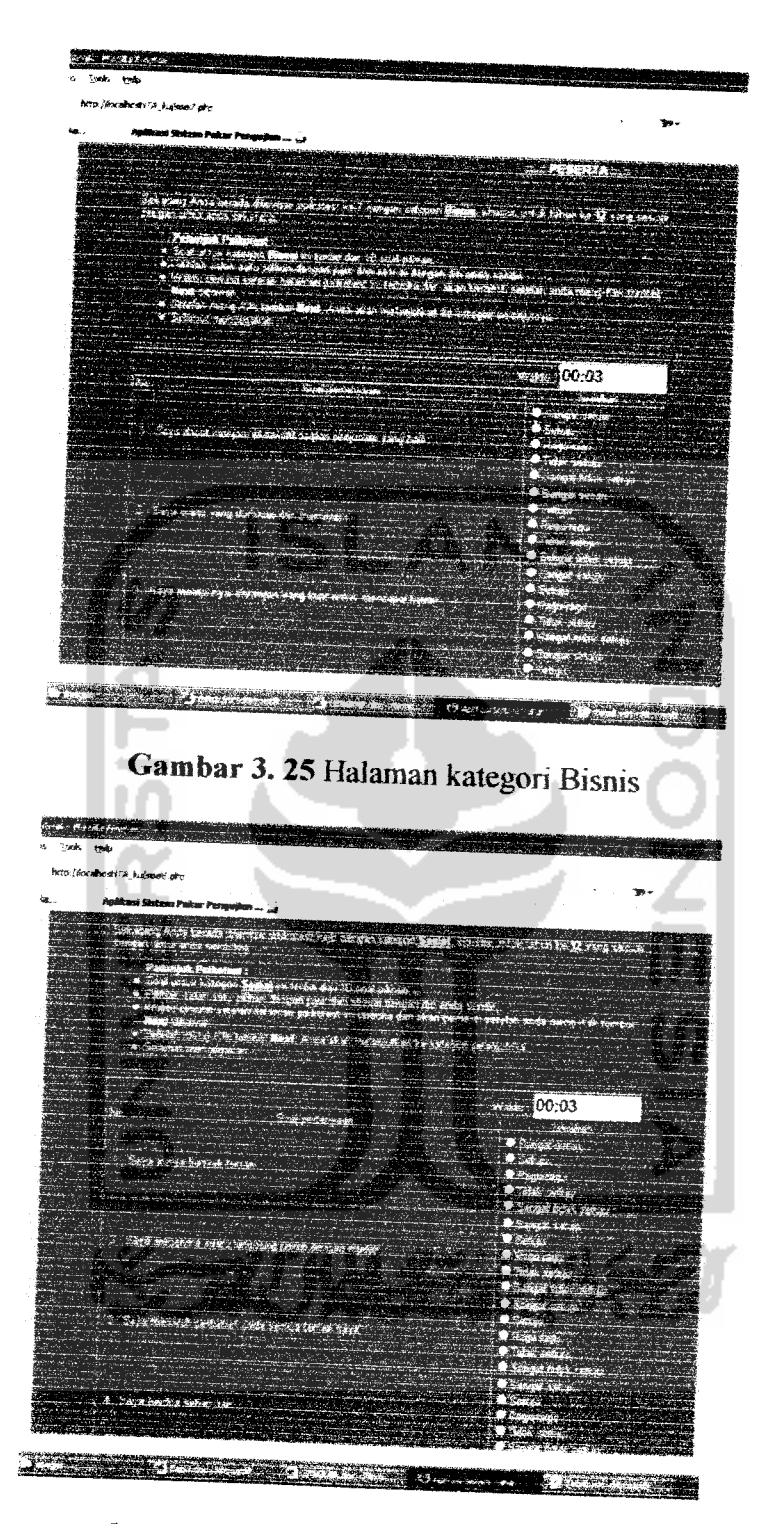

Gambar 3. 26 Halaman kategori Sosial

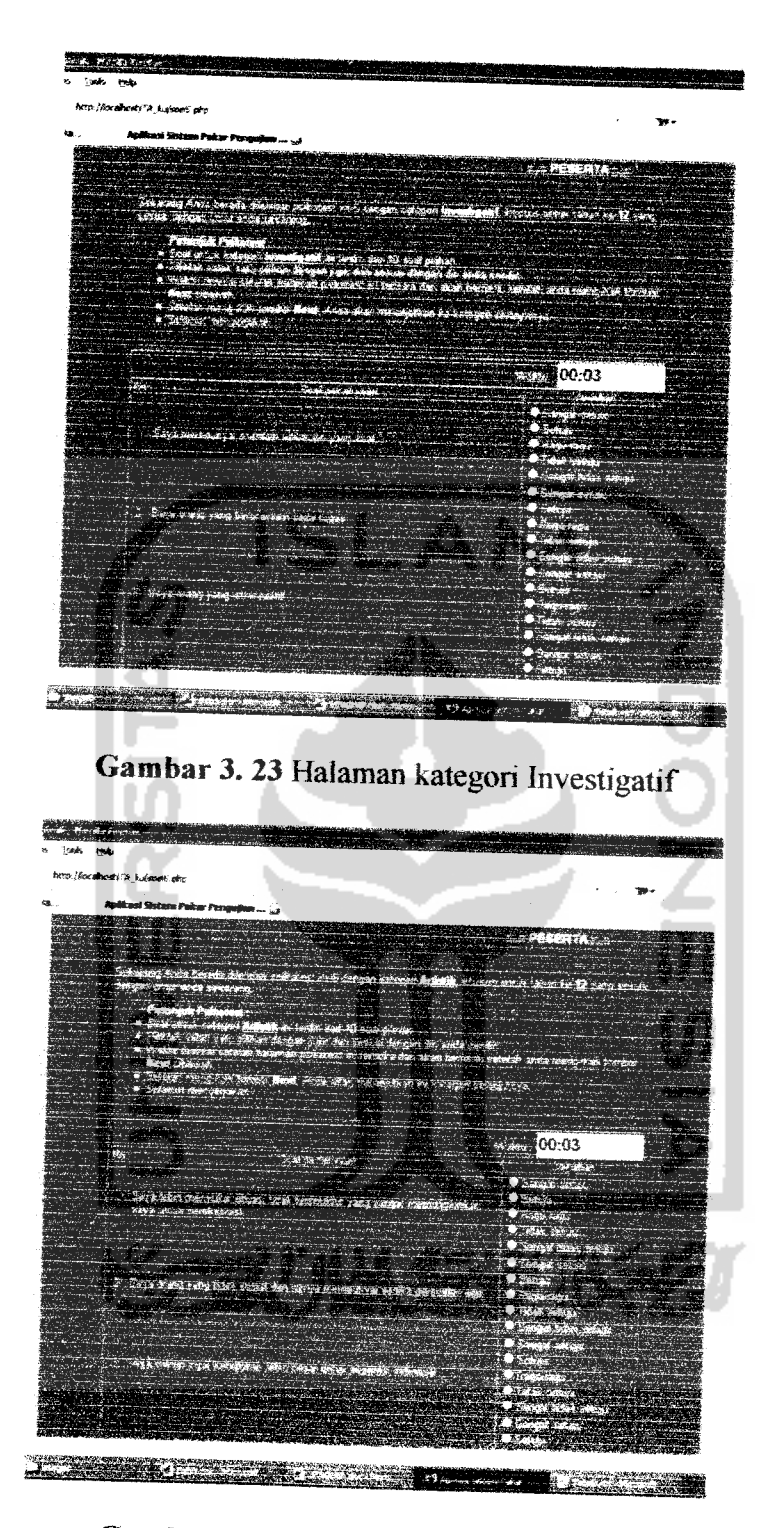

Gambar 3. 24 Halaman kategori Artistik

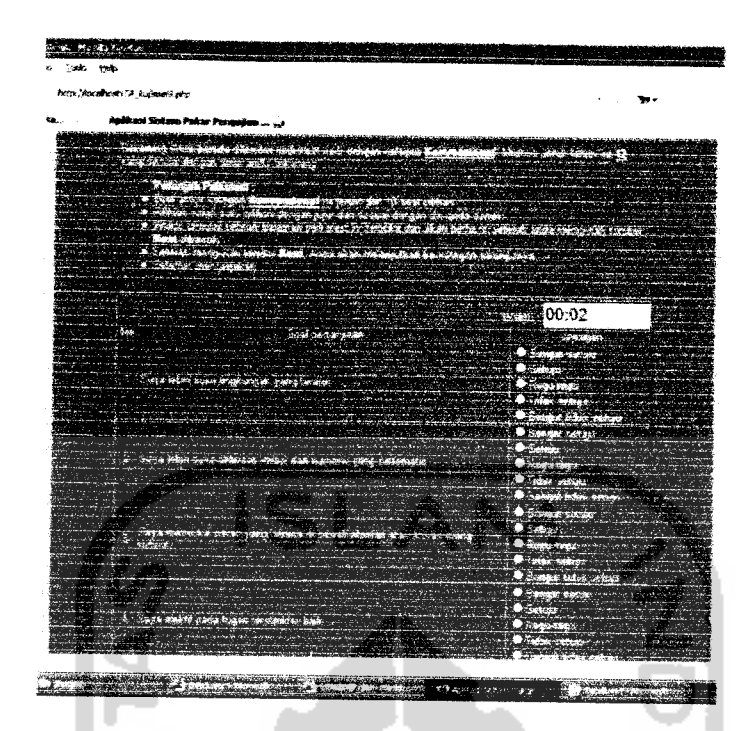

*Gambar 3.* 27 Halaman kategori Konvensional

### *33.2.6 Haiaman Bantuan*

Halaman bantuan ini digunakan oleh pengguna untuk menampilkan informasi dan penjelasan tentang aplikasi ini. Tampilannya dapat dilihat pada Gambar 3.28

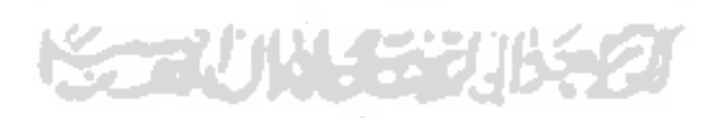

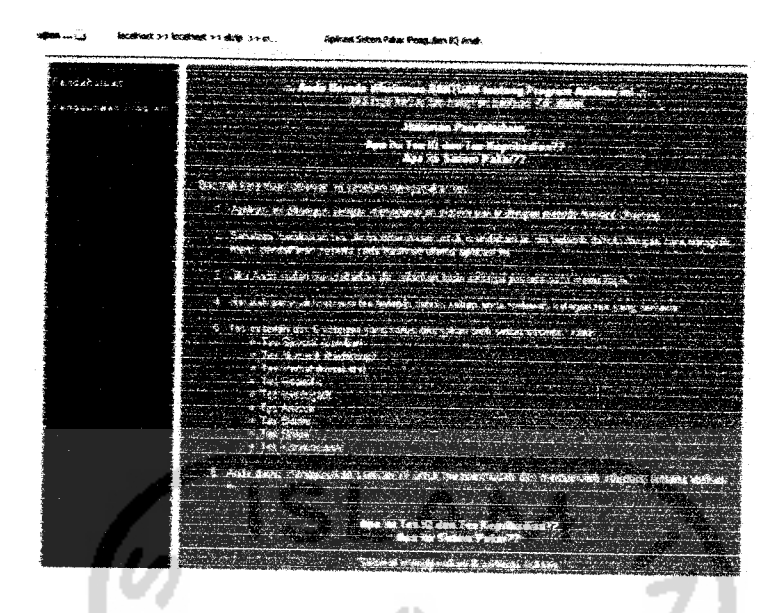

Gambar 3. 28 Halaman Bantuan peserta

### 3.3.2.7 Halaman Admin

Halaman admin merupakan halaman yang muncul pertama kali ketika administrator telah melakukan login. Halaman ini terdiri dari beberapa menu dengan fungsi yang beragam, seperti proses menampilkan informasi, peng-inputan, edit, dan delete data. Tampilan selengkapnya dapat dilihat pada Gambar 3.29.

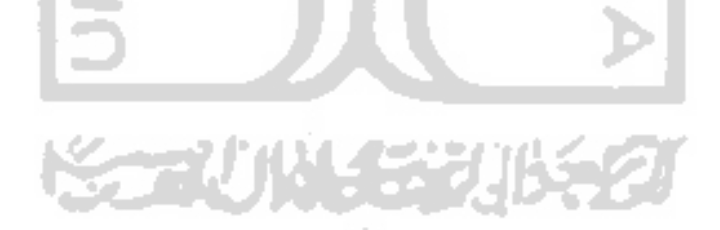

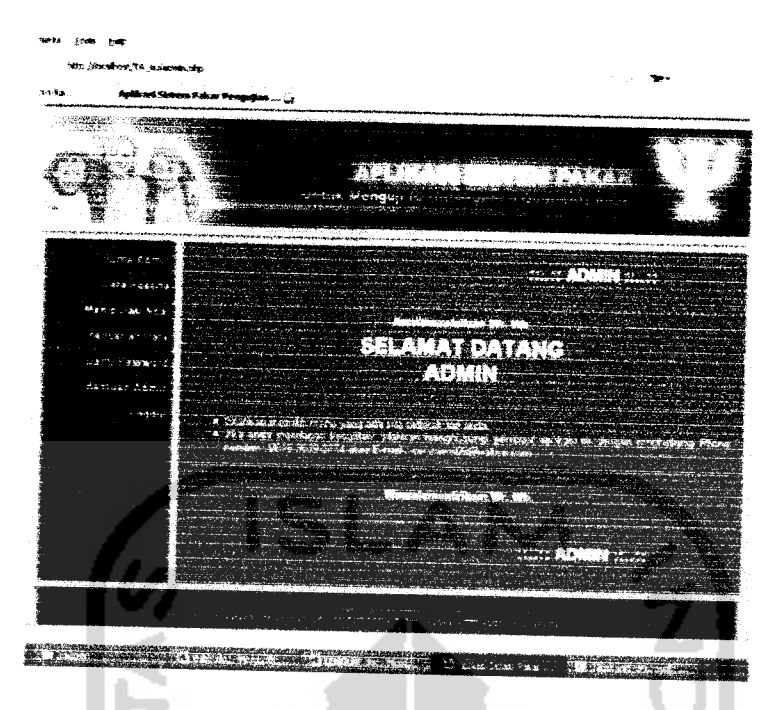

*Gambar 3.29* Halaman Admin

## *33.2.8 Halaman Data Peserta*

Halaman ini digunakan oleh admin untuk melihat data-data peserta yang telah terdaftar di database. Admin juga dapat meliliat data peserta selengkapnya dengan menu « Details.. », serta dapat juga meng-edit data peserta dengan menu«Edit», dan juga admin dapat menghapus data peserta dengan menu«Delete ». tampilan data peserta dapat dilihat pada gambar 3.30

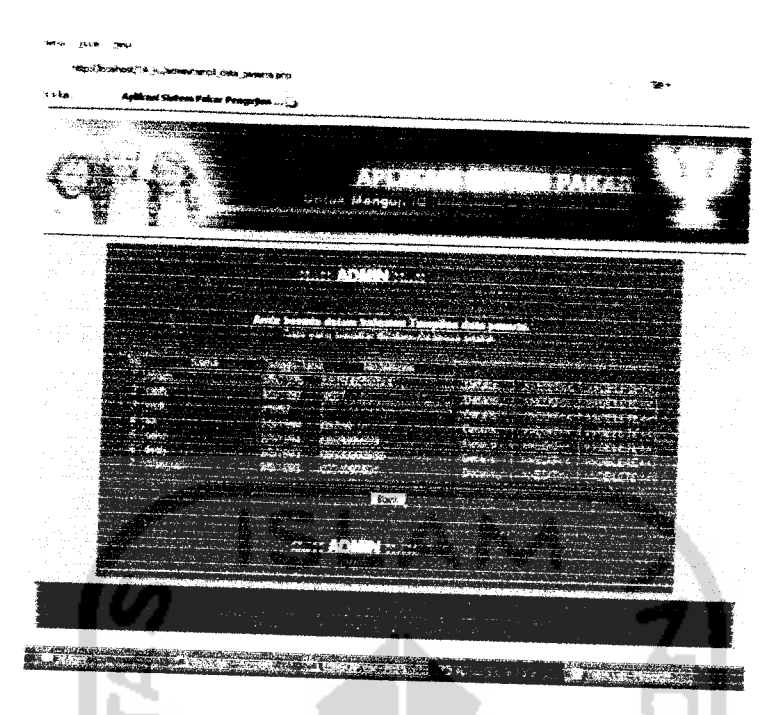

Gambar 3.30 Halaman Data Peserta

## 3.3.2.9 Halaman Manipulasi Soal

Halaman ini digunakan oleh admin untuk melihat data-data soal. Admin juga dapat menginputkan data soal baru dengan menu input, serta Admin juga dapat memanipulasi data soal yang sudah ada dengan menu « Edit », dan juga admin dapat menghapus data soal dengan menu « Delete ». Tampilan halaman manipulasi data soal dapat dilihat pada gambar 3.31, tampilan input soal data baru dapat dilihat pada gambar 3.32, dan halaman edit soal pada gambar 3.33

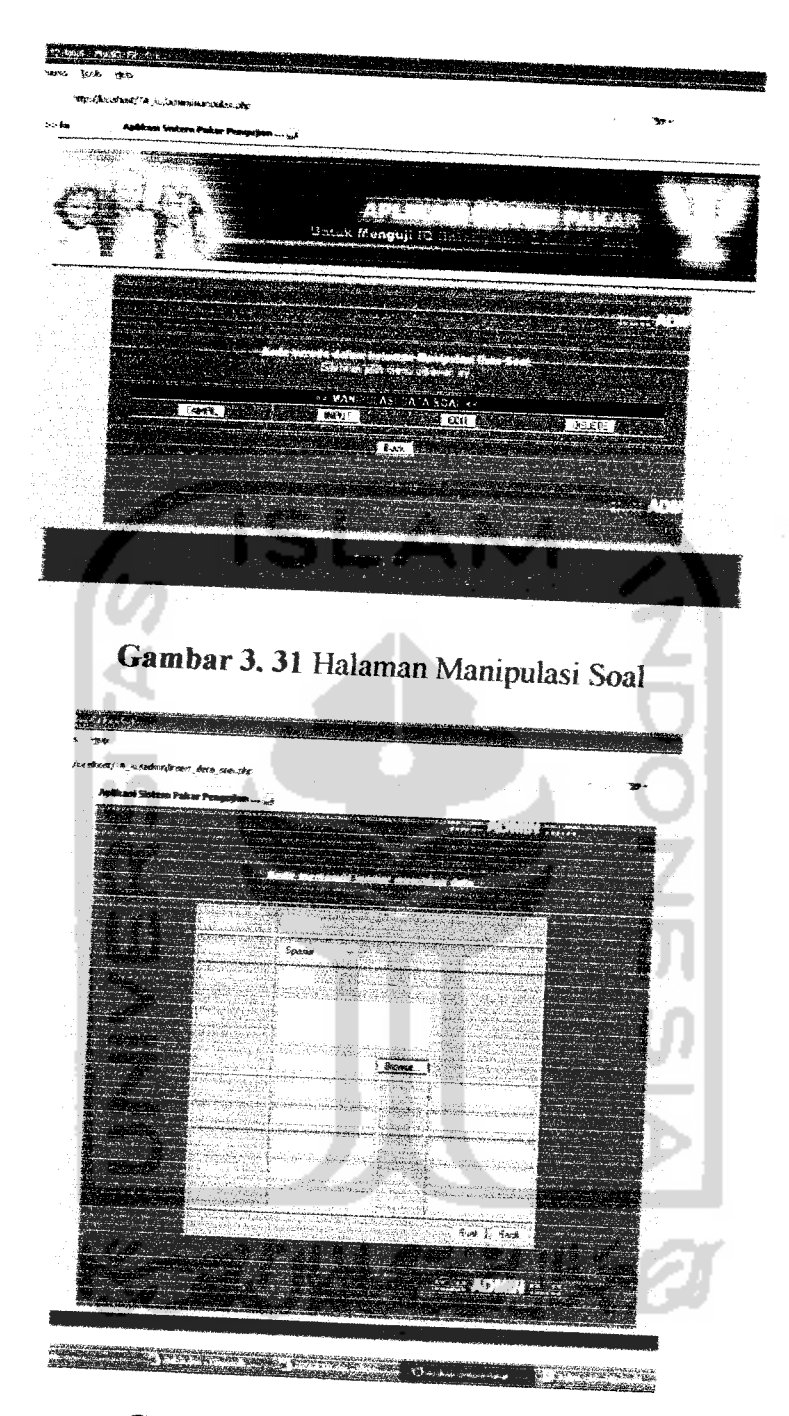

Gambar 3.32 Halaman Input Soal

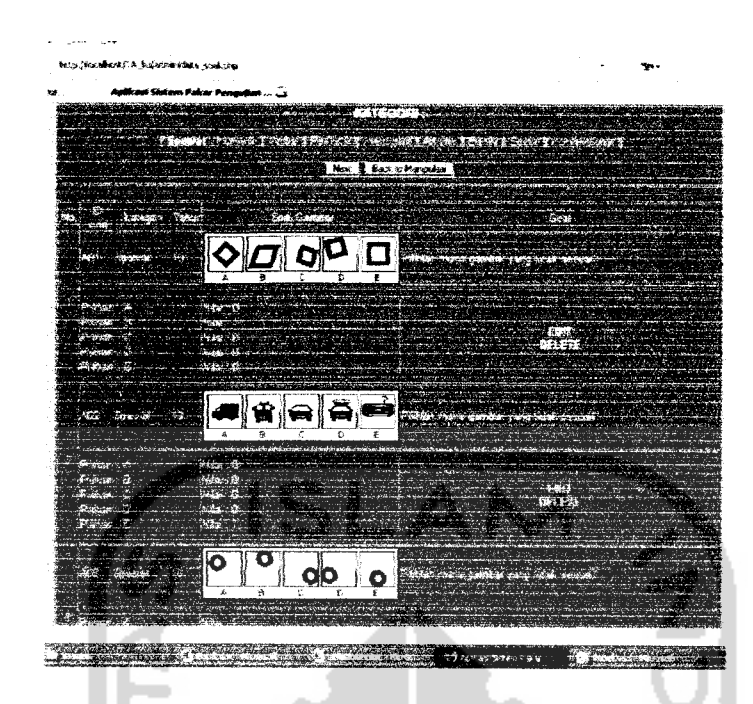

Gambar 3. 33 Halaman Edit atau Delete Soal

#### 33.2.10 Halaman Ganti **Password** Admin

Halaman ini digunakan oleh admin untuk pergantian **password,** yaitu dengan mengisi **password** lama, **password** baru dan konfirmasi **password** baru. Tampilan halaman ini dapat dilihat pada Gambar 3.34.

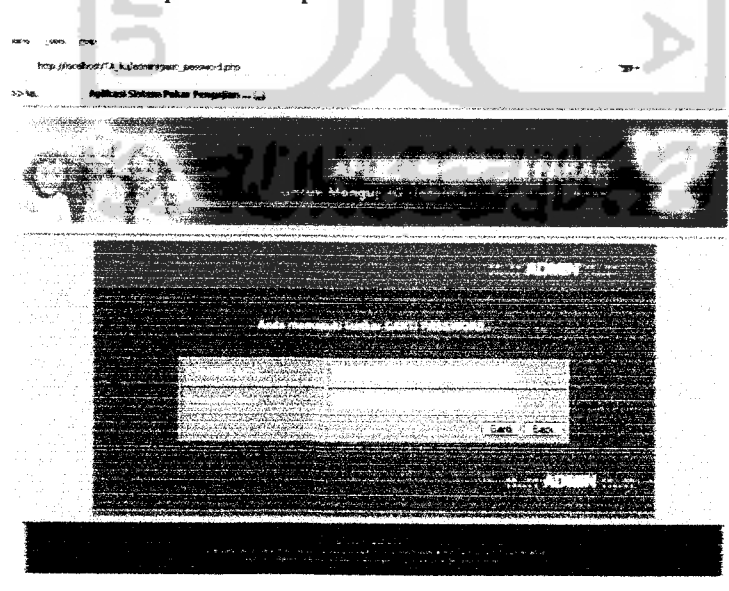

Gambar 3.34 Halaman ganti password

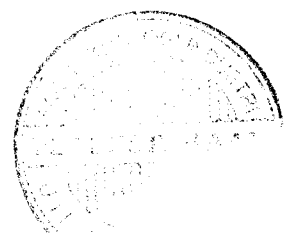

### *33J.11 Halaman Bantuan Admin*

Halaman bantuan Admin ini digunakan oleh admin untuk menampilkan informasi dan penjelasan tentang aplikasi ini. Tampilannya dapat dilihat pada Gambar 3.35

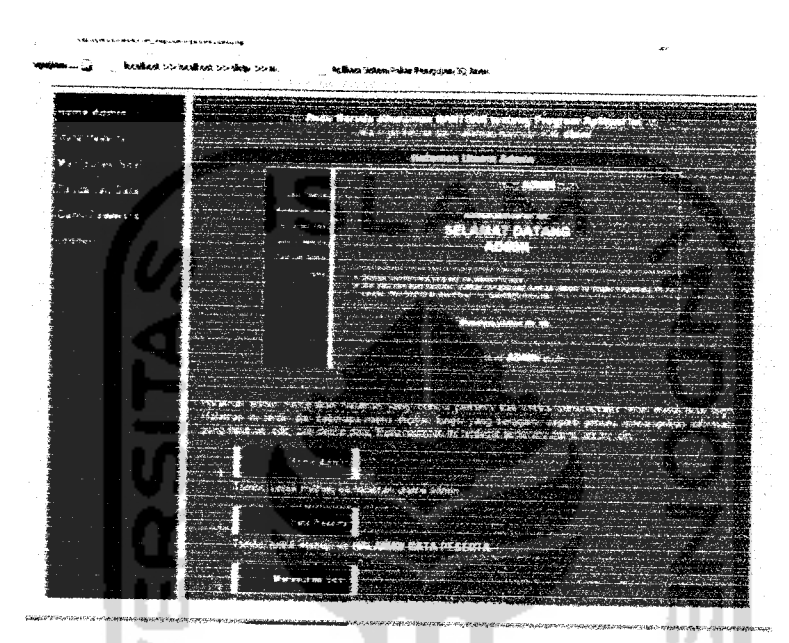

*Gambar* 3.35 Halaman Bantuan Admin

### *333 Implementasi Prosedural*

Implementasi prosedural merupakan penerapan rancangan yang telah dibangun menjadi bentuk program **(source code).** Aplikasi **personality test** menggunakan sistem pakar ini menitikberakan pada hasil akhir tes peserta berupa tipe kepribadian. **Source code** untuk menentukan tipe kepribadian peserta tes dapat dilihat pada halaman lampiran.

#### BAB IV

### HASIL DAN PEMBAHASAN

### 4.1 Pengujian Aplikasi

Sebelum aplikasi diterapkan pada keadaan lingkungan yang sebenamya, maka diperlukan pengujian terhadap berbagai aspek. Pengujian ini diperlukan agar kemungkinan terjadinya kesalahan / **error** pada aplikasi dapat diidentifikasi sejak awal. Pengujian ini pun dilakukan secara menyeluruh untuk mengetahui kinerja sistem dan kelemahan ataupun kesalahan-kesalahan yang mungkin terjadi saat aplikasi dijalankan.

Pengujian dilakukan dengan cara memproses semua data input yang masukkan ke dalam sistem oleh peserta maupun admin melalui **form-form** yang sudah dijelaskan pada bab 3, yang diuji meliputi kesalahan input, seperti adanya **kolom form** yang masih kosong atau belum diisi, ketidaksesuaian antara 2input data yang harus isi sama, **variabel** yang di-input-kan diluar batas interval, kesalahan tipe data yang di-input-kan atau kesalahan yang terjadi pada proses perubahan data.

#### 4.2 Analisis Kinerja Aplikasi

#### 4.2.1 Penanganan Kesalahan

Penanganan kesalahan pada aplikasi Pengujian Perkembangan IQ anak menggunakan sistem pakar ini dilakukan dengan memberikan peringatan dalam bentuk pesan yang berisikan informasi tentang keharusan untuk melakukan validasi terhadap masukan data yang dilakukan oleh peserta. Beberapa contoh dari penanganan kesalahan antara lain ;

## *4.2.1.1 Kesalahan Proses Input pada Pendaftaran Peserta*

Penanganan kesalahan pada proses input pendaftaran peserta berfungsi untuk menangkap **error** yang terjadi ketika ada salah satu **field** atau input yang kosong, ketidaksesuaian pengisian, dan penggandaan (duplikasi) proses input. Pada Gambar 4.1 akan ditampilkan kesalahan proses input jika salah satu field ada yang masih kosong ataubelum lengkap.

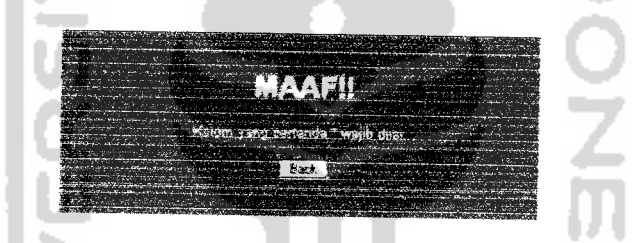

*Gambar 4.1* Kesalahan jika ada salah satu atau beberapa kolom bertanda \*ada

#### yang kosong

Pengisian kolom **password** dengan kolom **Re-type Password** harus sama, hal ini bertujuan untuk memastikan **ke-valid-m** data yang dimasukkan. Jika terjadi ketidaksesuaian pemasukan data **password,** maka akan tampil pesan kesalahan seperti Gambar 4.2

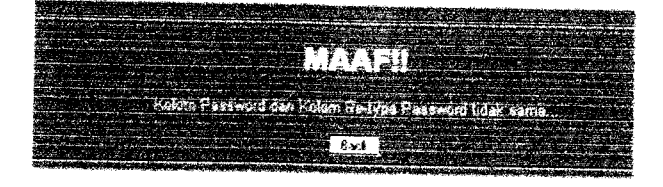

*Gambar 4. 2*Kesalahan jika kolom password dan Re-type Password tidak sama

Program Aplikasi ini hanya diperuntukkan untuk anak yang berumur 10 sampai 15 tahun saja. Apabila user yang mendaftar berumur kurang dari 10 tahun dan lebih dari 15 tahun, maka akan tampil pesan kesalahan seperti Gambar 4.3

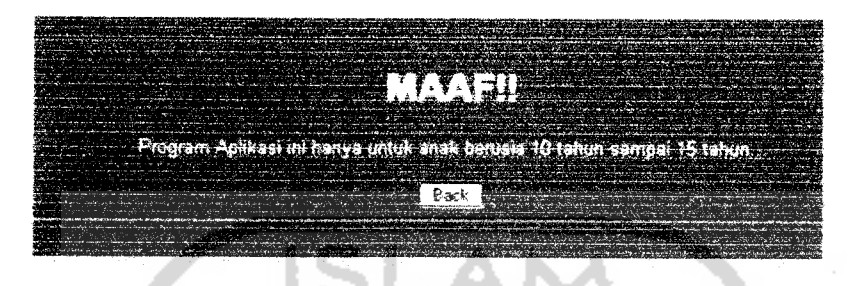

Gambar 4. 3 Kesalahan jika umur pendaftar kurang dari 10 tahun dan lebih dari

#### 15 tahun

Pengisian kolom No telepon harus diisi dengan angka, maka jika diisi dengan huruf maka akan tampil kesalahan seperti Gambar 4.4

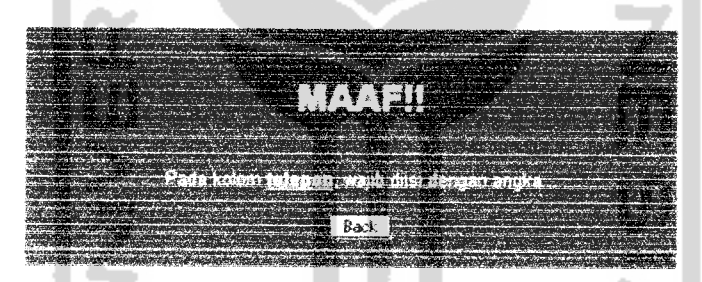

Gambar 4.4 Kesalahan jika kolom No Telepon diisi dengan selain angka

### *3.2.1.2 Kesalahan Pada Proses Login Peserta dan Admin*

Penanganan kesalahan berfungsi untuk memberikan informasi yang terjadi ketika **usemame** dan **password** yang dimasukkan salah atau masih kosong. Gambar 4.5 akan menampilkan pesan kesalahan pada proses login.

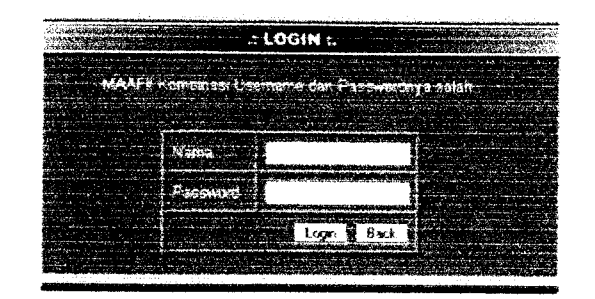

*Gambar 4.5* Kesalahan jika Nama dan Password salah

*3.2.13 Kesalahan Pada Proses Perubahan Data Peserta dan Data Soai oleh*

#### *Admin*

Penanganan kesalahan proses perubahan data peserta maupun data soal oleh administrator ini berfungsi untuk memberikan peringatan kepada administrator terhadap **error** yang terjadi pada saat administrator mengubah datadata peserta maupun data-data soal seperti yang ditampilkan pada Gambar 4.6

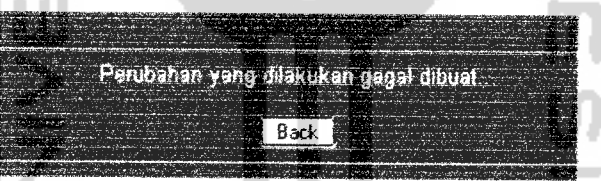

*Gambar 4.6* Kesalahan jika gagal melakukan perubahan data

### *3.2.1.4 Kesalahan Pada Pencarian Data Peserta ataupun Data Soal*

Penanganan kesalahan pada proses pencarian data peserta dan data soal ini dilakukan untuk menangkap **error** yang terjadi ketika administrator akan melakukan pencarian berdasarkan nama, tanggai lahir saja, nama ayah, dan nama ibu. Ketika pencarian tersebut tidak ditemukan, maka akan muncul pesan seperti Gambar 4.7

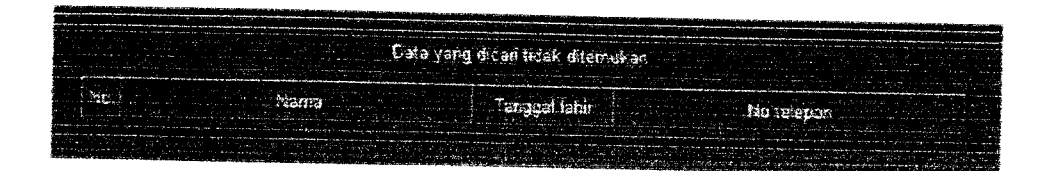

*Gambar 4.* 7Pencarian data peserta ataupun data soal tidak ditemukan

## 3.2.1.5 Kesalahan Pada Proses Ganti**Password** Admin

Penanganan kesalahan proses ganti **Password ini** berfungsi untuk memberikan peringatan kepada administrator terhadap **error** yang terjadi pada saat password lama yang dimasukkan, seperti yang terlihat pada Gambar 4.8.

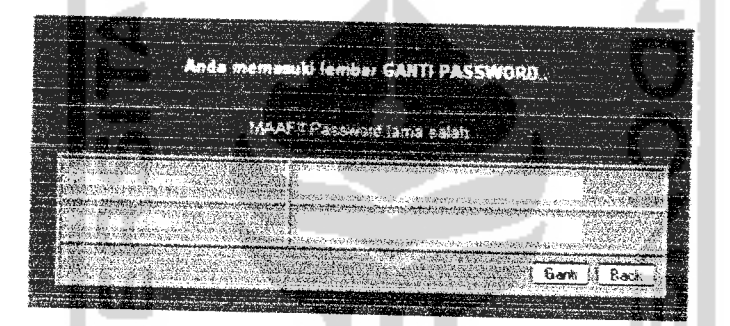

Gambar 4.8 Kesalahan jika password lama salah

### 3.2,2 Pengujian dan Analisis

Pada tahap pengujian dan analisis program ini, dilakukan perbandingan antara kebenaran masukan serta kesesuaian program dengan kebutuhan sistem seperti pendaftaran peserta, login peserta sesuai usemame dan password saat mendaftar, masukkan jawaban peserta tiap kategorinya, ganti password admin, dan input data soal.

## 3.2.2.1 Masukan dan Pengujian Pendaftaran Peserta

Pada halaman pendaftaran peserta, diberikan contoh masukan data seperti di bawah ini untuk menguji keluaran yang dihasiikan;

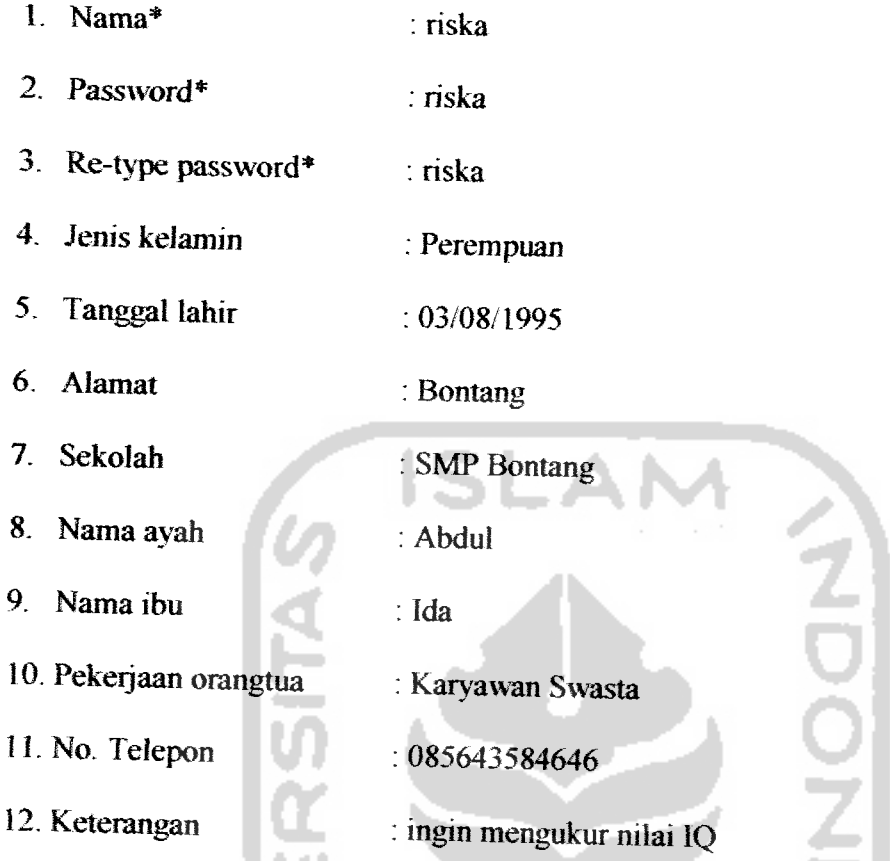

Hasil dari masukan pendaftaran peserta di atas dapat dilihat pada Gambar 4.9 dan untuk pengujian pendaftaran peserta tersimpan dalam datasbase dapat dilihat dalam Gambar 4.9.

**KORUNGERIKET** 

«Johnst »> incalinest »> sing. »> p

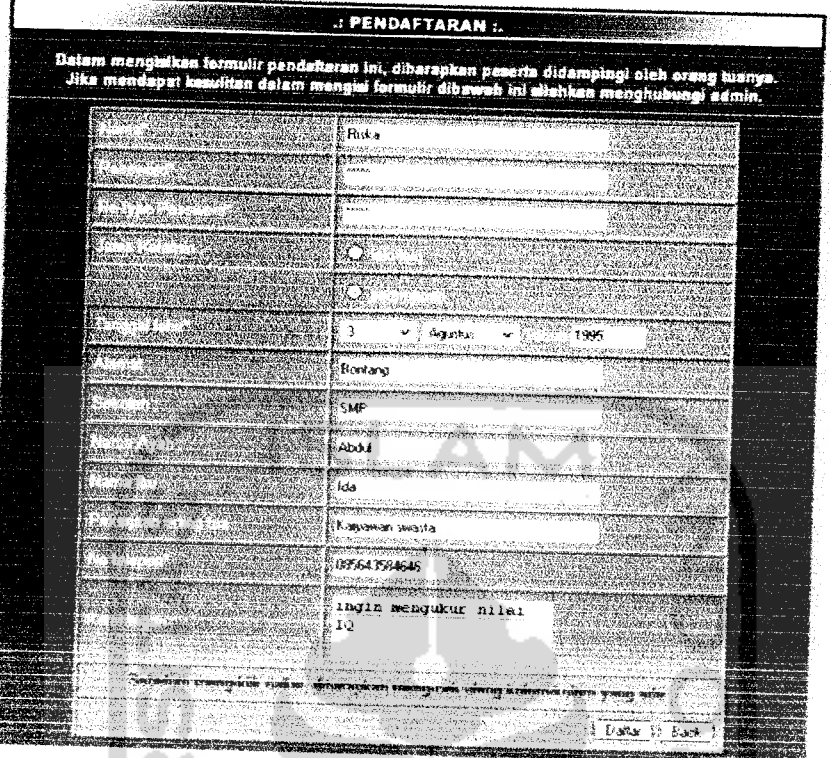

*Gambar 4.9* Tampilan masukkan pendaftaran peserta

| ---<br>$\sim$<br><b>House</b><br>$\overline{\phantom{a}}$<br>$\sim$<br>$\rightarrow$<br>- - - | 13 | E Fages<br>2 riska<br>2a | riska<br>Perempuan 3<br>Laks laks | 553<br>1995<br>1694 | <b>Burgang</b> | <b>SMP</b> | Abdul ida Kanzawan<br><b>Severster</b> | 4067<br>09564.3584848 ingin menguk<br><b>ISBN 70</b><br>09776 |
|-----------------------------------------------------------------------------------------------|----|--------------------------|-----------------------------------|---------------------|----------------|------------|----------------------------------------|---------------------------------------------------------------|
|-----------------------------------------------------------------------------------------------|----|--------------------------|-----------------------------------|---------------------|----------------|------------|----------------------------------------|---------------------------------------------------------------|

*Gambar* 4.10 Tampilan database peserta yang terdaftar

## 3.2.2.2 Masukan dan Pengujian Jawaban Peserta

1 Kategori Tes**Spasial**

Î

Setelah melakukan proses login, peserta dapat melakukan tes. Tes pertama adalah kategori **Spasial.** Pada haiaman tes *Spasial* ini, akan dibenkan contoh masukan jawaban oleh salah satu peserta, seperti Tabel 4.1 .

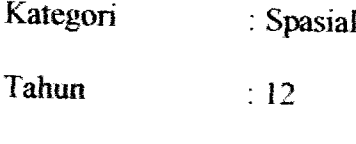

Nama peserta : riska

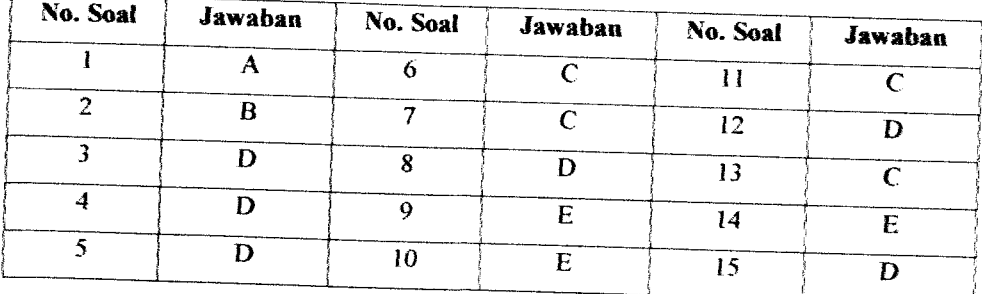

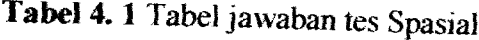

Proses peng-input-an tabel jawaban untuk tes Spasial diatas dilakukan dalam form yang telah dijelaskan pada Bab 3. Setelah peserta menekan tombol "Next', maka jawaban peserta disimpan dalam database dengan nama tabel **jawab** yang sesuai dengan kategori (id\_kategori = 1) dan nilai jawaban. Hasil dari masukan jawaban tes Spasial di atas dapat dilihat pada Gambar 4.11.

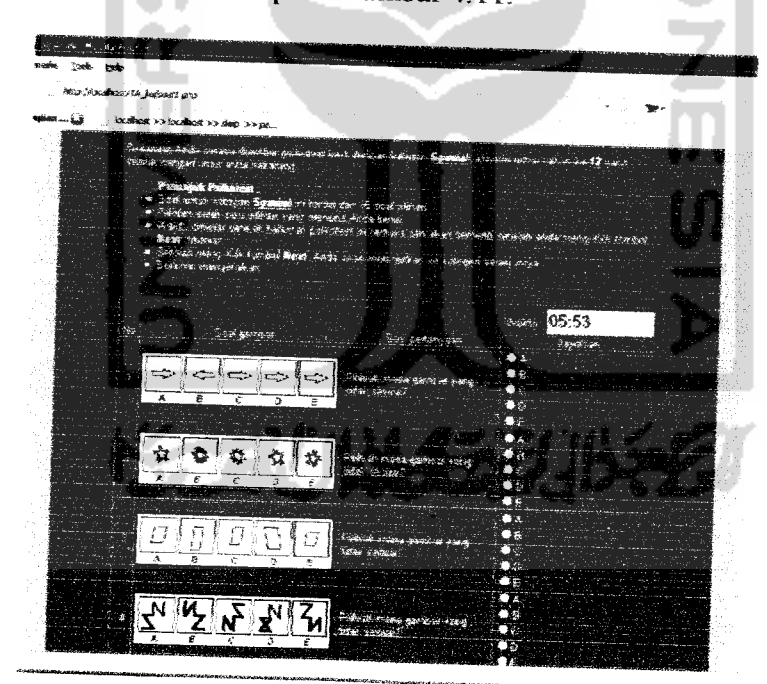

*Gambar 4.11* Masukan jawaban tes Spasial

| ین متعطو ≺<<br><b>SELENY</b> |      |       | Aplikasi Sistem Pakar Pengujuan 10 Anak   |                                                     |
|------------------------------|------|-------|-------------------------------------------|-----------------------------------------------------|
| <b>FROM</b>                  |      |       |                                           |                                                     |
| Library.                     |      |       |                                           |                                                     |
|                              |      |       | East Excise SOLIC as the PEP Code Perfect |                                                     |
|                              | Show | ுவை   | rowrs) statting from record # 0           |                                                     |
| <sup>81</sup> horizontar     |      |       |                                           | will minder and repleat headers after 100<br>200604 |
|                              |      |       | ∵ — н јевепа м_soal и kategori jao ab     | <b>Karnad</b>                                       |
| ு .⊁ <b>x</b> 13             |      | жM    | 李壁                                        | 14386aa73665a3563e8e470042c0b5c                     |
| ా వి⊁ుం                      |      | A37   | 美学                                        | 14319faa73f95b3563e8e470642t0b5c                    |
| ⊡ ∠*X ¤                      |      | A33   | $7 - 12$                                  | 143/9faa7.3995b3583e8e470042c0b5c                   |
| → × 13                       |      | A34   | 1.3                                       | 143f9faa73f95&3563e8e478042c0b5c                    |
| ាទ×ស                         |      | AM.   | t t                                       | 14000aa70005a3560e0e470042c0b5c                     |
| ា⊋פ                          |      | A G.  | ŧŧ                                        | 14300aa730503563e8e470042c0b5c                      |
| ⊓្≯X ខេ                      |      | A37   | $\mathbf{1}$                              | 14398aa73895b3563e8e470047c0b5c                     |
| ○ 武×日                        |      | A.39  | 99                                        | 1430Haa73095h3563e8e470042cim5r                     |
| ⊡ ∉⊁ ย                       |      | A39   | もき                                        | 143f9faa73f95&3563e9e470942c0b5c                    |
| ▽ ア× 日                       |      | A 201 | 十十                                        | 14388447 38854(3563e8e470042c0h5c                   |
| ロアメロ                         |      | A.41  | 1.1                                       | 143f9faa73f95b3563e8e47fd442c0b5c                   |
| ੋ <i>ਡਾ</i> 2≤ 13            |      | A47   | 55                                        | 143f9faa73f954b3563eSe479842x68b5x                  |
| C 2* X 13                    |      | 237   | 11                                        | 14 MWaa7 MF6 356 3e8e47004 2t 0b 5c                 |
| ొ హె≭ా 13                    |      | A44   | 1.5.                                      | 143f9faa7.9f95b3563e8e470042r0b5r                   |
| 7 J* X 13                    |      | 845   | $\mathbf{1}$                              | 14.396aa7.3999b3563e6e470842c0b5c                   |
|                              |      |       | Chiefs At El Unichers All With selected   | ×<br>艜                                              |

Gambar 4. 12 Database jawaban tes Spasial

2. Kategori Tes Numerik

Pada halaman tes Numerik akan diberikan contoh masukan jawaban oleh salah satu peserta seperti pada Tabel 4.2 :

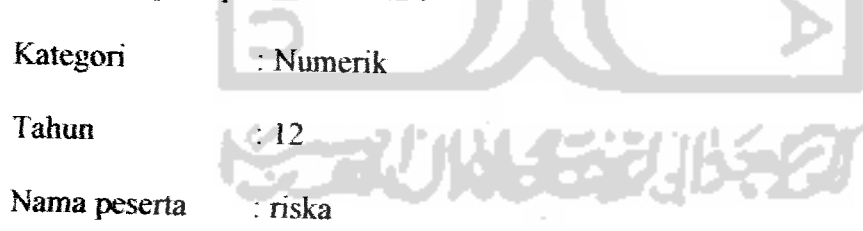

Tabel 4. 2 Tabel jawaban tes Numerik

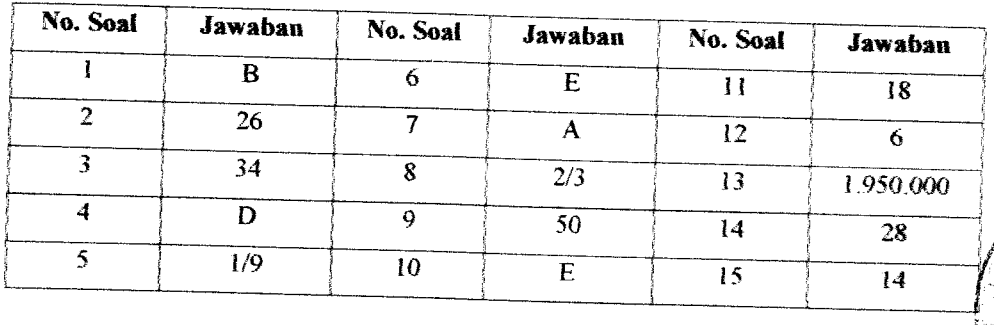

Proses peng-input-an tabel jawaban untuk tes Numerik diatas dilakukan sama dengan tes Spasial. Setelah peserta menekan tombol "Next", maka jawaban peserta disimpan dalam database dengan nama tabel jawab yang sesuai dengan kategori (id\_kategori = 2) dan nilai jawaban. Hasil dari masukan jawaban tes Numerik di atas dapat dilihat pada Gambar 4.13.

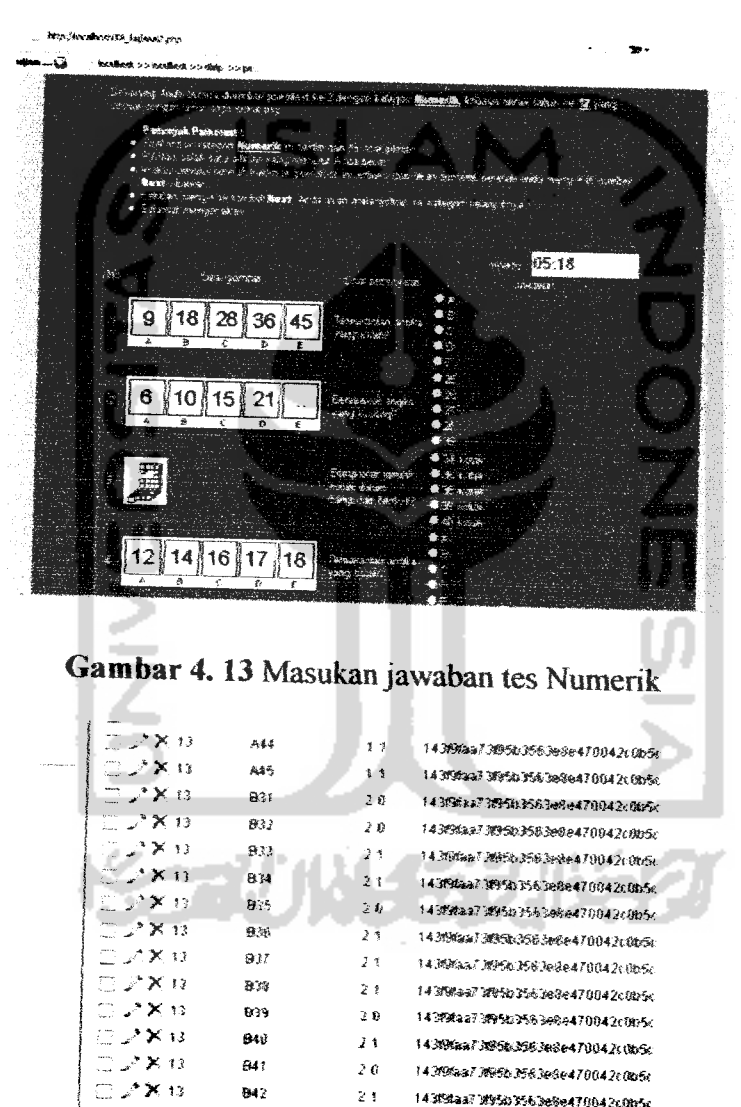

 $2^*$  X 13 645  $2\,$   $\upmu$ 1435#220 FRA FA (149447004211054 Chack All Electricic All With selection ( ) \*  $\boldsymbol{\times}$ 靂

 $2.1$ 

 $26$ 

' × 13

 $7 \times 13$ 

843

844

14 Nilaaf UTLI FLORES 27004 ZOOD IT

143FXasT3f95b3503e8e470042c0b5c

143f9faa73f95b3563e8e470042t0b5c

Gambar 4. 14 Database jawaban tes Numerik

### 3. Kategori Tes **Verbal**

Pada halaman tes **Verbal** akan dibenkan contoh masukan jawaban oleh salah satu peserta seperti pada Tabel 4.3 :

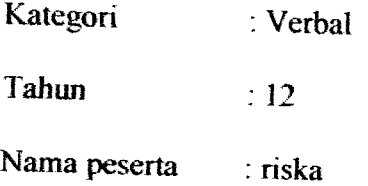

Tabel **4.3** Tabel jawaban tes Verbal

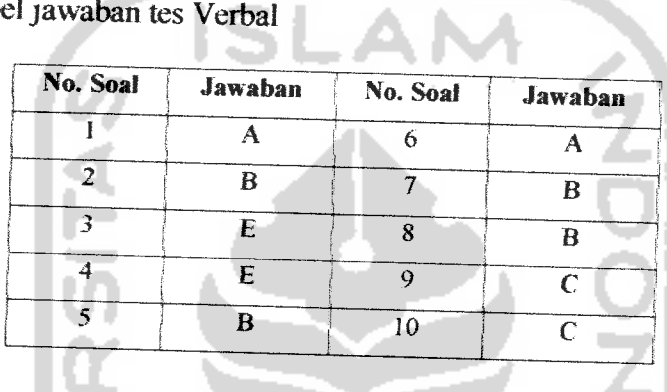

Proses peng-input-an tabel jawaban untuk tes Verbal diatas dilakukan sama dengan tes Spasial. Setelah peserta menekan tombol "Next", maka jawaban peserta disimpan dalam database dengan nama tabel jawab yang sesuai dengan kategori (id\_kategori = 3) dan nilai jawaban. Hasil dari masukan jawaban tes Verbal di atas dapat dilihat pada Gambar 4.15.

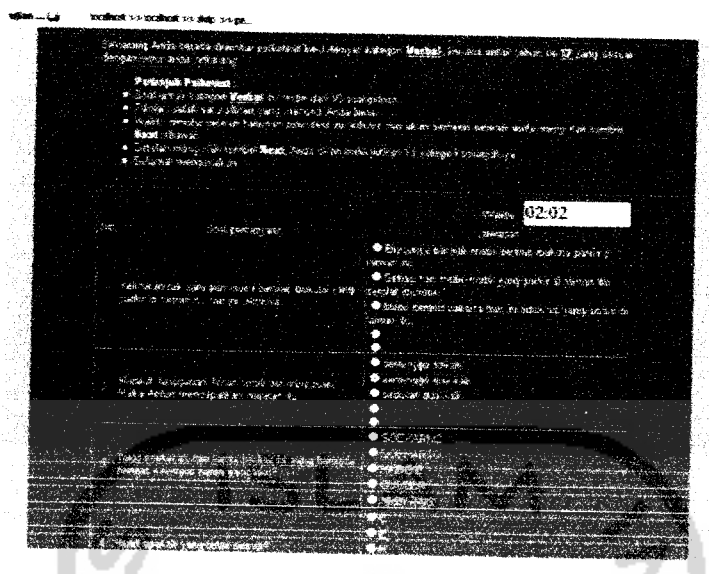

# Gambar 4.15 Masukan jawaban tes Verbal

|                                            | <b>SANDAY</b> | $-36$        | commis) startung from nex prof# 0       |          |
|--------------------------------------------|---------------|--------------|-----------------------------------------|----------|
|                                            | in homestake  |              |                                         |          |
|                                            |               |              | will meete and researcheaders after 100 | s pille. |
| . The of persons of seal of kategori jamab |               |              | 125.90                                  |          |
| ా ≫ × ణ                                    | 421           | 31.          | 14 Mars / Marie 156 Jeans / Unit better |          |
| $\Box$ $\times$ 13                         | 022           | 30           | 1499552799543563484478843x8b5c          |          |
| $\Box$ $\mathcal{N}$ 13                    | C.23          | 31           | 1438Waa73895&3563e8e470041c0b5c         |          |
| <b>FT 2 X 13</b>                           | 1724          | 30           | 14319faa73196%3563e8e470042c0b5c        |          |
| 門 ♪ ※ 13                                   | C25           | 清雪           | 14308aa73095b3563e8e470843c0b5c         |          |
| CL 2 X 12                                  | C.26          | J O          | 1439faa7366b3563e9e470642c0b5c          |          |
| 日之关口                                       | C2F           | 33           | 143191aa73195b3563e8e470042cDb5c        |          |
| െ ∠•≫ി 13                                  | 1.7%          | 36           | 14 Mata 7 Mata Mallenes 7004 In Obta    |          |
| CD 2*2K 13                                 | C29           | $\mathbf{y}$ | 14358aa73995h3563e8e470842c0b5c         |          |
| ு ⊿>× 13                                   | 右腕            | 2.9          | 14 MHaal MCAH&Bele47004 KOb5a           |          |
| T Check AS I Unities a AS With selected    |               |              | ×<br>霺                                  |          |
|                                            |               |              |                                         |          |

Gambar 4. 16 Database jawaban tes Verbal

4. Kategori Tes Realistis

Pada halaman tes Realistis akan diberikan contoh masukan jawaban oleh salah satu peserta seperti pada Tabel 4.4 :

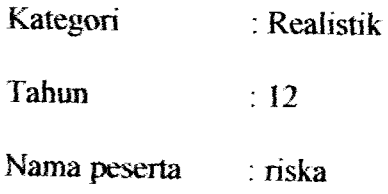

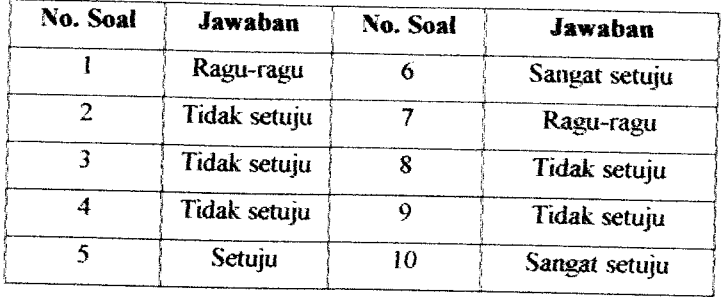

### *Tabel 4. 4* Tabel jawaban tes Realistis

Proses peng-input-an tabel jawaban untuk tes Realistis diatas dilakukan sama dengan tes Spasial. Setelah peserta menekan tombol "Next", maka jawaban peserta disimpan dalam database dengan nama tabel **jawab** yang sesuai dengan kategori (id\_kategori = 7) dan nilai jawaban. Hasil dari masukan jawaban tes Realistis di atas dapat dilihat pada Gambar 4.17.

|      | facebusit on-faceboot too data loo ne                                                                                                    |                                      |  |
|------|----------------------------------------------------------------------------------------------------|--------------------------------------|--|
|      |                                                                                                    |                                      |  |
|      | Reviewly designificants. There are now the s. Confer - station <b>Realists</b> diverse earch detective <b>of</b> two<br>this as thought about and the news                                                              |                                      |  |
|      | Departure Pathologic<br>* Due reich Guerge Wenting einerte vie Die ern trieben                                                                                                    |                                      |  |
|      | in Maharah sadah wake padaka menggari ngari bari kecalah pengasa dan profesi rekatar<br>n "Cathles deceder antikke understad bildeem en motoden zou skarenen op di sinteten, water troup hier synthesi<br>News Observed |                                      |  |
|      | s Hitchet ming till waard <b>meet</b> docks as a continuation's correspondencies.<br>a Cananus mentoasse en                                                                                                    |                                      |  |
|      |                                                                                                    | June 102:29                          |  |
| Yes. | Saa tomman                                                                                                    |                                      |  |
|      |                                                                                                    | $E = 1.5$                            |  |
|      |                                                                                                    | <b>Completed Allen</b>               |  |
|      | Siken the same to homewrighter the steam in highs, jump here                                                                                                    | $\bullet$ Templar                    |  |
|      |                                                                                                    | <b>Companies</b><br><b>Christmas</b> |  |
|      |                                                                                                    | Change Star Antipa                   |  |
|      |                                                                                                    | <b>Class Search</b>                  |  |
|      |                                                                                                    | # Tatk du                            |  |
|      | Say's current deals be an electromy only as a                                                                                                    | Samily Separate                      |  |
|      |                                                                                                    | <b>Chase Security</b>                |  |
|      |                                                                                                    | Senger Rider petric                  |  |
|      |                                                                                                    | Compt swar                           |  |
|      |                                                                                                    | <b>Cathries</b>                      |  |
|      | major color dasor calmicatolicum am cengor corneggie.                                                                                                    | <b>Construction</b>                  |  |
|      |                                                                                                    | <b>Cutte Seconds</b>                 |  |
|      |                                                                                                    | Compet additional and                |  |
|      |                                                                                                    | <b>B. Companions</b>                 |  |
|      |                                                                                                    | <b>COMMAN</b>                        |  |
|      | Single could be move to drove dealer, pedan completencial ecosid                                                                                                    | <b>Coppensation</b>                  |  |
|      |                                                                                                    | <b>Contact Artist</b>                |  |
|      |                                                                                                    | <b>Remover portion to</b>            |  |

Gambar 4.17 Masukan jawaban tes Realistis

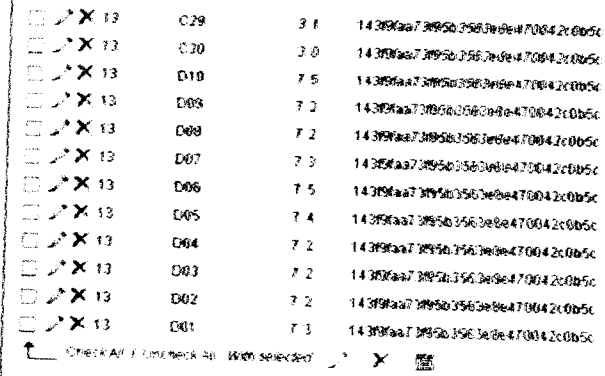

Gambar 4. 18 Database jawaban tes Realistis

5. Kategori Tes Investigatif

Pada halaman tes Investigatif akan diberikan contoh masukan jawaban oleh salah satu peserta seperti pada Tabel 4.5 :

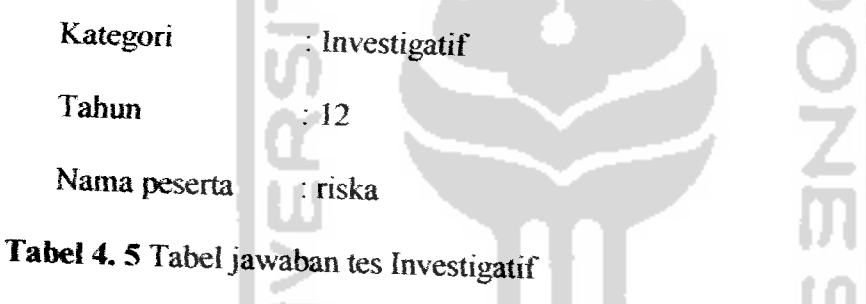

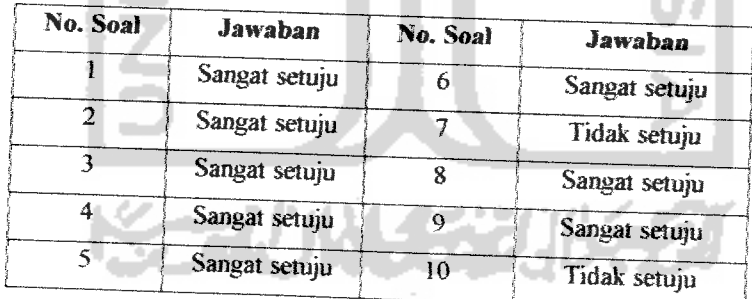

m

Proses peng-input-an tabel jawaban untuk tes Investigatif diatas dilakukan sama dengan tes Spasial. Setelah peserta menekan tombol "Next", maka jawaban peserta disimpan dalam database dengan nama tabel jawab yang sesuai dengan kategori (id\_kategori = 8) dan nilai jawaban. Hasil dari masukan jawaban tes Investigatif di atas dapat dilihat pada Gambar 4.19.

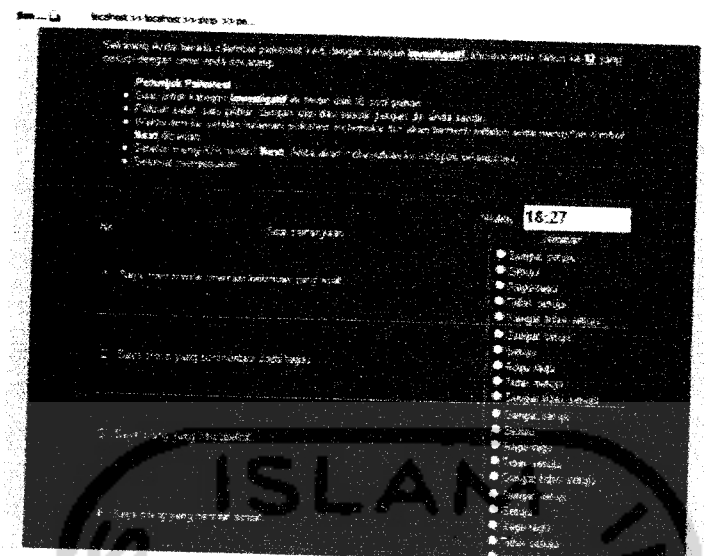

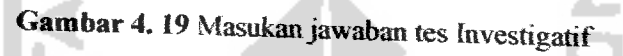

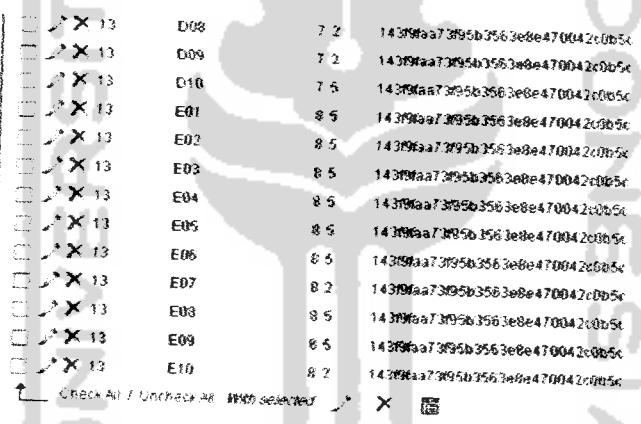

Gambar 4. 20 Database jawaban tes Investigatif

6. Kategori Tes Artistik

Pada halaman tes Artistik akan diberikan contoh masukan jawaban oleh salah

satu peserta seperti pada Tabel 4.6 :

Kategori : Artistik

Tahun  $: 12$ 

Nama peserta : riska

Tabel 4. 6 Tabel jawaban tes Artistik

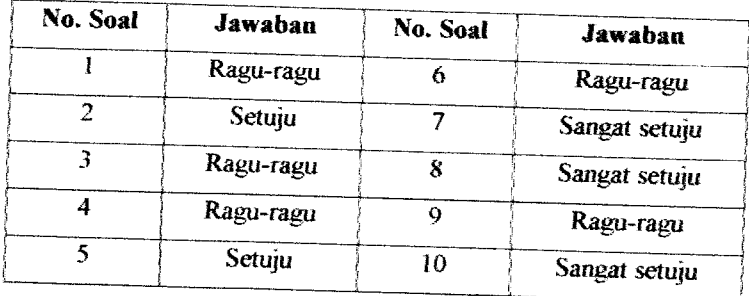

Proses peng-input-an tabel jawaban untuk tes Artistik diatas dilakukan sama dengan tes Spasial. Setelah peserta menekan tombol "Next", maka jawaban peserta disimpan dalam database dengan nama tabel jawab yang sesuai dengan kategori (id\_kategori = 9) dan nilai jawaban. Hasil dari masukan jawaban tes Artistik di atas dapat dilihat pada Gambar 4.21.

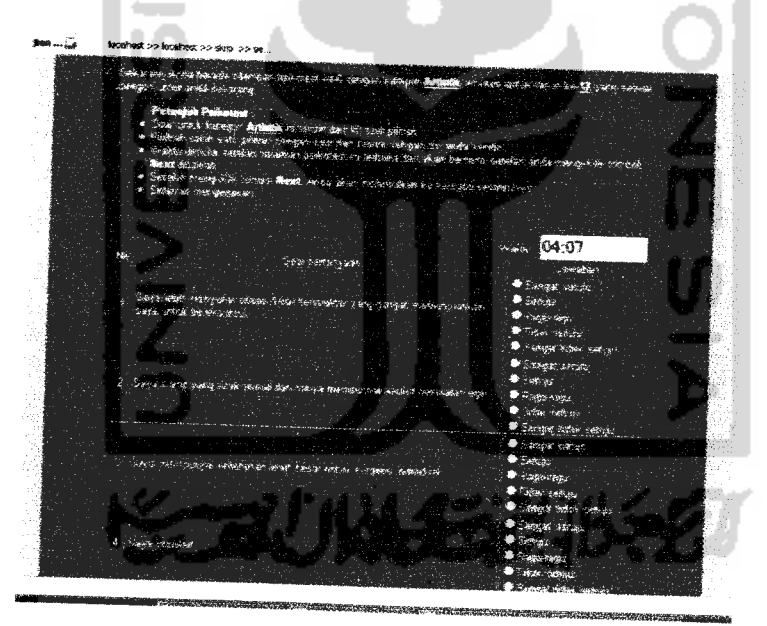

Gambar 4.21 Masukan jawaban tes Artistik

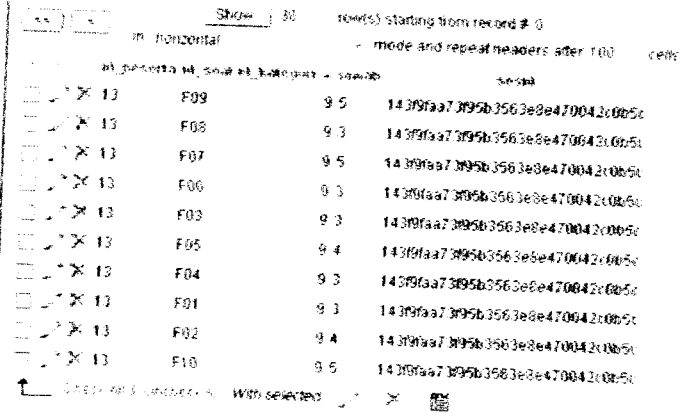

Gambar 4. 22 Database jawaban tes Artistik

7. Kategori Tes Bisnis

Pada halaman tes Bisnis akan diberikan contoh masukan jawaban oleh salah

satu peserta seperti pada Tabel 4.7 :

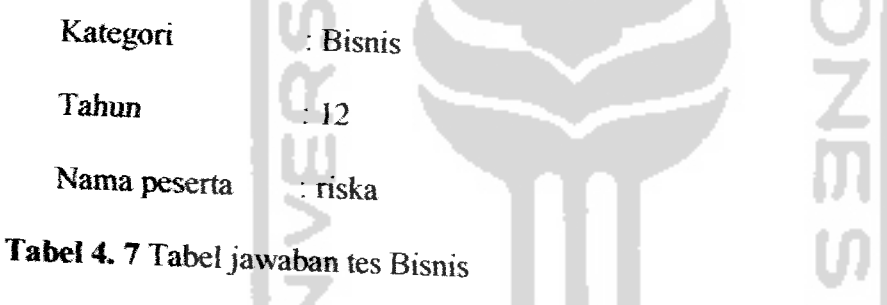

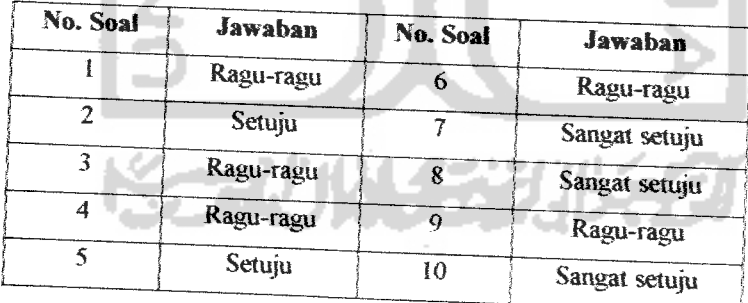

Proses peng-input-an tabel jawaban untuk tes Bisnis diatas dilakukan sama dengan tes Spasial. Setelah peserta menekan tombol "Next", maka jawaban peserta disimpan dalam database dengan nama tabel jawab yang sesuai dengan

kategori (id\_kategori = 10) dan nilai jawaban. Hasil dari masukan jawaban tes Bisnis di atas dapat dilihat pada Gambar 4.23.

| in brailest on says |                 |                 |                                         |  |
|---------------------|-----------------|-----------------|-----------------------------------------|--|
|                     |                 |                 |                                         |  |
|                     |                 |                 |                                         |  |
|                     |                 |                 |                                         |  |
|                     |                 |                 |                                         |  |
|                     |                 |                 |                                         |  |
|                     |                 |                 |                                         |  |
|                     |                 |                 | 504.07                                  |  |
|                     |                 |                 |                                         |  |
|                     |                 |                 |                                         |  |
|                     |                 |                 |                                         |  |
|                     |                 |                 |                                         |  |
|                     |                 |                 |                                         |  |
|                     |                 |                 |                                         |  |
|                     |                 |                 |                                         |  |
|                     |                 |                 |                                         |  |
|                     |                 |                 |                                         |  |
|                     |                 |                 |                                         |  |
|                     |                 |                 |                                         |  |
|                     |                 |                 |                                         |  |
|                     |                 |                 |                                         |  |
|                     |                 |                 | Gambar 4. 23 Masukan jawaban tes Bisnis |  |
|                     |                 |                 |                                         |  |
|                     |                 |                 |                                         |  |
| 13                  | F02             | 94              | 14 Mitaa? WHSh 256 Jede47004 IndhSc     |  |
| 13                  | Füt             | 自立              | 143f9faa73f95b3563e6e4700M2c0U5c        |  |
| 13                  | Fra             | 94              | 1430Kaa73895h3563e8e470042c0h5c         |  |
| 13                  | 609             | 10.7            | 143FMaa73195b3563e8e470042c0b5c         |  |
| 13                  | 608             | 10 <sub>5</sub> | 143f9faa73f95b3583e8e470042cCb6c        |  |
| 打了                  | 007             | 打压车             | 14 NA 147 NA 56 156 108047004 200650    |  |
| 33                  | 606             | 10.3            | 143f9faa73f95b3563e8e470042x086c        |  |
| $-13$               | 605             | 104             |                                         |  |
| $\times$ 13         |                 |                 |                                         |  |
|                     | 664             | 19.3            | 143f0faa73f05b3503e8e470042c0b5c        |  |
| * X 13              | 603             | 19.3            | 14 MA227 MISh ISO 100047004 ROMO        |  |
| 53<br>×.            | C <sub>02</sub> | 10.4            | 143f9faa73f95b3563e8e470042r055c        |  |
| $21 - 13$           | 601             | 103             | 143198aa73895b3563e8e470042c0b5x        |  |
| $\times$ 13         | GtO             | 105             | 1430faa73f95b3563e8e470043x0b5c         |  |
| سا جا وطلوبه        | صر برديتون      | Not see to      | 143191aa7319503503e8e470042c0a6c<br>纜   |  |

Gambar 4. 24 Database jawaban tes Bisnis

8. Kategori Tes Sosial

Pada halaman tes Sosial akan diberikan contoh masukan jawaban oleh salah satu peserta seperti pada Tabel 4.8 :

Kategori : Sosial Tahun  $\therefore$  12

Nama peserta : riska

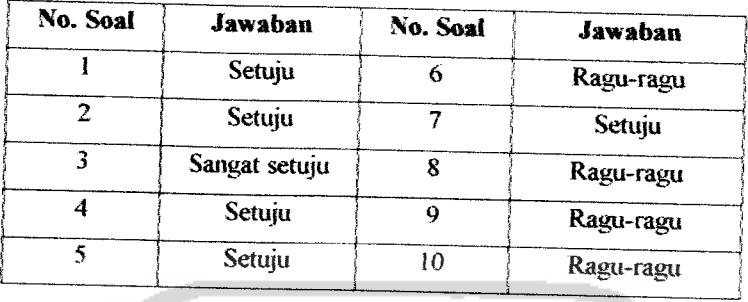

## Tabel 4.8 Tabel jawaban tes Sosial

Proses peng-input-an tabel jawaban untuk tes Sosial diatas dilakukan sama dengan tes Spasial. Setelah peserta menekan tombol "Next", maka jawaban peserta disimpan dalam database dengan nama tabel jawab yang sesuai dengan kategori  $(id_kategori = 11)$  dan nilai jawaban. Hasil dari masukan jawaban tes Sosial di atas dapat dilihat pada Gambar 4.25.

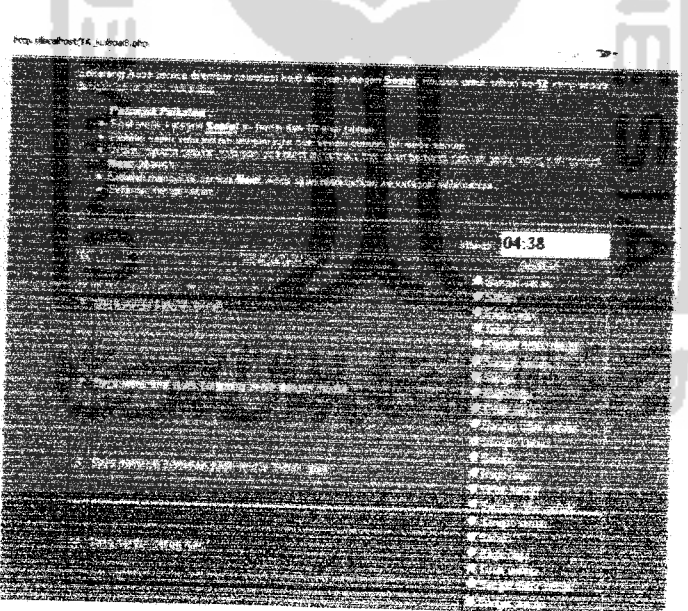

Gambar 4.25 Masukan jawaban tes Sosial

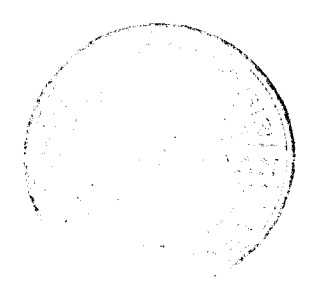

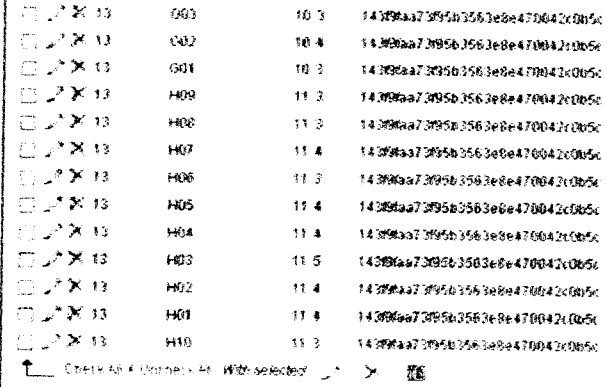

Gambar 4. 26 Database jawaban tes Sosial - 4

9. Kategori Tes Konvensional

Pada halaman tes Konvensional akan diberikan contoh masukan jawaban oleh salah satu peserta seperti pada Tabel 4.9 :

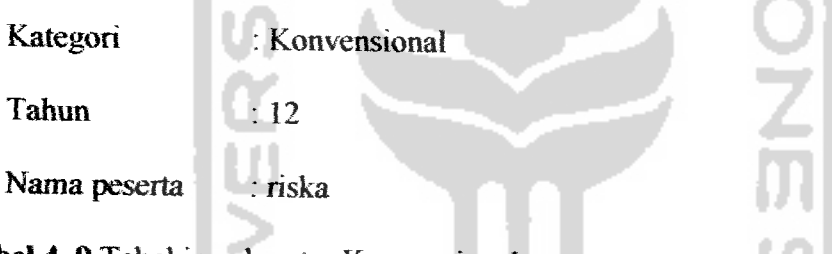

Tabel 4. 9 Tabel jawaban tes Konvensional

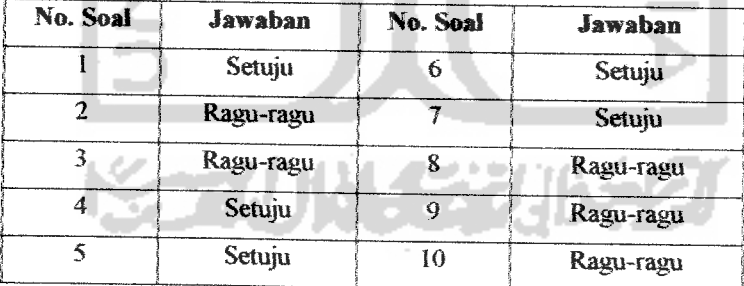

Proses peng-input-an tabel jawaban untuk tes Konvensional diatas dilakukan sama dengan tes Spasial. Setelah peserta menekan tombol "Next", maka jawaban peserta disimpan dalam database dengan nama tabel jawab yang sesuai dengan kategori (id\_kategori = 12) dan nilai jawaban. Hasil dari masukan jawaban tes Konvensional di atas dapat dilihat pada Gambar 4.27.

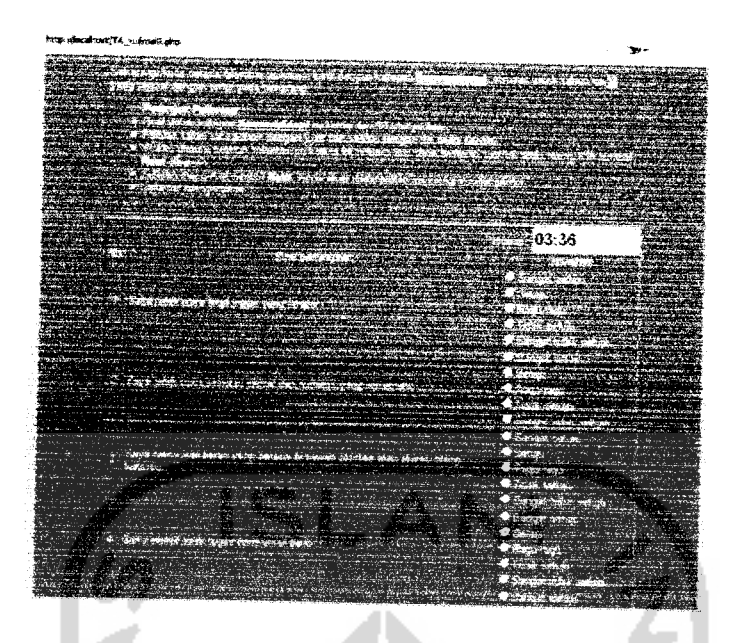

Gambar 4. 27 Masukan jawaban tes Konvensional

| $\tau$ $\tau$             | <b>CANONY</b>                        | 28                                    | rowis) starting from record # 0   |
|---------------------------|--------------------------------------|---------------------------------------|-----------------------------------|
|                           | in horizontal                        |                                       | mode and repeat headers after 100 |
| $\sim$                    |                                      | id peserta of soal of kategori ideals | <b>Gesal</b>                      |
| $3 - 13$                  | 101                                  | 12.4                                  | 143MMaa73M95b3563e8e470043c0b5c   |
| $\times$ 78 13            | 83.2                                 | 123                                   | 14319faa73f95b3583e8e470042r0b5c  |
| $\rightarrow$ $\times$ 13 | 翻译                                   | 123                                   | 1438Baa739503563e8e470042t0b5c    |
| - 1758<br>-13             | 634                                  | 12.4                                  | 143950373999b3563e8e470042c0b5c   |
| - JA 38-43                | 105                                  | 12.4                                  | 143f9faa73f95b3563e8e470042c0b5c  |
| $\mathbb{R}^2 \times 13$  | Ю6                                   | 12.4                                  | 14319faa73f95b3563e8e470042c0b5c  |
| $\mathbb{Z} \times 13$    | m7                                   | 17.4                                  | 143/80aa73/95b3563e8e470042c0b5c  |
| 22.13                     | H13                                  | 12.3                                  | 143191aa73195b3563e8e470042c0b5c  |
| - 734 13                  | 109                                  | 12.3                                  | 143fffaa73f95b3563e8e470042c0b5e  |
| EN 34 13                  | 110                                  | 12.3                                  | 143191aa73195b3563e8e470042c0b5c  |
|                           | Check At I charters Ad With selected |                                       | Х<br>鬞                            |
|                           |                                      |                                       |                                   |

Gambar 4. 28 Database jawaban tes Konvensional

## 4.2.2.4 Masukan dan Pengujian Login Admin

Pada form login admin, diberikan contoh masukan seperti data di bawah

 $\mathbf{ini}$ :

1. Username : admin

2. Password: admin

Secara default, password admin adalah admin. Jika login berhasil, maka akan masuk ke halaman admin. Masukkan login admin dapat dilihat pada Gambar 4.29, sedangkan usemame dan password admin dalam database dapat dilihat dalam gambar 4.30, jika usename dan password benar maka akan masuk ke halaman admin seperti gambar 4.31.

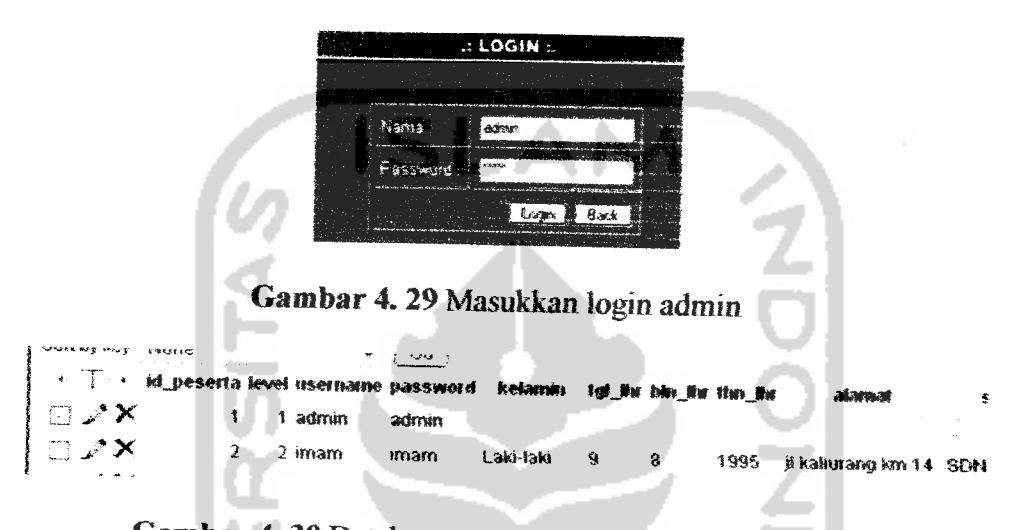

*Gambar 4.30*Database usemame dan password admin

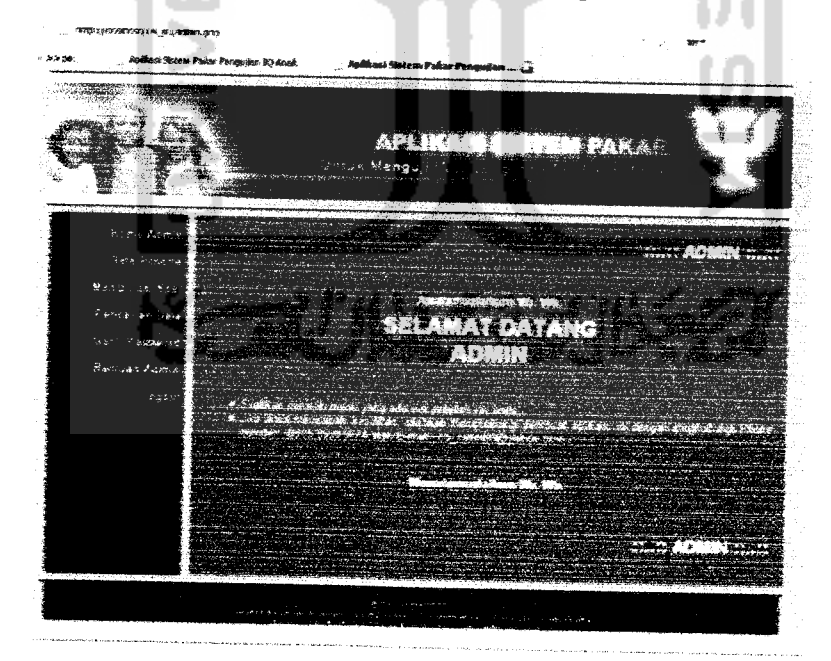

*Gambar 4.31* Tampilan Home admin bila proses login berhasil

## 4.2.2.5 Masukan Ganti **Password** Administrator

Pada halaman **vbah password** admin, diberikan contoh masukan seperti data di bawah ini untuk menguji keluaran yang dihasilkan:

- 1. *Password* lama : admin
- 2. **Password** baru : 1234

Hasil dari masukan ganti password di atas dapat dilihat pada Gambar 4.32.

**Sort** by key: None " | w | Go | \*• S \* *idjp«serta* tevei *ifs«tftafne passwwd ktimm tg»Jt\* fefr\* Bu t* **l3 \*•'** ^ *1 t* admin *1234*  $\mathbb{R}^*$   $\mathbb{X}$   $\longrightarrow$   $\mathbb{R}$   $\longrightarrow$   $\mathbb{R}$   $\longrightarrow$   $\mathbb{R}$   $\longrightarrow$   $\mathbb{R}$   $\longrightarrow$   $\mathbb{R}$   $\longrightarrow$   $\mathbb{R}$   $\longrightarrow$   $\mathbb{R}$   $\longrightarrow$   $\mathbb{R}$   $\longrightarrow$   $\mathbb{R}$   $\longrightarrow$   $\mathbb{R}$   $\longrightarrow$   $\mathbb{R}$   $\longrightarrow$   $\mathbb{R}$   $\longrightarrow$   $\mathbb{R}$   $\longrightarrow$   $\mathbb{R}$   $\longrightarrow$   $\Box$   $\angle$   $\land$   $\land$   $\Box$   $\land$   $\Box$   $\Box$   $\land$   $\Box$   $\Box$   $\land$   $\Box$   $\Box$   $\land$   $\Box$ 

Gambar 4.32 Pengujian ganti password admin yang berhasil diganti

## 4.2.25 Masukan Data Soai

Pada halaman input soal, diberikan contoh masukan seperti data di bawah mi untuk menguji keluaran yang dihasilkan:

- 1. ID soal  $\overline{A}$   $\overline{A}$  02
- 2. Kategori : Spasial
- 3. Soal Pilihlah gambar yang salah??
- 4. Soal\_gambar

C:\apache2triad\htdocs\TA\_ku\images\soal\_gambar\sulit-tes1-4.gif

- 5. Pilihan  $1 : A$
- 6. Pilihan  $2 : B$
- 7. Pilihan  $3 :C$
- 8. Pilihan  $4 \quad \text{D}$
- 9. Pilihan  $5 \t E$

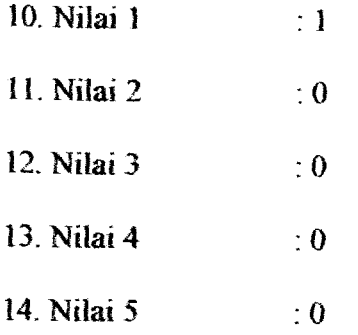

 $\overline{a}$ т, Hasil dari input soal di atas dapat dilihat pada Gambar 4.33

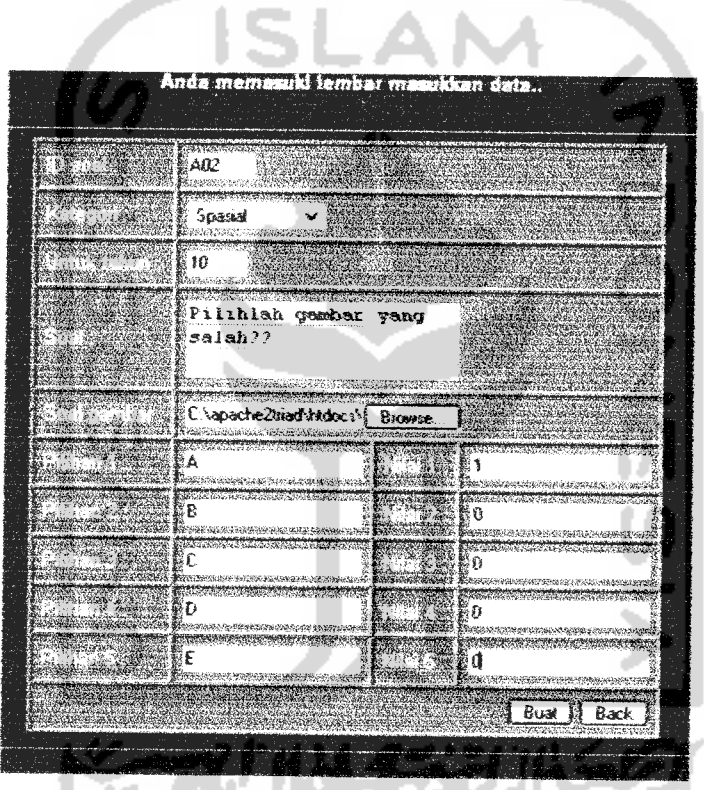

*Gambar 4.33* Tampilan masukkan data soal baru

Dengan hasil pengujiannya adalah masukkan data input soal diatas didalam database seperti Gambar 4.34

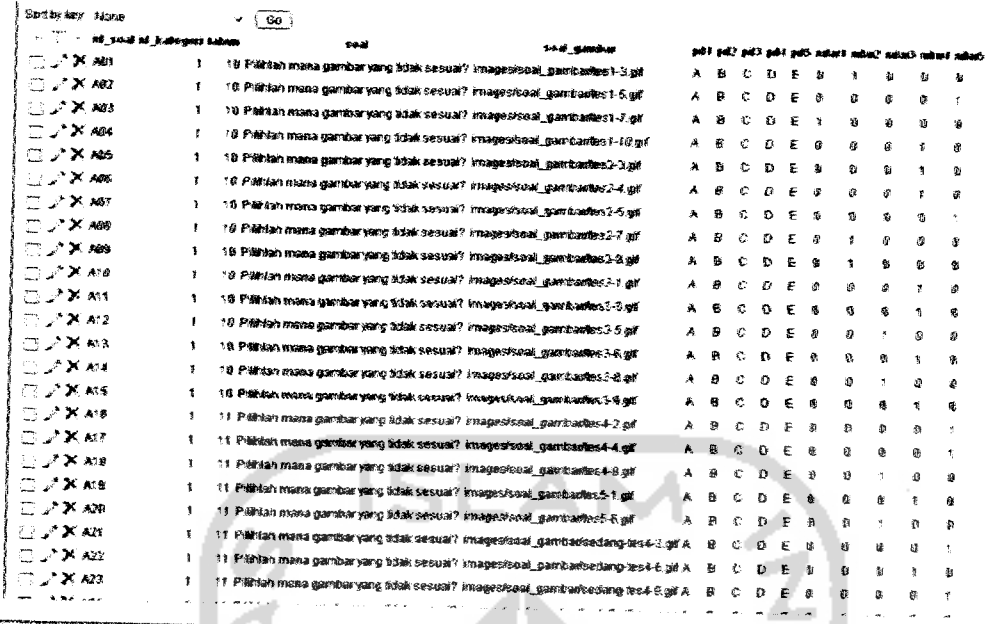

Gambar 4. 34 Tampilan data soal baru dalam database

#### $4.2.3$ **Hasil Analisis**

Berdasarkan pengujian dan analisis di atas, baik terhadap masukan data maupun penanganan kesalahan pada sistem, aplikasi pengujian perkembangan anak ini akan menghasilkan keluaran berupa informasi nilai tes dan tipe kepribadian yang telah dilakukan oleh peserta. Gambar 4.35 menampilkan data nilai peserta yang diperoleh dari contoh masukan data pada subbab sebelumnya.

Filin 157
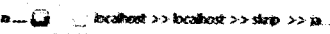

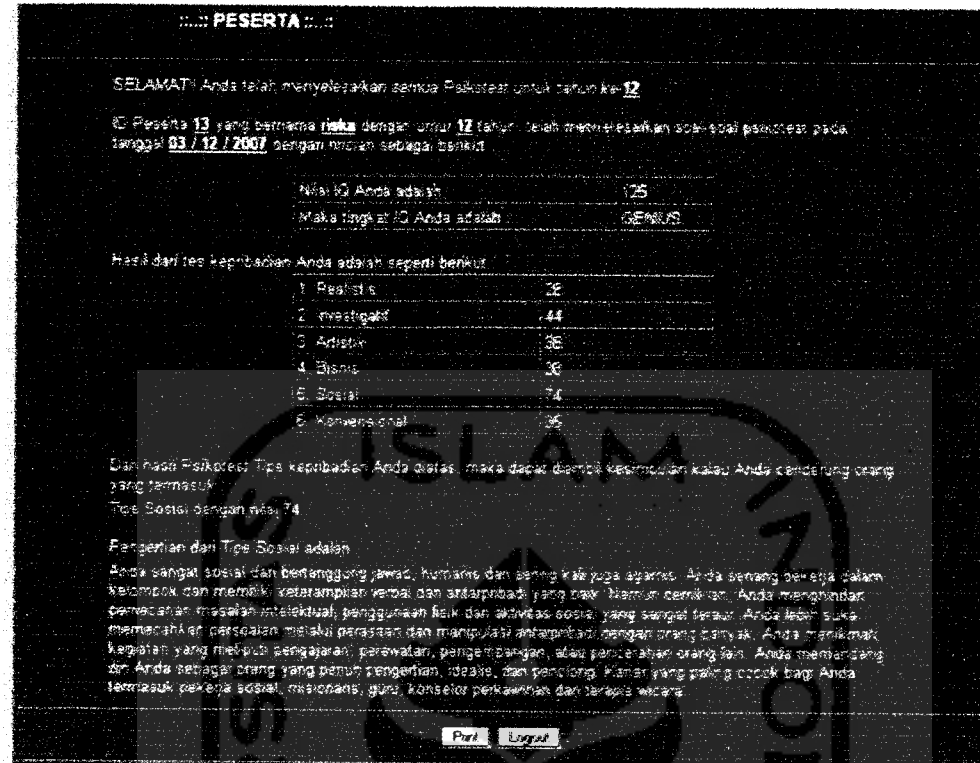

#### *Gambar 4.35* Tampilan Hasil Psikotest Peserta

#### *43 Pembahasan Sistem*

Aplikasi pengujian perkembangan anak Menggunakan Sistem Pakar dengan Metode **Forward Chaining** ini secara khusus ditujukan bagi anak-anak yang berumur 10-15 tahun. Pada aplikasi ini, peserta akan meialui proses pendaftaran, login, hingga menjawab soal.

Berdasarkan hasil analisis dari subbab sebelumnya, diharapkan aplikasi tersebut dapat membantu pihak orangtua dalam mengetahui IQ anaknya serta mengenali sifat dan kepribadian anaknya itu sendiri, sehingga dapat mempermudah dalam mengambil keputusan untuk anaknya. Untuk lebih mengetahui tentang kinerja aplikasi ini, penulis melakukan observasi kepada

beberapa peserta dan orangtua atau wall dari peserta dalam bentuk pengujian di lapangan. Pengujian ini meliputi proses input, pengubahan, dan penghapusan data, operasi menu-menu halaman, interaksi dengan komputer melalui antarmuka, dll. Adapun beberapa peserta yang telah melakukan pengujian terhadap aplikasi pengujian perkembangan anak dapat dilihat pada Tabel 4.10 :

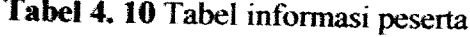

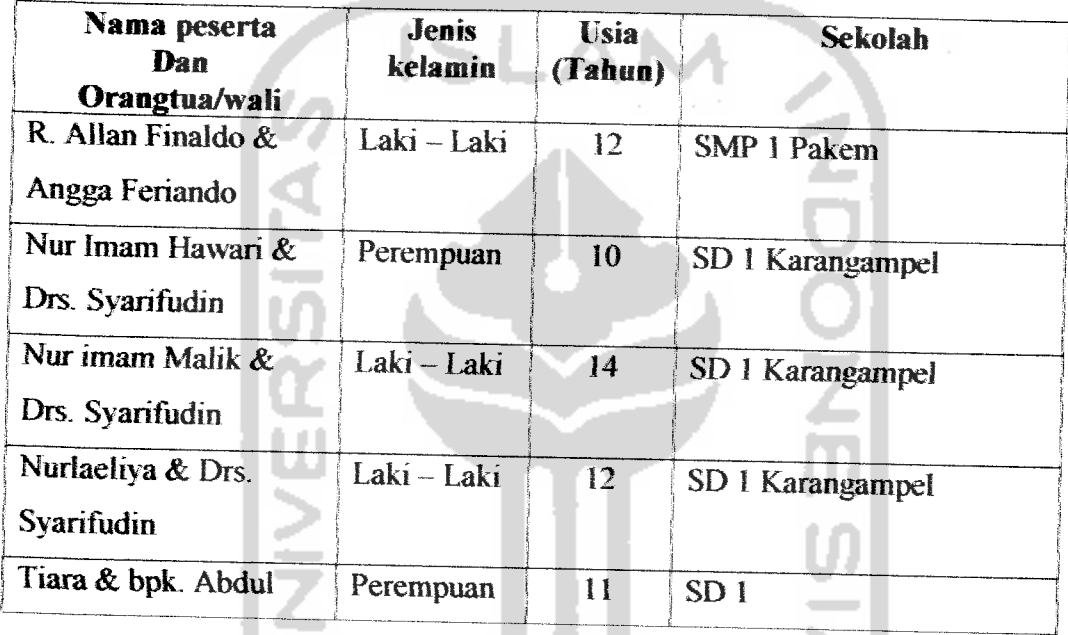

Untuk mengetahui hasil pengujian yang dilakukan oleh kelima pesertadi atas, dilakukan pengisian kuisioner yang terdiri dari 8**item** pengujian seperti pada Tabel 4.11. Masing- masing **item** mempunyai kriteria dan nilai sebagai berikut:

- 1 Sangat Kurang, dengan nilai I
- 2. Kurang, dengan nilai 2
- 3. Cukup, dengan nilai 3
- 4. Baik, dengan nilai 4
- 5. Sangat Baik, dengan nilai 5

#### Hasil pengujian dapat dillihat pada Tabel *4.11.*

# *Tabel 4.11* Tabel hasil pengujian

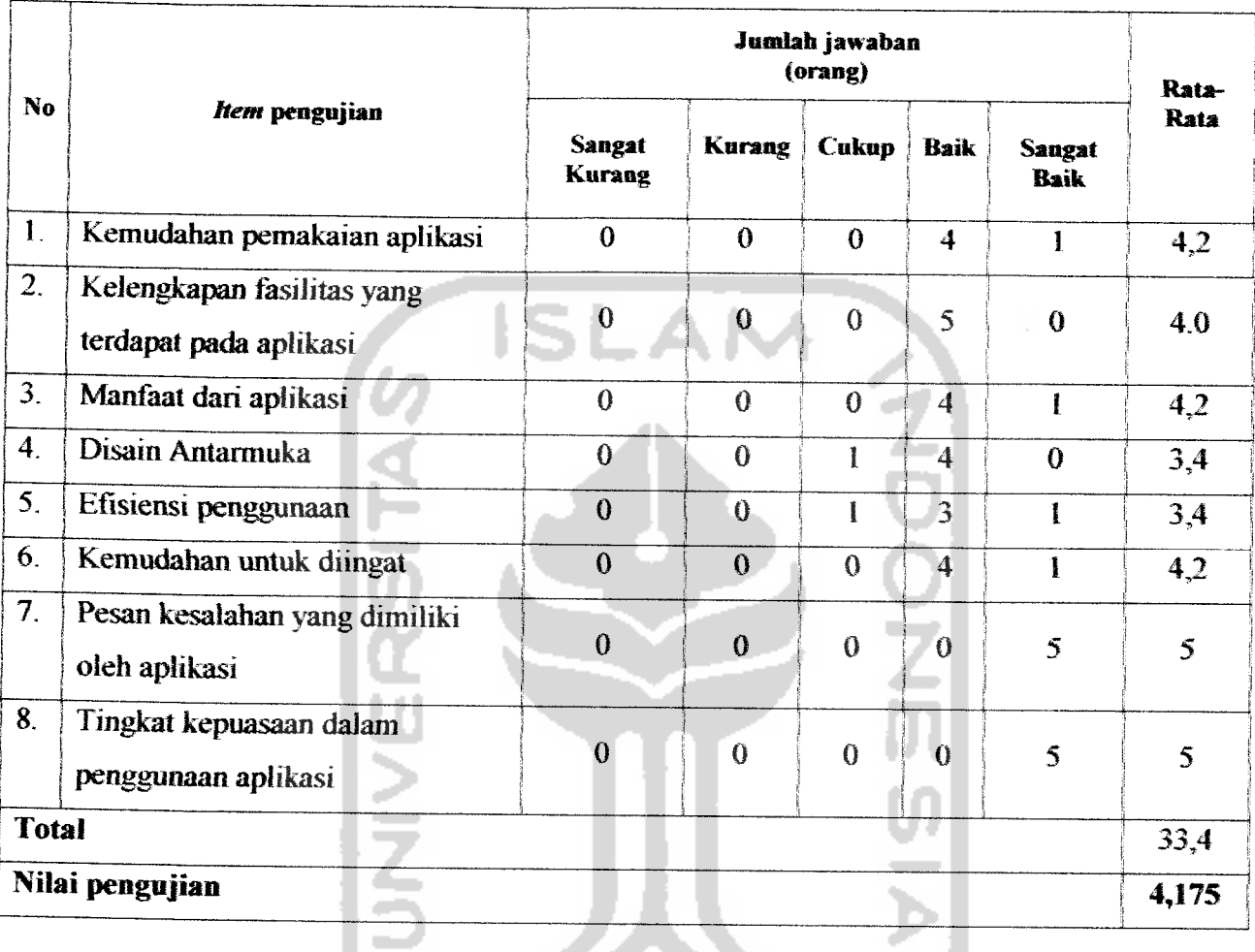

Keterangan:  $N$ ilai rata-rata =  $\sum_{n=1}^{\infty} \frac{(Jumlahjawaban \times Nilai kriteria)}{I}$ **Jumlah user**

Berdasarkan tabel pengujian di atas (Tabel *4.10)* dapat dilihat nilai pengujian yang diperoleh dari jawaban masing-masing peserta. Sehingga dapat disimpulkan bahwa kinerja Aplikasi **pengujian perkembangan anak**

Menggunakan Sistem Pakar dengan Metode **Forward Chaining** ini tergolone kriteria baik.

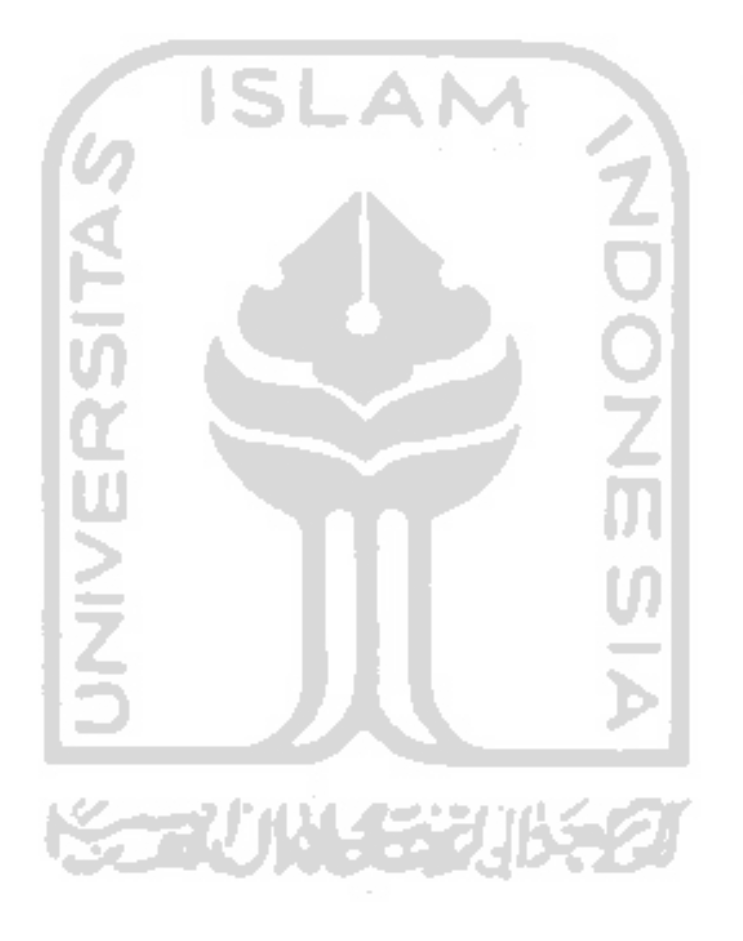

#### **BABV**

# SIMPULAN DAN SARAN

#### 5.1 Simpulan

Berdasarkan tahapan analisis, perancangan sistem, dan implementasi dan Aplikasi **pengujian perkembangan anak** Menggunakan Sistem Pakar dengan Metode **Forward Chaining** ini. maka penulis dapat mengambil kesimpulan sebagai berikut:

- 1. Aplikasi ini akan memberikan mformasi kepada orang tua anak dengan melihat nilai IQ dan tipe kepnbadiannya agar orang tua dapat mengambil keputusan yang dinilai baik untuk masa depan anaknya sejak dini.
- 2. Dengan adanya tes ini dapat meningkatkan akurasi data dan mengefisienkan waktu.
- 3. Dengan adanya sistem pakar, *pengujian perkembangan anak* ini dapat dilakukan tanpa harus melibatkan ahli psikologi secara langsung.

# 安全地域经济地名

#### 5.2 Saran

Setelah melihat hasil yang dicapai dalam tugas akhir ini, penulis menyadari bahwa masih terdapat kekurangaa Oleh karena itu penulis memberikan beberapa saran yang berkaitan dengan pengembangan sistem selanjutnya, antara lain:

1. Aplikasi tes ini hanya mencakup heherapa kategori, sehingga perlu adanya tambahan kategori, agar tes lebih bervariasi.

- 2. Diharapkan dalam pengembangan perangkat lunak selanjutnya menggunakan metode-metode yang lebih tepat dan lengkap.
- 3. Pengembangan antarmuka sebaiknya lebih dibuat menarik agar peserta tes dapat menggunakan aplikasi ini dengan nyaman dan mudah. Selain itu, efisiensi penggunaan dan kompleksitas perlu ditingkatkan untuk meminimaikan kesalahan.

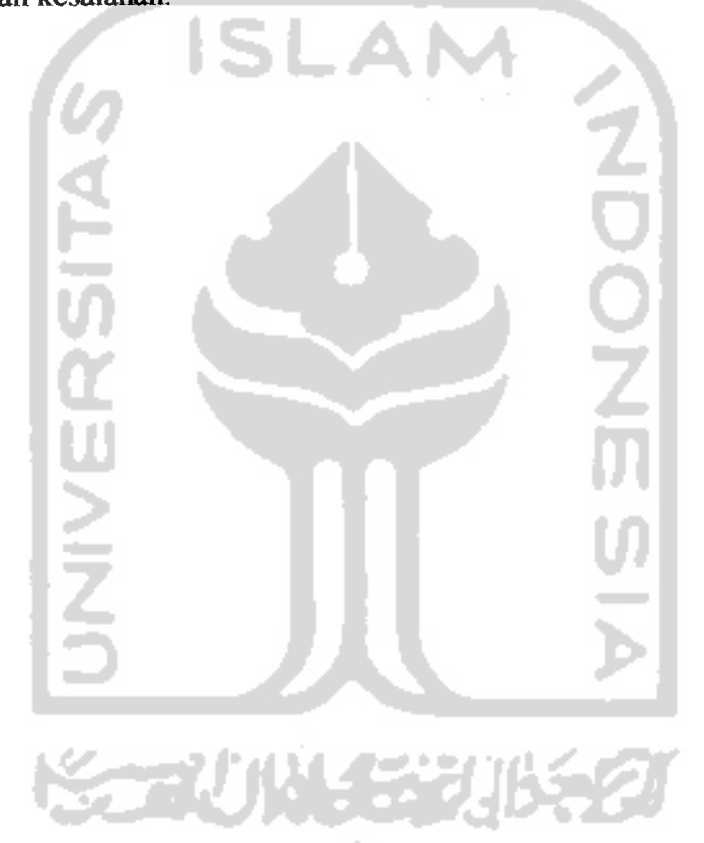

# *DAFTAR PUSTAKA*

- LARH04] Arhami, Muhammad. **Konsep Dasar Sistem Pakar.** Yogyakarta: Andi Offset, 2004.
- [ABR05] Abraham, Amit. **Mengupas Kepribadian Anda.** Jakarta: Bhuana Ilmu Populer, 2005.
- [HAR05] Hariwijaya, M. **Tes IQ Anak Anda.** Yogyakarta. Pustaka Pelajar, 2005.
- [KUS03] Kusumadewi, Sri. Artificial *Intelligence (Teknik dan Aplikasinya)*. Yogyakarta: Graha Ilmu, 2003.
- [NUG04] Nugroho, Bunafit. **PHP** \* **mySQL dengan Editor** *Dreamweaver. Yogyakarta:* Andi Offset, 2004.
- [PRA03] Pramono, Andi. **Berkreasi Animasi dengan Macromedia Flash MX.** Yogyakarta: Andi Offset, 2003.
- JPR05] Prihatonoi P., Vita. **Macromedia Dreamweaver MX, Cara Mudah Membuat Website dengan Dreamweaver MX.** Jakarta: Dian Rakyat, 2005.
- [SUP06] Supriansyah, Haris. Kartoyo. **30 Memi menjadi Webmaster.** Bandung: OASE media,2006.
- [WAH05] Wahyono, Teguk **PHP Triad** *Fundamental* **(Memahami Pemrograman Web dengan PHP Triaddan MySQL dalam 24***jam).* Yogyakarta: Gava media, 2005.

### *LAMPIRAN*

*Source code untuk menentukan tipe kepribadian dan menyimpan hasilnya ke*

#### *dalam tabel*

```
{begin -- bagian mencari nilai IQ/
{memanggll data dalam tabel peserta }
$id_peserta=$_SESSION['id_peserta'];
$sql_selectl="select * from peserta where
id peserta='$id peserta'";
$resultl = $db->Execute($sql_selectl?;
$rows = $result1->GetRows() ;
{mencari imur peserta./
$ t g l now=date ('d'," / ".'m'." / ".'Y');
$ thn_now=date('¥'};
$umur=$thn now-$rows [0] ['thn lhr'];
{memanggll data dalam tabel kategori}
$id kategori=$ GET['id kategori'];
$sql select2="select * from kategori where
id kategori='$id kategori'";
$result2 = $db->Execute ($sq1 select2);$row = $result2->GetRows() ;
{memanggll data dalam tabel soal}
$id soal=$ GET ['id soal'];
$tampil=$row[0] ['id kategori'];
$sql select3="select sum(jawab) as skor from jawab where
id peserta='$id peserta' and sesid='$sesid' and id kategori in
(1, 2, 3)";
$result3 = $db->Execute ($sq1;select3);$rowss = $resuit3->GetRows{);
//cari tahun dari skor
$skor=ceii(Srowss[0] ['skor* jfl2];
//cari nilai CA
$ca—$umur*I2; \
//cari nilai MA
$ma01=Sumurt$skor;<br>$ma=\$ma01*12;//cari IQ<br>$iq=ceil(($ma/$ca}*100);
f^eiiyJcategorsxan c_i.n;jifaca.n .nj^cS-i .x^? berdasarKasi nasj-J. 33.3j-Xcte.st}
if ( $i \notin \{-40\}]$keterang='IDIOT';
```

```
}
else if ($iq>4Q and $iqk=90) i
      $keterang='RATA-RATA BAMAH';
       r
else if ($iq>90 and $iq<=110){
      $keterang='STANDARD' ;
)
else if i$iq>110 and $iq<=120){
      $keterang='RATA-RATA ATAS';
       }
edse {
      $keterang='GENIUS' ;
       t
i ijeg.in — bagian mencari tipe kpribadaan]
{fungsi menjumlah hasil jawaban peserta untuk tiap-tiap kategori
tipe kepribadian}
function jumlah jawab perkategori(
$id peserta, $sesid, $id kategori
)
global $db;
$sql_sum="select_sum(jawab) as skor from jawab where
id peserta='$id peserta' and sesid='$sesid' and
id_kategori='$id_kategori'";
$result3 = $db->Execute ($sq1_sum) ;
Sskor — $result3->GetRows0;
return $skor[0]['skor'};
}
{menjumlahkan nilai di tiap kategori}
$skor_realistis=jumlah_jawab_perkategori($id_peserta,$sesid,'7');<br>$skor_investigatif=jumlah_jawab_perkategori{$id_peserta,$sesid,'8'
);<br>$skor_artistik=jumlah_jawab_perkategori ($id_peserta,$sesid,'9');
$skor~bisnis=jumlah_jawab_perkategori{$id_peserta,$sesid,'10*};
$skor_sosiai=iumlah_iawab_perkategori($id_peserta,$sesid,'11'j;
Sskor komrensioal=jumlah_jawab_perkategori ($id_peserta, $sesid, '12 *
\rightarrow{mencari nilai tertinggi dari tiap-tiap kategori dan
menampi1kannya}
$sqi_iaax="SELECT id_kategori,MAX(kepribadian) as nilai trom
kepribadian where i\bar{d} peserta='$id_peserta' GROUP BY
id_kategori, kepribadian ORDER BY nilai DESC";
$maxsum = $db->Execute{$sq1_max};$max = $max sum->GetRows ();
$id_kat=$max[0]['id_kategori'];<br>$sql_pengertian="SELECT kategori,keterangan from kategori where
id kategori='$id kat'";
$pengertian = $db->Execute ($sql_pengertian) ;
Sarti = $pengertian->GetRows();
 {End -- bagian menvimpulkan kepribadian}
```
Nama **:'\\-K"**  $\textbf{Nama}$  orangtua/wali  $\;\; : \forall i^{\downarrow_c} \; \; \textbf{Mod}$ 

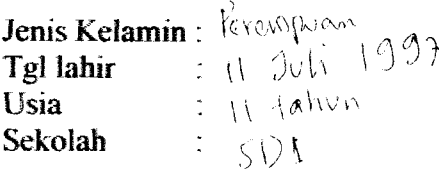

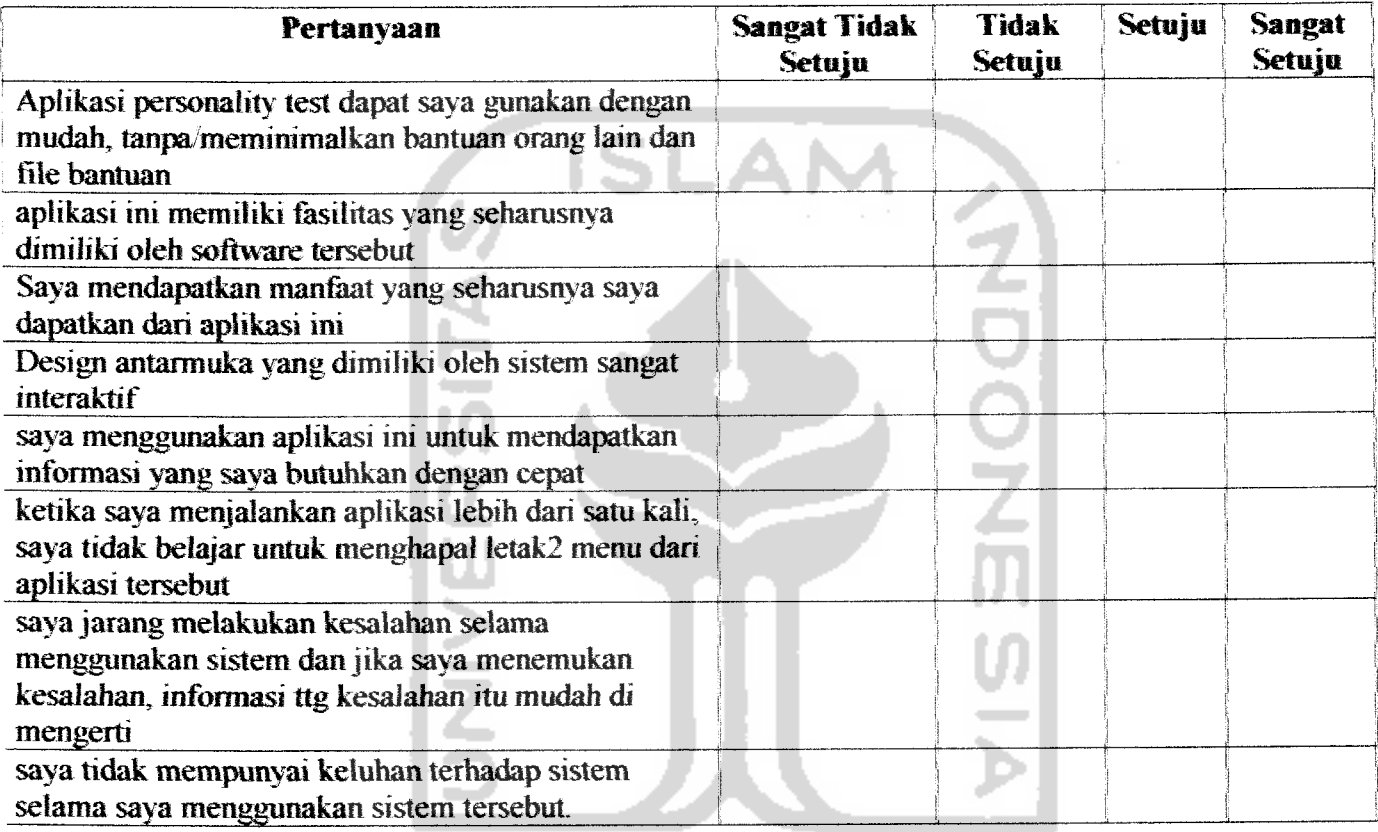

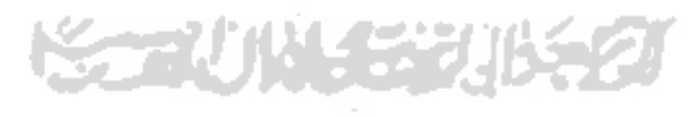

**Nama** : Nurlaeliya Nama orangtua/wali  $\exists \forall i,j \in \mathbb{S}_q$  .  $\exists \forall i \in \mathbb{Z}$ 

**Jenis Kelamin** :  $\lim_{t \to \infty} \frac{1}{t}$  $Tgl$  lahir  $\qquad$ :  $\left| \mathcal{S} \right|$  janus  $\cap$   $\left| \right|$   $\circ$ Sekolah :  $\sin V + \tan \sin \sin \theta$ 

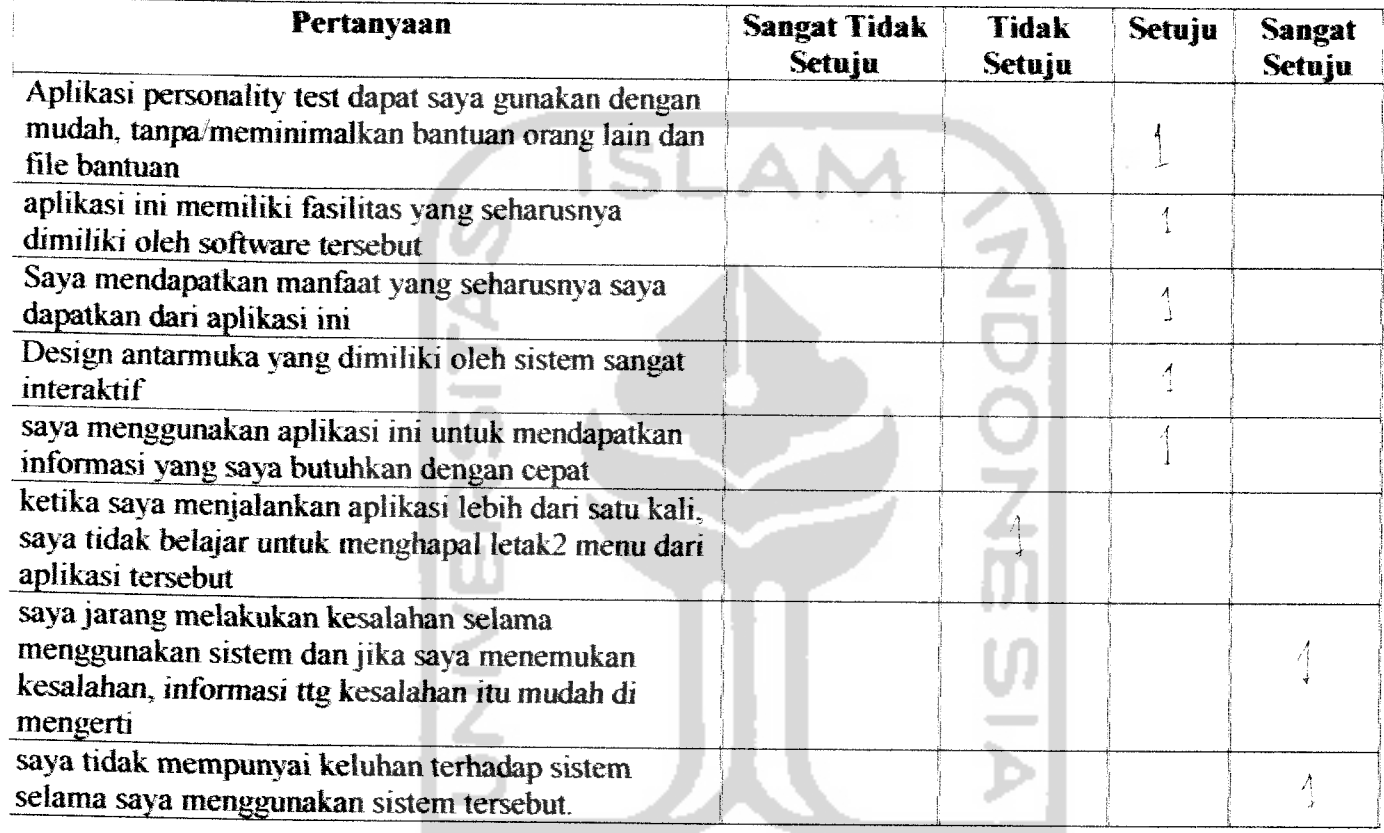

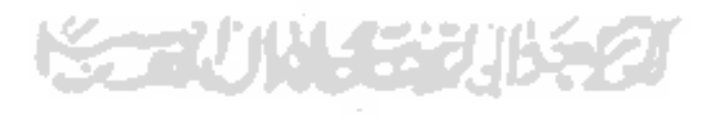

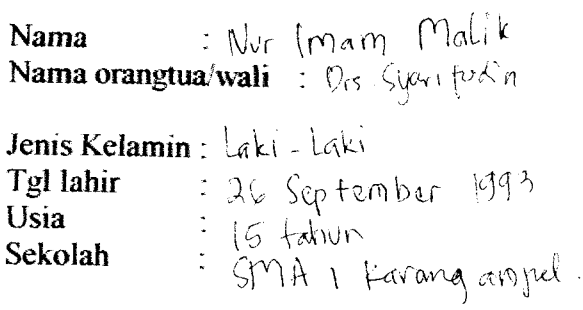

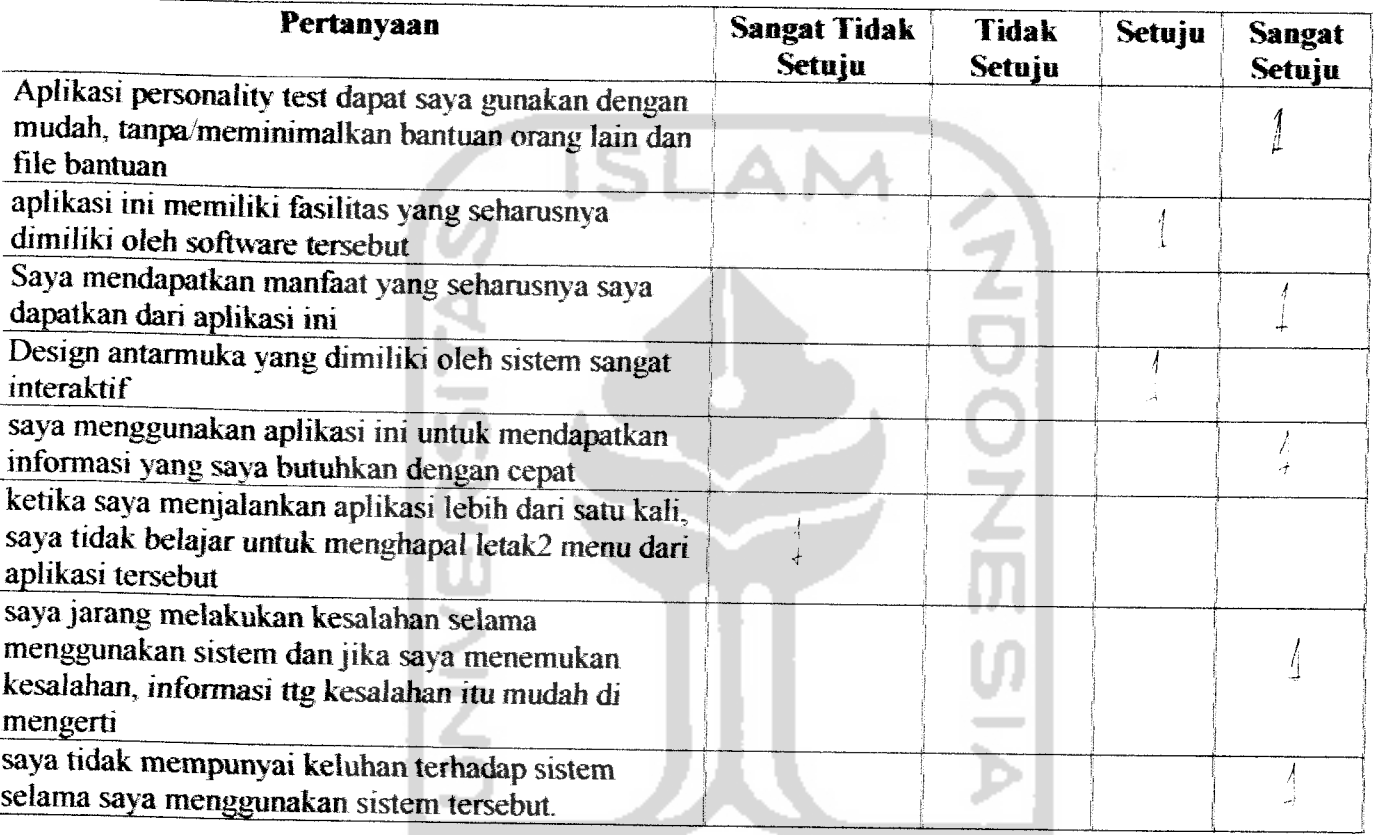

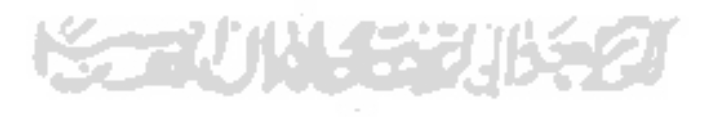

Nama **\** Nama orangtua/wali -: D<sub>rS.</sub> Syarifixti*n* 

Jenis Kelamin: Laki-Laki Tgl lahir : 19 Agustus (99) Usia Sekolah

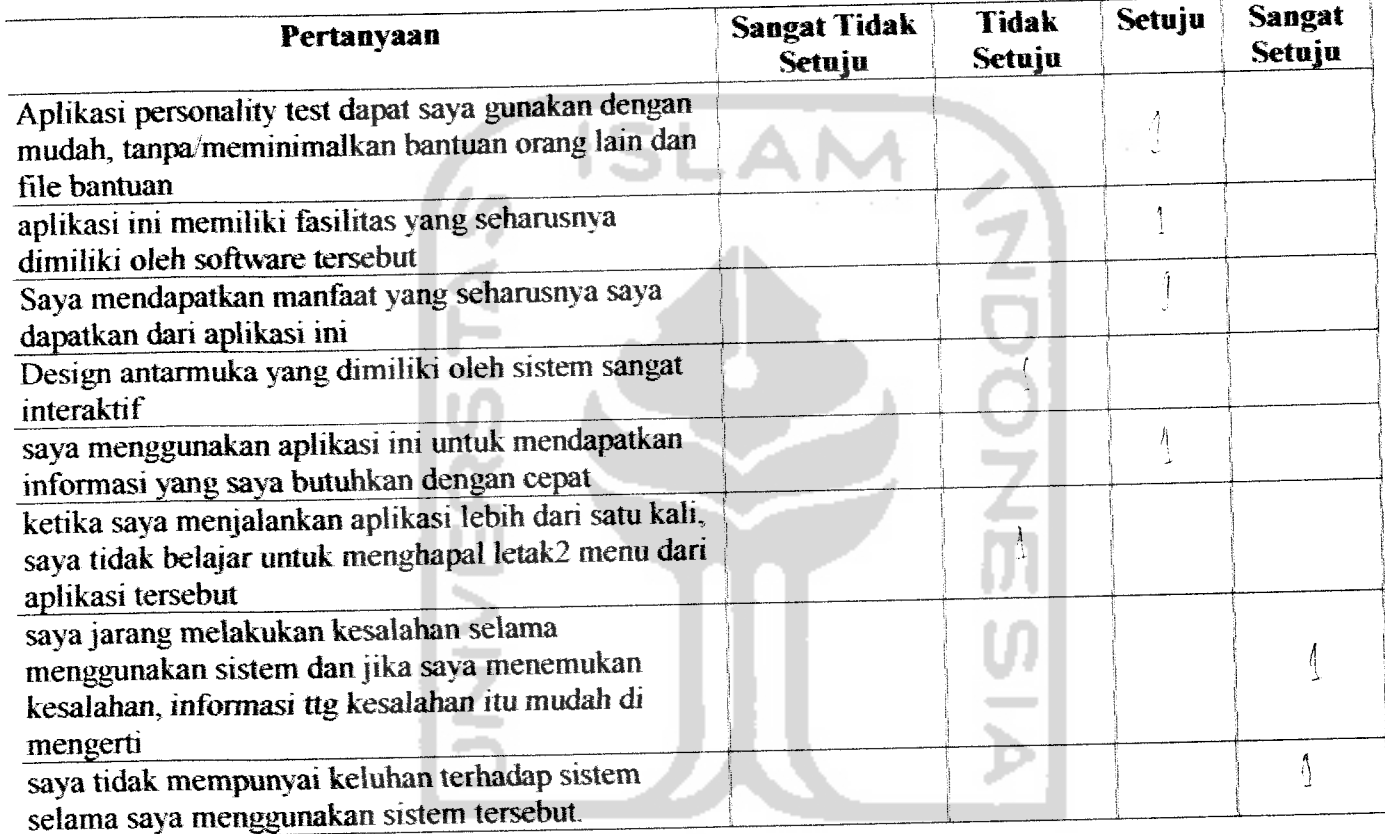

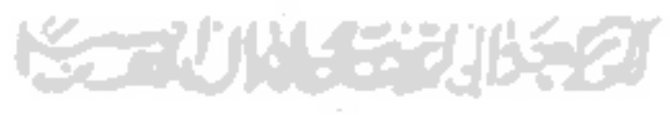

 $Nama$  : R NII TINJI TO Nama orangtua/wali : Angga zeriando

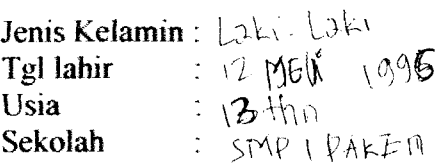

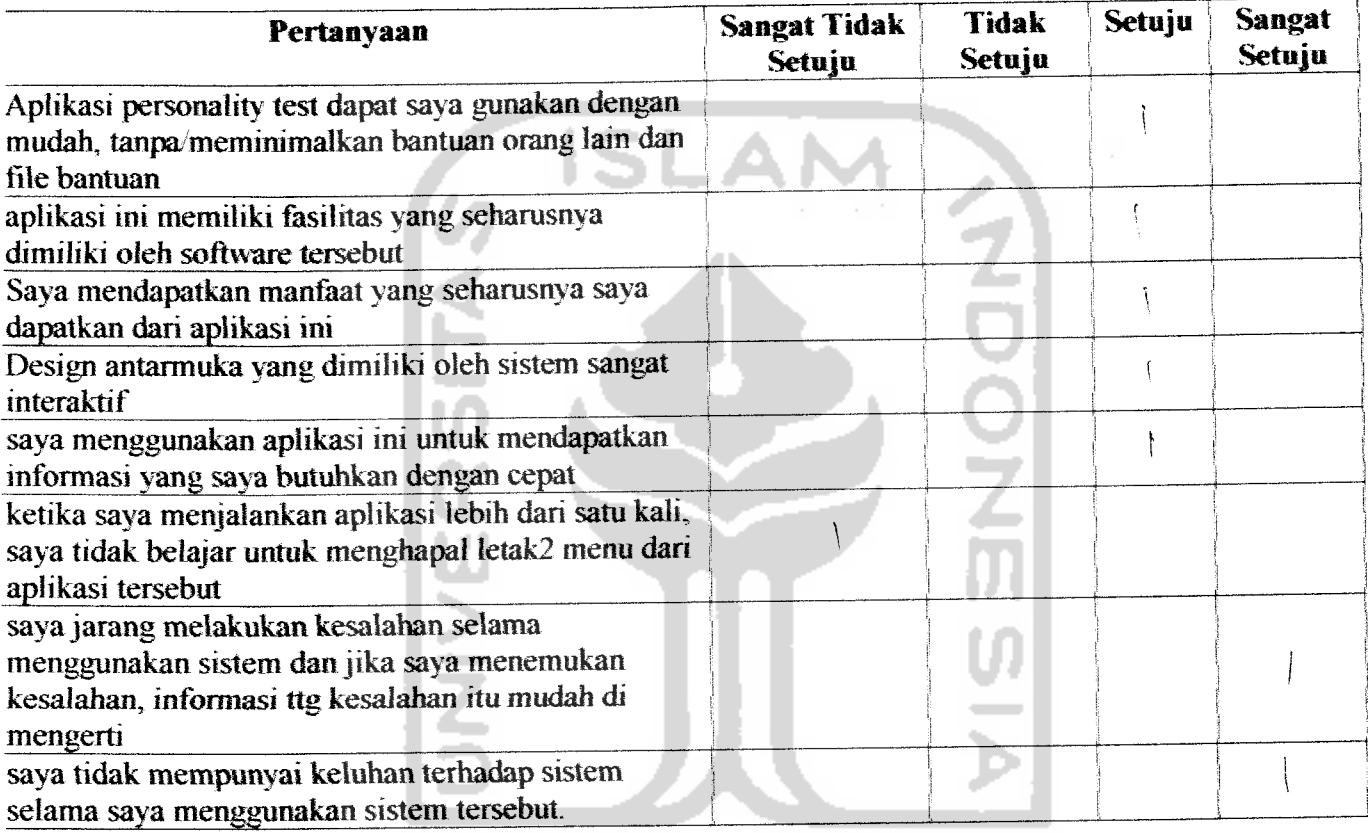

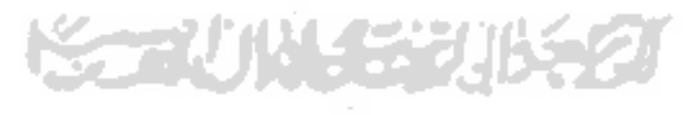